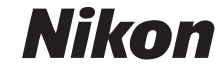

# ЦИФРОВАЯ ФОТОКАМЕРА **COOLPIX P50**

# Руководство пользователя

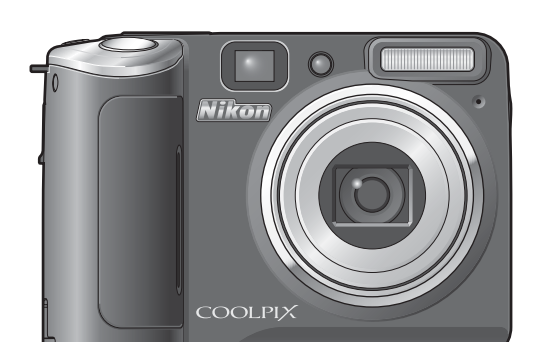

#### **Сведения о товарных знаках**

- **•** Microsoft и Windows Vista являются зарегистрированными товарными знаками или официальными товарными знаками корпорации Microsoft в США и/или других странах.
- **•** Macintosh, Mac OS и QuickTime являются товарными знаками корпорации Apple Inc.
- **•** Adobe и Acrobat являются зарегистрированными товарными знаками корпорации Adobe Systems Inc.
- **•** Логотип SD является товарным знаком ассоциации SD Card Association.
- **•** PictBridge является товарным знаком.
- **•** ImageLink и логотип печатной системы ImageLink являются зарегистрированными товарными знаками компании Eastman Kodak.
- Технология D-Lighting предоставлена компанией <sup>3</sup> Apical Limited.
- **•** Все другие торговые наименования, приводимые в настоящем руководстве и в другой документации, которая поставляется вместе с изделиями компании Nikon, являются товарными знаками или зарегистрированными товарными знаками своих владельцев.

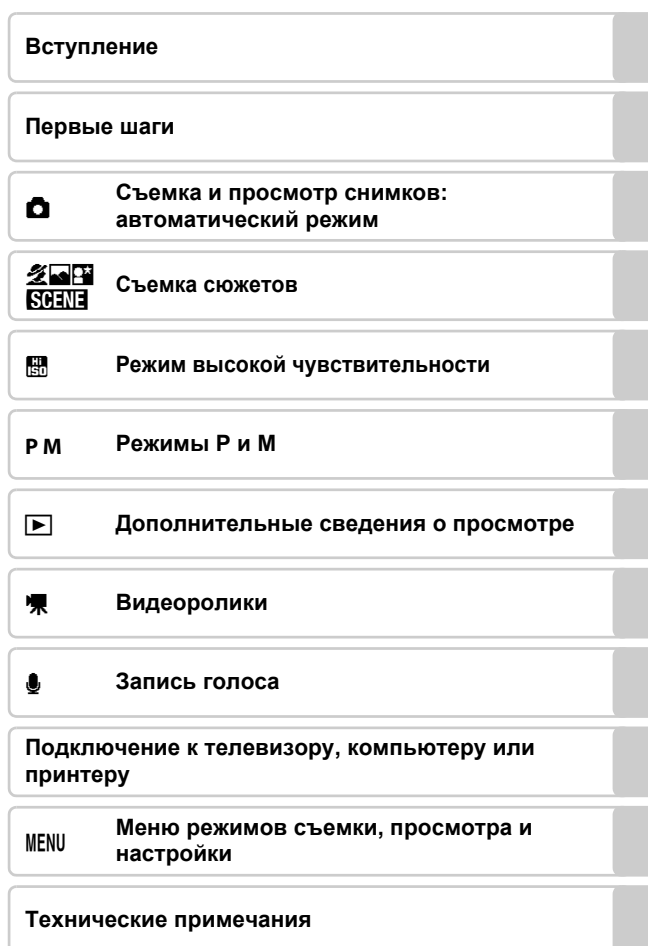

# <span id="page-3-0"></span>**Меры предосторожности**

Перед началом работы с устройством внимательно изучите следующие меры безопасности во избежание получения травм и повреждения изделия Nikon. Всем лицам, использующим данное изделие, следует ознакомиться с инструкциями по безопасности.

Возможные последствия нарушения указанных мер безопасности обозначены следующим символом.

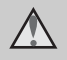

Данным символом отмечены предупреждения и сведения, с которыми необходимо ознакомиться до начала работы с изделием Nikon во избежание травм.

# <span id="page-3-1"></span>**ПРЕДУПРЕЖДЕНИЯ**

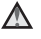

#### **В случае неисправности выключите фотокамеру**

При появлении дыма или необычного запаха, исходящего из фотокамеры или блока питания, отсоедините блок питания от сети и немедленно извлеките батареи, стараясь не допустить ожогов. Продолжение работы с устройством может привести к получению травм. После извлечения батареи или отключения источника питания доставьте изделие для проверки в ближайший авторизованный сервисный центр компании Nikon.

**Не разбирайте фотокамеру**

Прикосновение к внутренним частям изделия может вызвать травму. Ремонт должен производиться только квалифицированными специалистами. Если в результате падения или вследствие другой причины корпус фотокамеры оказался поврежден, отключите блок питания от сети и/или извлеките батареи и доставьте изделие для проверки в авторизованный сервисный центр компании Nikon.

#### **Не пользуйтесь фотокамерой и сетевым блоком питания при наличии в воздухе легковоспламеняющихся газов**

Не работайте с электронным оборудованием и с фотокамерой при наличии в воздухе легковоспламеняющихся газов: это может привести к взрыву или пожару.

#### **Меры предосторожности при обращении с ремнем фотокамеры**

Запрещается надевать ремень фотокамеры на шею младенца или ребенка.

#### **Храните в недоступном для детей месте**

Примите особые меры предосторожности во избежание попадания батарей и других небольших предметов детям в рот.

#### <span id="page-4-0"></span>**Соблюдайте меры предосторожности при обращении с батареями**

Неправильное обращение с батареями может привести к их протеканию или взрыву. Соблюдайте следующие меры предосторожности при использовании батарей с данным изделием:

- **•** Перед заменой батарей выключите изделие. Если используется сетевой блок питания, убедитесь, что он отключен от сети.
- **•** <sup>С</sup> данным устройством следует использовать только рекомендованные батареи (2 [12\)](#page-23-1). Нельзя одновременно использовать старые и новые батареи, а также батареи разных производителей или типов.
- **•** Заряжайте <sup>и</sup> используйте каждую пару никель-металлгидридных аккумуляторных батарей Nikon EN-MH1 NiMH как единый комплект. Не используйте аккумуляторные батареи из разных пар.
- **•** Не нарушайте полярность установки батарей.
- **•** Не разбирайте батареи и не замыкайте их контакты. Запрещается удалять или вскрывать внешнюю оболочку батарей.
- **•** Не нагревайте батареи и не бросайте их в огонь.
- **•** Не погружайте батареи в воду и не допускайте попадания на них воды.
- **•** Не храните <sup>и</sup> не транспортируйте батареи вместе с металлическими предметами, например шпильками или украшениями.
- **•** Из полностью разряженных батарей может вытекать жидкость. Во избежание повреждения изделия извлекайте из него разряженные батареи.
- **•** Немедленно прекратите использовать батарею, если вы заметили в ней какие-либо изменения, например смену окраски или деформацию.
- **•** В случае попадания жидкости, вытекшей из поврежденной батареи, на одежду или кожу немедленно и тщательно промойте пораженные участки водой.
- **Соблюдайте следующие меры предосторожности во время эксплуатации зарядного устройства MH-71 (приобретается дополнительно)**
- **•** Храните устройство в сухом месте. Несоблюдение этого требования может привести к возгоранию или поражению электрическим током.
- **•** Пыль на металлических частях сетевой вилки или вокруг них необходимо удалять с помощью сухой ткани. Продолжение работы с устройством может привести к возгоранию.
- **•** Не пользуйтесь сетевым шнуром и не находитесь рядом с зарядным устройством во время грозы. Несоблюдение этого требования может привести к поражению электрическим током.
- **•** Берегите шнур питания от повреждений, не вносите в него конструктивные изменения, не перегибайте его и не тяните за него с усилием, не ставьте на него тяжелые предметы, не подвергайте его воздействию открытого огня или высоких температур. В случае повреждения изоляции и оголения проводов доставьте шнур для проверки в официальный сервисный центр компании Nikon. Несоблюдение этих требований может привести к возгоранию или поражению электрическим током.
- **•** Не прикасайтесь к сетевой вилке или к зарядному устройству мокрыми руками. Несоблюдение этого требования может привести к поражению электрическим током.

#### **Используйте соответствующие кабели**

При подключении кабелей к входным и выходным разъемам и гнездам фотокамеры используйте только специальные кабели Nikon, поставляемые вместе с фотокамерой или продаваемые отдельно.

**Соблюдайте осторожность при обращении с подвижными частями фотокамеры**

Будьте внимательны. Следите за тем, чтобы ваши пальцы и другие предметы не были зажаты крышкой объектива или другими подвижными частями фотокамеры.

#### **Компакт-диски**

Запрещается воспроизводить компакт-диски, прилагаемые к изделию, в аудиопроигрывателях компакт-дисков. Воспроизведение компакт-дисков с данными на аудиопроигрывателе может привести к нарушениям слуха или повреждению оборудования.

#### **Соблюдайте осторожность при использовании вспышки**

Использование вспышки на близком расстоянии от глаз объекта съемки может вызвать временное ухудшение зрения. Особую осторожность следует соблюдать при съемке детей: в этом случае вспышка должна находиться на расстоянии не менее одного метра от объекта съемки.

#### **Не используйте вспышку, когда ее излучатель соприкасается с телом человека или каким-либо предметом**

Несоблюдение этой меры предосторожности может привести к ожогам или пожару.

#### **Избегайте контакта с жидкокристаллическим веществом**

Если монитор разбился, необходимо предпринять срочные меры во избежание травм осколками стекла и предупредить попадание жидкокристаллического вещества на кожу, в глаза и в рот.

# <span id="page-6-0"></span>**Уведомления**

#### **Символ для раздельной утилизации, применяемый в европейских странах**

Данный символ означает, что изделие должно утилизироваться отдельно.

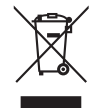

Следующие замечания

касаются только пользователей в европейских странах.

- **•** Данное изделие предназначено для раздельной утилизации в соответствующих пунктах утилизации. Не выбрасывайте изделие вместе с бытовым мусором.
- **•** Подробные сведения можно получить у продавца или в местной организации, ответственной за вторичную переработку отходов.

# Оглавление

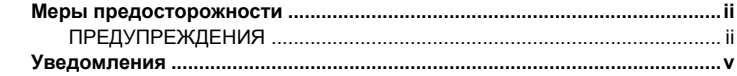

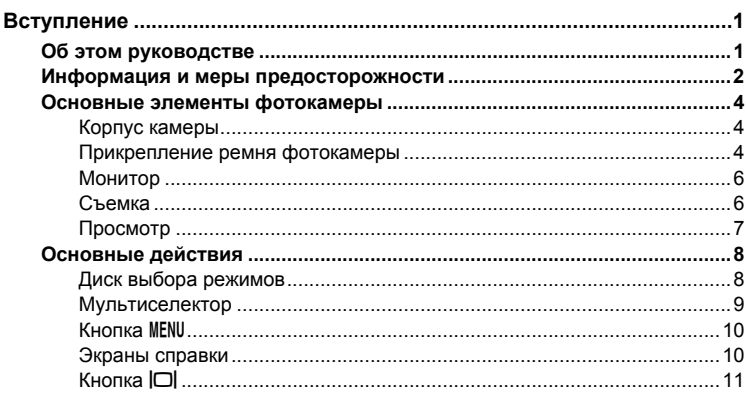

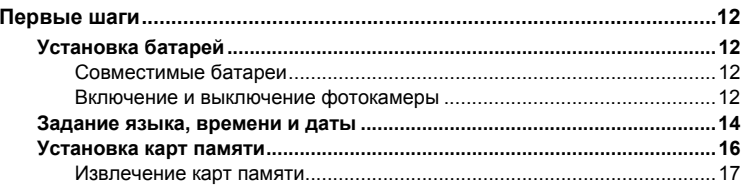

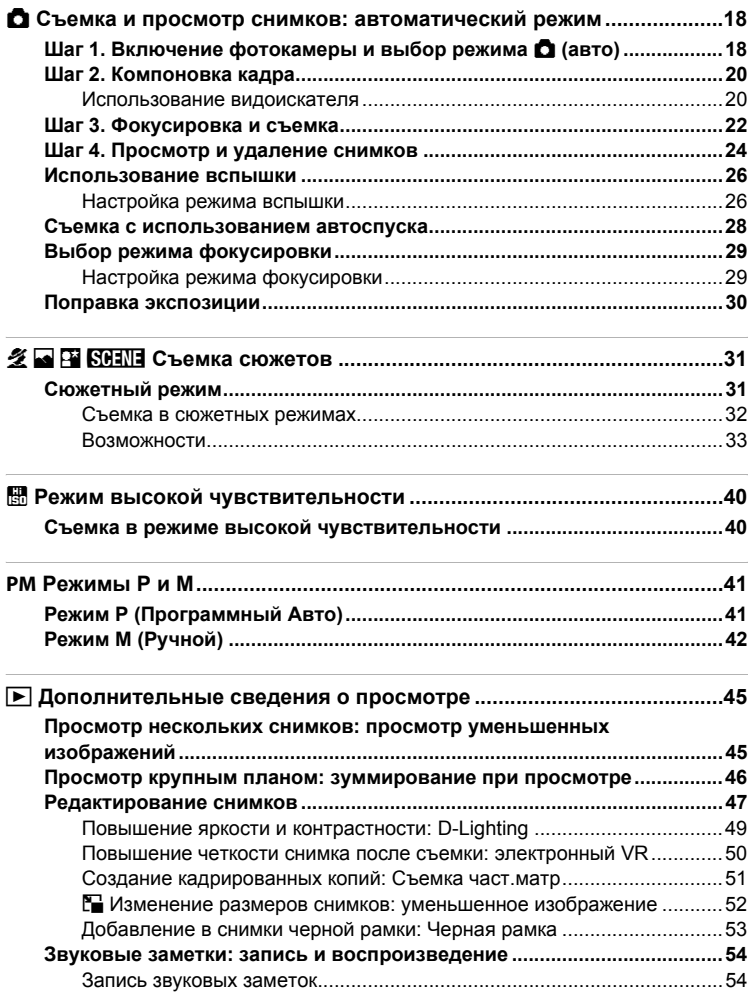

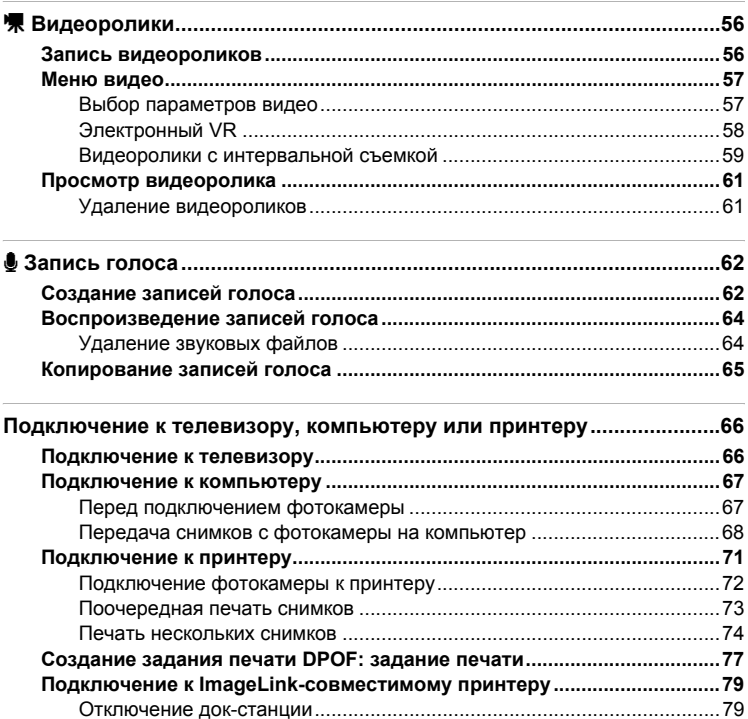

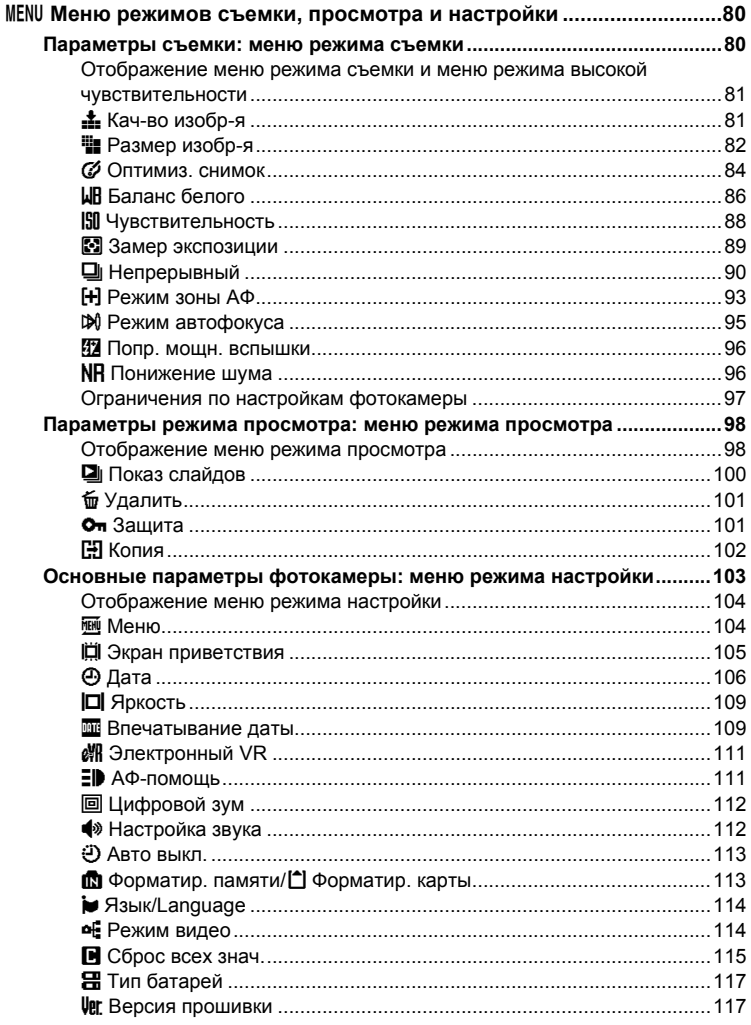

#### Оглавление

J

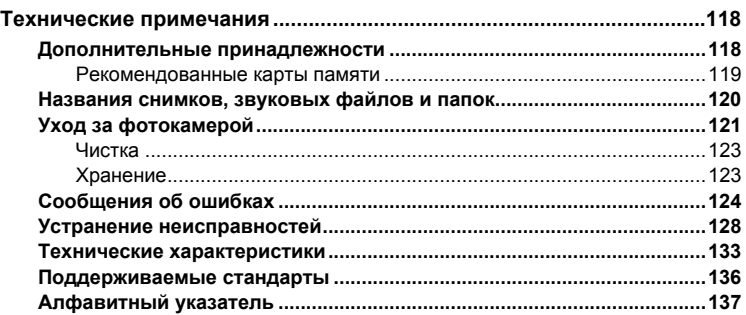

# <span id="page-12-2"></span><span id="page-12-1"></span><span id="page-12-0"></span>**Об этом руководстве**

Благодарим вас за приобретение цифровой фотокамеры Nikon COOLPIX P50. Это руководство поможет вам в полной мере воспользоваться всеми преимуществами цифровой фотокамеры Nikon. Перед эксплуатацией фотокамеры внимательно прочтите данное руководство и держите его в месте, доступном для всех, кто будет использовать фотокамеру.

#### **Символы и обозначения**

Для облегчения поиска необходимой информации используются следующие символы и обозначения.

M

Этим символом обозначены предупреждения, с которыми необходимо ознакомиться во избежание повреждения фотокамеры.

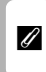

Этим символом обозначены примечания, с которыми необходимо ознакомиться перед использованием фотокамеры.

 $\odot$ 

Этим символом обозначены полезные советы по работе с фотокамерой.

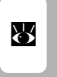

Эта пиктограмма указывает на наличие дополнительной информации в других разделах этого руководства или в Краткое руководство.

#### **Обозначения**

- **•** Карта памяти Secure Digital (SD) называется «картой памяти».
- **•** Настройки на момент покупки называются «настройками по умолчанию».
- **•** Пункты меню, отображаемые намониторе фотокамеры, а также названия кнопок и текст сообщений приводятся в квадратных скобках ([ ]).

#### **Примеры изображения на мониторе**

На примерах в данном руководстве мониторы иногда показаны без изображений. Это позволяет лучше видеть символы на мониторах.

#### **Рисунки и изображения на экране**

Рисунки и текст на экране, приведенные в данном руководстве, могут отличаться от отображаемых фактически.

# C **Карты памяти**

Снимки, сделанные данной фотокамерой, сохраняются во внутренней памяти или на сменных картах памяти. Если установлена карта памяти, то новые снимки сохраняются на нее, а операции удаления, просмотра и форматирования применяются только к снимкам, сохраненным на карте памяти. Карту памяти необходимо извлечь, если требуется отформатировать внутреннюю память либо использовать ее для сохранения, удаления или просмотра снимков.

# <span id="page-13-0"></span>**Информация и меры предосторожности**

#### **Концепция «постоянного совершенствования»**

В рамках развиваемой компанией Nikon концепции «постоянного совершенствования» пользователям предоставляется регулярно обновляемая информация о поддержке выпущенных изделий и учебные материалы на следующих веб-сайтах.

**•** Для пользователей в США: *http://www.nikonusa.com/*

- **•** Для пользователей в Европе и Африке: *http://www.europe-nikon.com/support/*
- **•** Для пользователей в странах Азии, Океании и Ближнего Востока: *http://www.nikon-asia.com/*

Посетите один из этих веб-сайтов для получения последних сведений об изделиях, советов, ответов на часто задаваемые вопросы и общих рекомендаций по фотосъемке и обработке цифровых изображений. Дополнительные сведения можно получить у

региональных представителей компании Nikon. Контактные сведения см. на веб-сайте: *http://nikonimaging.com/*

#### **Используйте только фирменные электронные принадлежности Nikon**

Фотокамеры Nikon COOLPIX отвечают самым современным стандартам и имеют сложную электронную схему. Только фирменные электронные принадлежности Nikon (в том числе зарядные устройства, батареи и сетевые блоки питания), одобренные корпорацией Nikon специально для использования с данной моделью цифровой фотокамеры Nikon, полностью соответствуют необходимым эксплуатационным параметрам и требованиям техники безопасности для данной электронной схемы.

ИСПОЛЬЗОВАНИЕ ЭЛЕКТРОННЫХ ПРИНАДЛЕЖНОСТЕЙ ДРУГИХ ПРОИЗВОДИТЕЛЕЙ МОЖЕТ ПРИВЕСТИ К ПОВРЕЖДЕНИЮ ФОТОКАМЕРЫ И АННУЛИРОВАНИЮ ГАРАНТИИ NIKON.

Для получения сведений о фирменных принадлежностях Nikon обратитесь к местному официальному торговому представителю компании Nikon.

#### **Перед съемкой важных событий**

Перед съемкой важных событий, например свадьбы, или перед тем как взять фотокамеру в путешествие, сделайте пробный снимок, чтобы убедиться в правильности работы фотокамеры. Компания Nikon не несет ответственности за убытки или упущенную выгоду, возникшие в результате неправильной работы изделия.

#### **О руководствах**

- **•** Никакая часть руководств, включенных в комплект поставки данного продукта, не может быть воспроизведена, передана, переписана, сохранена в системе резервного копирования или переведена на любой язык в любой форме любыми средствами без предварительного письменного разрешения Nikon.
- **•** Компания Nikon сохраняет за собой право изменять любые характеристики аппаратного и программного обеспечения, описанного в данных руководствах, в любое время и без предварительного уведомления.
- **•** Компания Nikon не несет ответственности за какой бы то ни было ущерб, вызванный применением данного изделия.
- **•** Были приложены все усилия для того, чтобы обеспечить точность и полноту приведенной в руководствах информации. Компания Nikon будет благодарна за любую информацию о замеченных ошибках и упущениях, переданную в ближайшее представительство компании (адрес сообщается отдельно).

#### **Уведомление о запрещении копирования или воспроизведения**

Необходимо помнить, что даже простое обладание материалом, скопированным или воспроизведенным цифровым способом с помощью сканера, цифровой фотокамеры или другого устройства, может преследоваться по закону.

- **• Материалы, копирование или воспроизведение которых запрещено законом** Не копируйте и не воспроизводите денежные банкноты, монеты, ценные бумаги, государственные ценные бумаги и ценные бумаги органов местного самоуправления, даже если такие копии и репродукции отмечены штампом «Образец». Запрещено копирование и воспроизведение денежных банкнот, монет и ценных бумаг других государств. Запрещено копирование и воспроизведение негашеных почтовых марок и почтовых открыток, выпущенных государством, без письменного разрешения государственных органов. Запрещено копирование и воспроизведение печатей государственных учреждений и документов, заверенных в соответствии с законодательством.
- **• Предостережения относительно копирования и воспроизведения** Копии и репродукции ценных бумаг, выпущенных частными компаниями (акции, векселя, чеки, подарочные сертификаты и т. д.), сезонных билетов или купонов помечаются предупреждениями согласно требованиям государственных органов, кроме минимального числа копий, необходимых для использования компанией в деловых целях. Не копируйте и не воспроизводите государственные паспорта; лицензии, выпущенные государственными учреждениями и частными компаниями; удостоверения личности и такие документы, как пропуска или талоны на питание.

**• Уведомления о соблюдении авторских прав**

Копирование или воспроизведение книг, музыкальных произведений, произведений живописи, гравюр, географических карт, чертежей, фильмов и фотографий с зарегистрированным авторским правом охраняется государственным и международным законодательством об авторском праве. Не используйте изделие для изготовления незаконных копий, нарушающих законодательство об авторском праве.

#### **Утилизация устройств хранения данных**

Обратите внимание, что при удалении изображений или форматировании устройств хранения данных, таких как карты памяти или внутренняя память фотокамеры, исходные данные изображений уничтожаются не полностью. В некоторых случаях файлы, удаленные с отслуживших свой срок устройств хранения данных, можно восстановить с помощью имеющихся в продаже программных средств. Информацией личного характера могут воспользоваться злоумышленники. Ответственность за обеспечение конфиденциальности личной информации лежит исключительно на пользователе.

Прежде чем избавиться от неиспользуемых устройств хранения данных или передать право собственности на них другому лицу, следует стереть всю информацию с помощью имеющегося в продаже специального программного обеспечения или отформатировать устройство, а затем заполнить его изображениями, не содержащими личной информации (например, видами ясного неба). Не забудьте также заменить изображения, выбранные в качестве заставки приветствия (A [105](#page-116-1)). При физическом уничтожении устройств хранения данных соблюдайте меры предосторожности, чтобы не нанести ущерба здоровью или имуществу.

# <span id="page-15-0"></span>**Основные элементы фотокамеры**

# <span id="page-15-1"></span>**Корпус камеры 12 4 3 5 6 Крышка объектива закрыта** Выключатель питания/индикатор включения питания .......................................... [12](#page-23-6), [113](#page-124-2) Диск выбора режимов............... [8](#page-19-1) Спусковая кнопка затвора ...... [22](#page-33-1) Видоискатель .......................... [20](#page-31-2) Проушина для ремня фотокамеры Крышка разъема ......... [66](#page-77-3), [68,](#page-79-1) [72](#page-83-1) Разъем кабеля ............ [66](#page-77-3), [68,](#page-79-1) [72](#page-83-1) Крышка разъема питания..... [118](#page-129-3) Объектив........................ [123,](#page-134-2) [133](#page-144-1)

- Индикатор автоспуска..... [28](#page-39-1), [122](#page-133-0) Подсветка АФ ......... [23](#page-34-0), [111](#page-122-2), [122](#page-133-0) Встроенная вспышка .............. [26](#page-37-2)
- Крышка объектива Микрофон .................... [54](#page-65-2), [56,](#page-67-3) [62](#page-73-3)

# <span id="page-15-2"></span>**Прикрепление ремня фотокамеры**

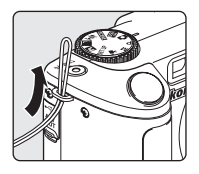

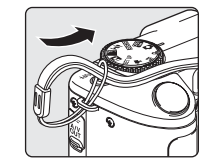

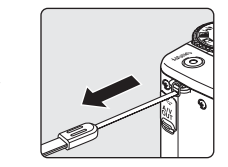

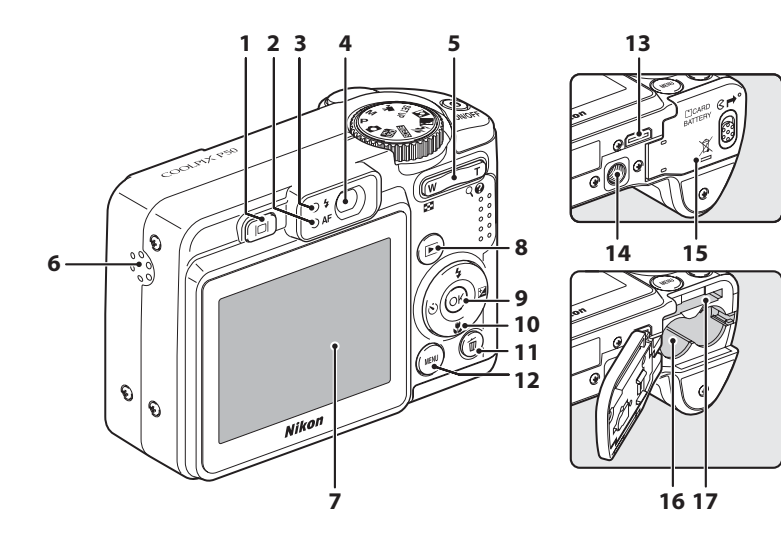

Кнопка  $\Box$  (монитор)............... [11](#page-22-0) Индикатор автофокуса (AФ) ... [22](#page-33-1) Индикатор вспышки ................ [27](#page-38-0) Видоискатель .......................... [20](#page-31-2) Кнопки зума ............................. [21](#page-32-0) **W** (широкий угол)............ [21](#page-32-0) **Т** (увеличение)................ [21](#page-32-0) В (просмотр уменьшенных изображений).................... [45](#page-56-3) i (увеличение при просмотре) ........................ [46](#page-57-1)  $\bullet$  (справка) ......................... [10](#page-21-1) Динамик ....................... [54,](#page-65-2) [61](#page-72-2), [64](#page-75-2) Монитор ......................... [6,](#page-17-0) [11](#page-22-0), [19](#page-30-0)

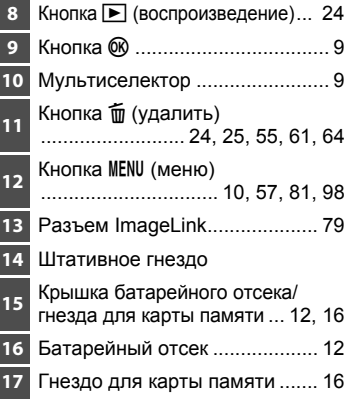

# Вступление **Вступление**

# <span id="page-17-0"></span>**Монитор**

В режиме съемки и просмотра на мониторе могут появляться следующие индикаторы (фактический вид монитора зависит от текущих настроек фотокамеры).

## <span id="page-17-1"></span>**Съемка**

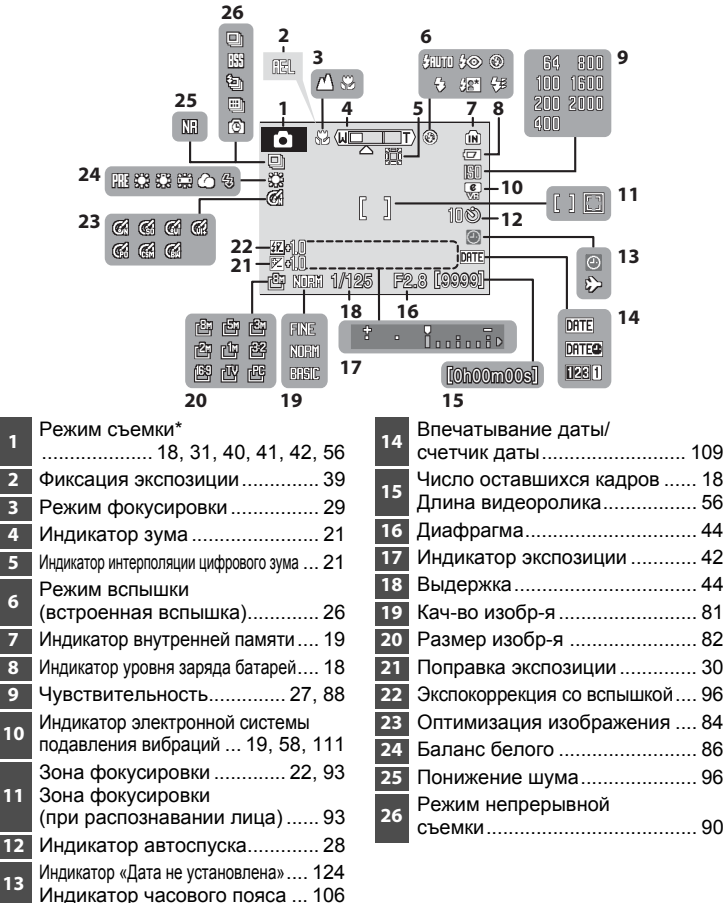

\* Изменяется в зависимости от текущего режима съемки. Более подробные сведения см. в разделе, посвященном соответствующему режиму.

#### **Основные элементы фотокамеры**

# <span id="page-18-0"></span>**Просмотр**

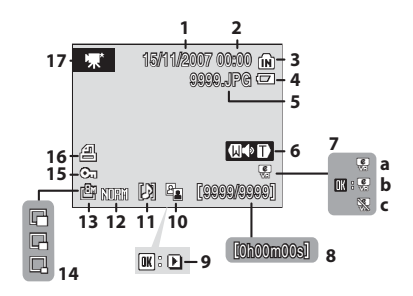

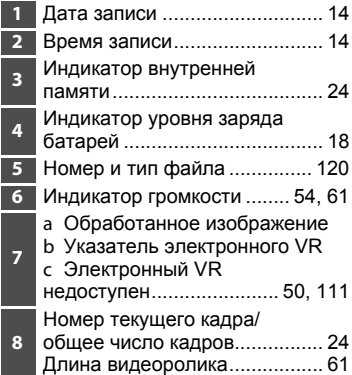

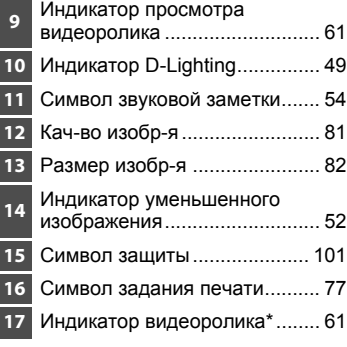

\* Изменяется в зависимости от выбранного параметра видео.

# <span id="page-19-0"></span>**Основные действия**

# <span id="page-19-1"></span>**Диск выбора режимов**

Совместите символ режима с меткой возле диска выбора режимов.

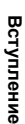

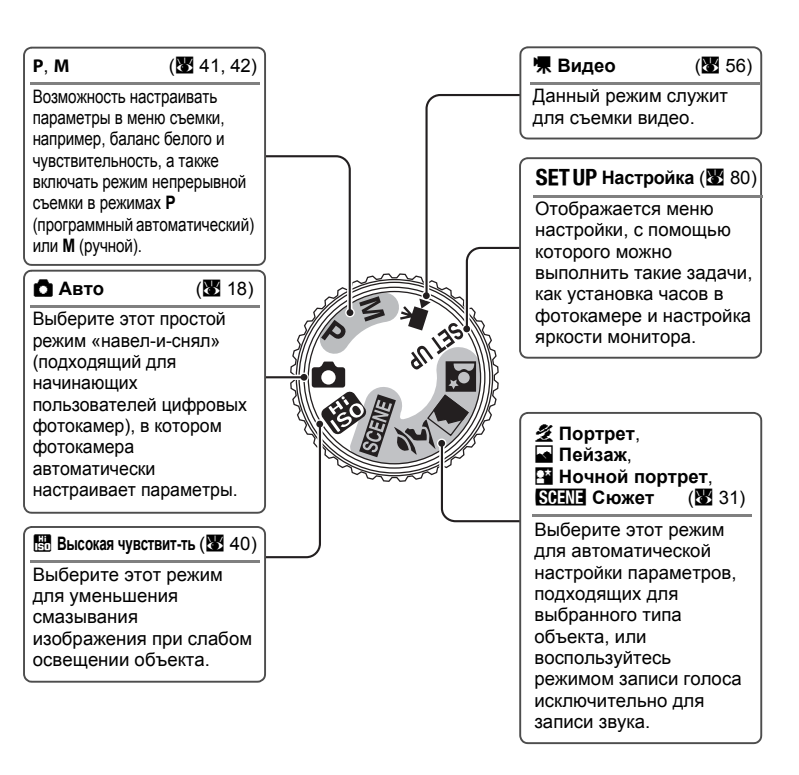

# <span id="page-20-1"></span><span id="page-20-0"></span>**Мультиселектор**

В этом разделе описаны стандартные способы использования мультиселектора для выбора режимов и пунктов меню, а также для подтверждения выбора.

#### **При съемке**

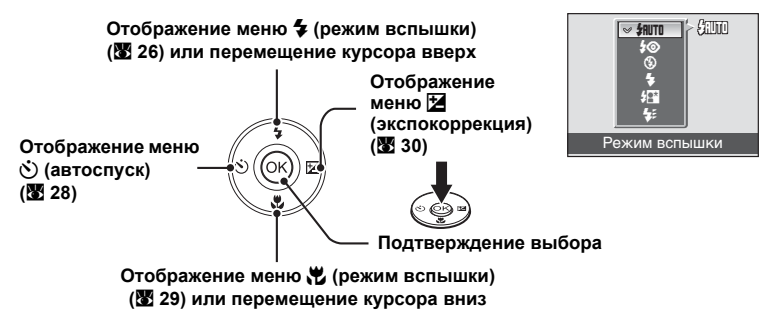

#### **При воспроизведении**

E 15/11/2007 15:30 0004.JPG 004.JPG 4V 41 Q **Выбор предыдущего изображения Выбор следующего изображения**

#### **Экраны меню**

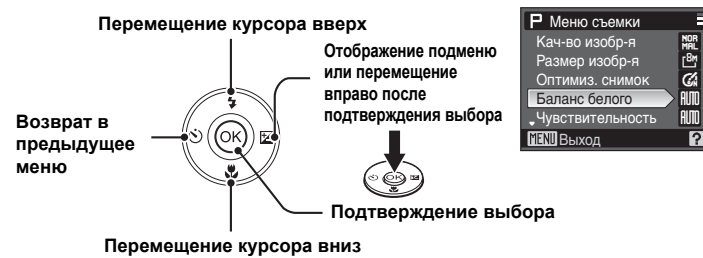

#### C **Примечания по мультиселектору**

В данном руководстве кнопки мультиселектора, соответствующие направлениям вверх, вниз, влево и вправо, обозначаются следующим образом:  $\blacktriangle, \blacktriangledown, \blacktriangle, \blacktriangledown$ 

# <span id="page-21-0"></span>**Кнопка MENU**

Нажмите кнопку MENU, чтобы открыть меню для выбранного режима. Для перемещения по пунктам меню используйте мультиселектор ([A](#page-20-0) 9).

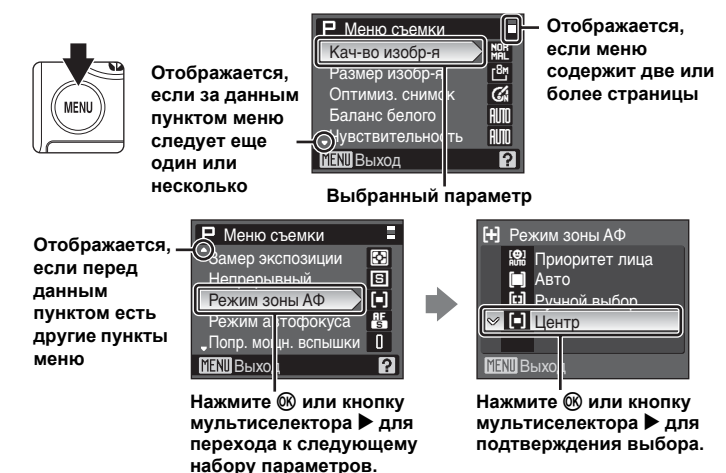

## <span id="page-21-1"></span>**Экраны справки**

Во время отображения символа ? в правой нижней части экрана меню нажмите  $\mathsf{T}(\mathcal{Q})$  для просмотра описания текущего выбранного параметра меню.

Чтобы вернуться в исходное меню, нажмите кнопку **T** ( $\odot$ ) еще раз.

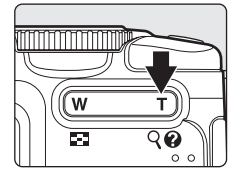

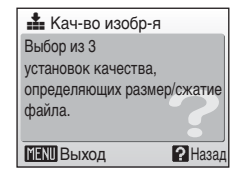

# <span id="page-22-0"></span>**Кнопка**  $\Box$

Чтобы скрыть или отобразить индикаторы монитора во время съемки или воспроизведения, нажмите кнопку  $\Box$ .

#### **При съемке**

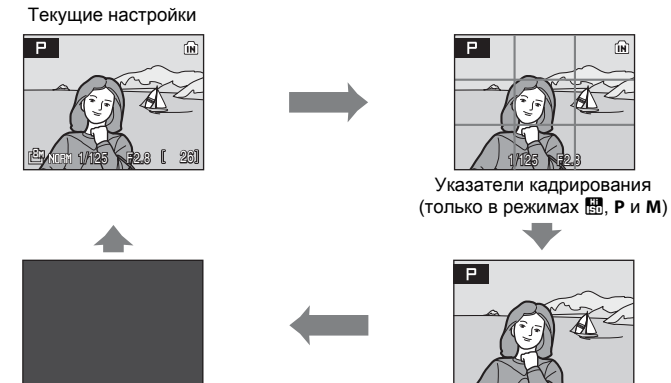

Монитор выкл.\* (только в режимах **P** и **M**). Обзор только через видоискатель

\* Съемка возможна только в том случае, когда камера сфокусирована на объекте (горит индикатор АФ). Если для параметра [Режим зоны АФ] (图 [93](#page-104-1)) выбрано значение [Приоритет лица] или [Авто], то при выключении монитора для [Режим зоны АФ] устанавливается значение [Центр].

#### **При воспроизведении**

Отображение информации Отображение информации о съемке о фотоснимке (см. ниже) Информация о фотоснимке скрыта 100NIKON 0004.JPG P 1/125 F2.8  $\mathbb{E}$  av  $\frac{8}{4}$   $\frac{1}{2}$   $\frac{1}{2}$   $\frac{1}{2}$   $\frac{1}{2}$   $\frac{1}{2}$   $\frac{1}{2}$ 15/11/2007 15:30 0004.JPG 004.JPG 4 4 Q

**Информация о съемке**: отображается имя папки, имя файла, режим экспозиции, выдержка, диафрагма, экспокоррекция, чувствительность и гистограмма для текущего изображения. Если текущим изображением является видео, то информация о съемке не отображается.

- $\bullet$  **Режим экспозиции: Р** или **M** ( $\bullet$  [41\)](#page-52-3). На изображениях, снятых в режимах  $\bullet$  (авто), **图 (высокая чувствительность) и SOENE** (сюжетный), отображается символ **P**.
- **• Гистограмма**: график, отображающий распределение тонов. Ось по горизонтали соответствует яркости пикселей, при этом темные тона находятся слева, а яркие - справа; ось по вертикали отображает число пикселей каждого яркого элемента в изображении.

# <span id="page-23-3"></span><span id="page-23-2"></span><span id="page-23-1"></span><span id="page-23-0"></span>**Установка батарей**

# **1 Откройте крышку батарейного отсека/ гнезда для карты памяти.**

Чтобы батареи не выпали, переверните фотокамеру.

# **2 Вставьте батареи.**

Установите батареи, как показано на рисунке справа.

**3 Закройте крышку батарейного отсека/**

**гнезда для карты памяти.**

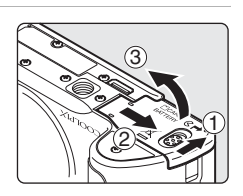

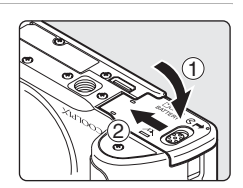

# <span id="page-23-4"></span>**Совместимые батареи**

В данной фотокамере можно использовать батареи следующих типов.

- **•** Две щелочные батареи LR6 (размер AA) (входит в комплект поставки)
- **•** Две батареи Oxyride ZR6 (размер AA) (приобретаются дополнительно)
- **•** Две литиевые батареи FR6 (размер AA) (приобретаются дополнительно)
- **•** Две Ni-MH перезаряжаемые батареи EN-MH1 (приобретаются дополнительно <sup>у</sup> компании Nikon)

# <span id="page-23-6"></span><span id="page-23-5"></span>**Включение и выключение фотокамеры**

Для включения фотокамеры нажмите выключатель питания. Индикатор

включения питания (зеленый) загорится и погаснет, и включится монитор.

Для выключения фотокамеры нажмите выключатель питания еще раз.

При выключении фотокамеры погаснет индикатор питания и монитор.

Когда фотокамера выключена, при нажатии и удержании нажатой кнопки ▶ фотокамера включается в режиме просмотра ([24](#page-35-2)).

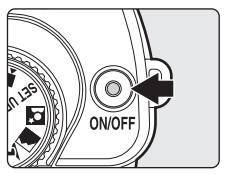

# B **Замена батарей**

Выключите фотокамеру. Прежде чем открывать крышку батарейного отсека/гнезда для карты памяти с целью извлечения или установки батарей, убедитесь, что индикатор питания и монитор погасли.

#### B **Дополнительные меры предосторожности при обращении с батареями**

- **•** Прочтите и применяйте на практике меры рекомендации по технике безопасности при обращении с батареями на страницах *iii* и в разделе «Уход за [фотокамерой](#page-132-1)» ( $\blacksquare$  [122](#page-133-1)).
- **•** Нельзя одновременно использовать старые и новые батареи, а также батареи разных производителей или типов.
- **•** Не разрешается использовать батареи со следующими дефектами:

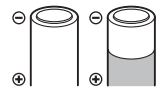

**Отслаивание внешней оболочки**

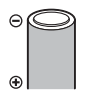

**Изоляция не закрывает область вокруг отрицательного контакта**

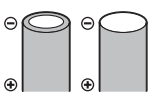

**Плоский отрицательный контакт**

# B **Тип батарей**

Для повышения эффективности батарей выбирайте в меню настройки тип батарей, установленных на данный момент в фотокамере. По умолчанию установлено значение [Щелочные]. В случае использования батарей других типов включите фотокамеру и измените настройку (28 [117](#page-128-2)).

#### C **Щелочные батареи**

Эксплуатационные качества щелочных батарей в значительной мере зависят от фирмыпроизводителя. Выбирайте батареи надежных марок.

#### C **Адаптер переменного тока**

Адаптер переменного тока EH-65A (приобретается дополнительно у компании Nikon) можно использовать для питания фотокамеры COOLPIX P50 от розетки. Ни при каких обстоятельствах не используйте адаптер переменного тока другой модели или другого производителя. Несоблюдение этой меры предосторожности может привести к перегреву или повреждению фотокамеры.

#### D **Автоматическое выключение питания <sup>в</sup> режиме съемки (режим ожидания)**

Если в течение пяти секунд с включенной фотокамерой не производится никаких действий, яркость монитора уменьшится в целях снижения энергопотребления. При возобновлении работы с фотокамерой яркость монитора вновь возрастет. По умолчанию, если во время съемки или просмотра с фотокамерой не производится никаких действий в течение 30 секунд, монитор выключается. Если никаких действий не будет выполнено в течение еще трех минут после этого, фотокамера автоматически выключится ( $\blacksquare$  [113\)](#page-124-2).

# <span id="page-25-1"></span><span id="page-25-0"></span>**Задание языка, времени и даты**

При первом включении фотокамеры отображается диалоговое окно выбора языка.

#### **1 Чтобы включить фотокамеру, нажмите выключатель питания.**

Индикатор включения питания (зеленый) загорится и погаснет, и включится монитор.

# **2 <sup>С</sup> помощью мультиселектора выберите нужный язык и нажмите кнопку**  $\mathbb{R}$ .

Подробные сведения об использовании мультиселектора см. в разделе «[Мультиселектор](#page-20-1)»  $(89)$ .

# $3$  Выберите [Да] и нажмите кнопку  $\circledast$ .

Если выбран вариант [Нет], дата и время заданы не будут.

# $4$  **Нажмите** кнопку  $\circledR$ .

# D **Летнее время**

 $14$ 

Для включения летнего времени в меню часового пояса выберите параметр [Летнее время] и задайте дату.

- **1** Перед нажатием кнопки ® с помощью кнопки мультиселектора ▼ выберите параметр [Летнее время].
- **2** Нажмите кнопку  $\emptyset\emptyset$ , чтобы включить режим летнего времени ( $\blacktriangledown$ ). Нажатие кнопки  $\emptyset\emptyset$ включает и выключает режим летнего времени.
- **3** Нажмите кнопку ▲ мультиселектора, а затем кнопку <sup>®</sup>. Перейдите к шагу 5.

Когда период летнего времени закончится, выключите [Летнее время] в меню (A [106](#page-117-2)) (меню режима настройки). Часы фотокамеры будут автоматически переведены на час назад.

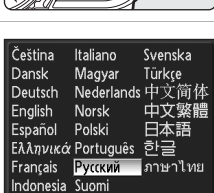

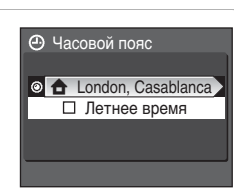

Да Да

Нет

⊕ Дата Дата

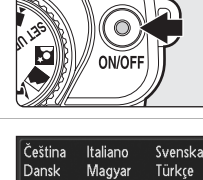

# **5 Выберите домашний часовой пояс (** $\mathbf{W}$  **[108\)](#page-119-0)** и нажмите кнопку  $\mathbf{\textcircled{N}}$ .

# **6 Настройте дату.**

- **•** Для изменения выделенного элемента нажмите кнопки мультиселектора  $\blacktriangle$  или  $\nabla$ .
- **•** Для перемещения выделения в указанном ниже порядке нажимайте  $\blacktriangleright$ .  $[\Pi]$  (день)  $\rightarrow$   $[M]$  (месяц)  $\rightarrow$   $[\Gamma]$  (год)  $\rightarrow$  часы  $\rightarrow$ минуты → [ДМГ] (последовательность, в которой отображаются день, месяц и год)
- Нажмите кнопку **<**, чтобы вернуться к предыдущему элементу.
- **7 Выберите порядок отображения дня, месяца** и года и нажмите кнопку  $\circledR$  или кнопку мультиселектора  $\blacktriangleright$ .

Указанные значения будут применены, и монитор вновь переключится в режим съемки.

## D **Изменение даты и времени**

Для изменения даты и времени в меню [Дата] ( $\boxtimes$  [106](#page-117-2)) (меню режима настройки) ( $\boxtimes$  [103\)](#page-114-1) выберите параметр [Дата] и выполните действия, описанные в шаге 6.

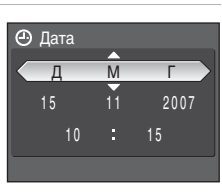

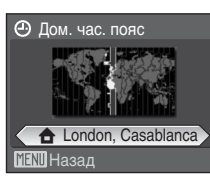

и поставили поставили се при

 $00 - 00$ 0 9 2007

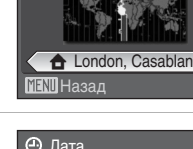

Дата

л

1 5

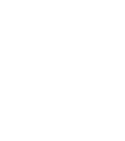

# <span id="page-27-1"></span><span id="page-27-0"></span>**Установка карт памяти**

Снимки сохраняются во внутренней памяти фотокамеры (прибл. 52 МБ) или на сменных картах памяти Secure Digital (SD) (приобретаются дополнительно) (28 [119\)](#page-130-1).

*Снимки автоматически сохраняются на карту памяти, если она установлена в фотокамере. Снимки, сохраненные на карте памяти, можно просматривать, удалять и переносить на компьютер. Чтобы сохранять снимки во внутренней памяти, а также просматривать, удалять или переносить эти снимки, извлеките карту памяти.*

#### **1 Убедитесь, что фотокамера выключена и откройте крышку батарейного отсека/ гнезда для карты памяти.**

Перед установкой или извлечением карты памяти убедитесь, что фотокамера выключена (индикатор включения питания не горит).

Открывая крышку батарейного отсека/гнезда для карты памяти, переверните фотокамеру, чтобы батареи не выпали.

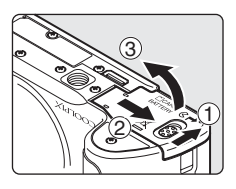

# **2 Вставьте карту памяти.**

Надлежащим образом вставляйте карту памяти до полной фиксации.

Закройте крышку батарейного отсека/гнезда для карты памяти.

# B **Установка карт памяти**

**Попытка вставить карту памяти не той стороной может привести к повреждению фотокамеры или карты.** Убедитесь, что карта памяти правильно ориентирована во время установки.

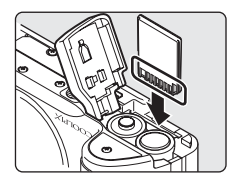

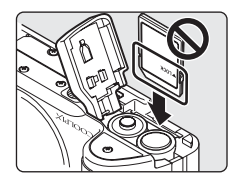

# <span id="page-28-0"></span>**Извлечение карт памяти**

Перед извлечением карты памяти *выключите фотокамеру* и убедитесь, что индикатор питания и монитор погасли. Откройте крышку батарейного отсека/гнезда для карты памяти и нажмите на карту  $(1)$ , чтобы частично извлечь ее 2. После этого карту можно извлечь вручную.

# B **Форматирование карт памяти**

Если появится сообщение, приведенное справа, то перед началом использования карту памяти необходимо отформатировать (• [113\)](#page-124-3). Обратите внимание, что *форматирование безвозвратно удаляет все снимки* и другую информацию, находящуюся на карте памяти. Прежде чем начать форматирование карты памяти, убедитесь, что копии нужных снимков сохранены.

С помощью мультиселектора выберите [Да] и нажмите кнопку  $\circledR$ .

Откроется диалоговое окно подтверждения. Чтобы начать форматирование, выберите пункт [Форматир-е] и нажмите кнопку  $\infty$ .

- **•** *Не выключайте фотокамеру и не открывайте крышку батарейного отсека/гнезда для карты памяти до завершения форматирования.*
- **•** Если в фотокамеру COOLPIX P50 устанавливаются карты памяти, ранее использовавшиеся в других устройствах, обязательно отформатируйте их ( $\boxtimes$  [113](#page-124-3)) перед первым применением на данной фотокамере.

#### B **Переключатель защиты от записи**

Карты памяти SD оснащены переключателем защиты от записи. Если переключатель установлен в положение «блокировка», то удалить или записать снимок, а также отформатировать карту памяти невозможно. Снимите защиту от записи, переведя переключатель в положение «запись».

# B **Карты памяти**

- **•** Используйте только карты памяти Secure Digital.
- **•** Во время форматирования, записи или удаления данных с карты памяти и передачи данных на компьютер не выполняйте следующие действия. Несоблюдение этих мер предосторожности может привести к потере данных или вызвать повреждение фотокамеры или карты памяти:
	- Не извлекайте карту памяти
	- Не извлекайте батареи
	- Не выключайте фотокамеру
	- Не отсоединяйте адаптер переменного тока
- **•** Не разбирайте и не пытайтесь модифицировать карты памяти.
- **•** Не бросайте и не сгибайте карты, оберегайте их от воды и сильных ударов.
- **•** Не прикасайтесь к контактам пальцами или металлическими предметами.
- **•** Не наклеивайте на карту памяти ярлыки и наклейки.
- **•** Не оставляйте карты под прямыми солнечными лучами, в закрытом автомобиле или в местах с повышенной температурой.
- **•** Оберегайте карты от высокой влажности, пыли и агрессивных газов.

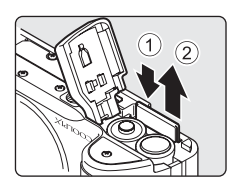

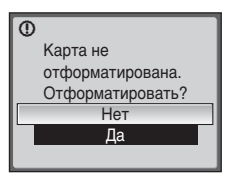

**Переключатель защиты от записи**

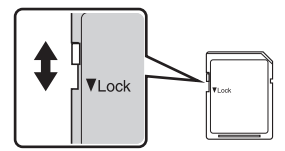

# <span id="page-29-3"></span><span id="page-29-2"></span><span id="page-29-1"></span><span id="page-29-0"></span>**Шаг** 1. Включение фотокамеры и выбор режима  $\bullet$  (авто)

В данном разделе содержатся сведения о съемке в режиме  $\Box$  (авто) автоматическом режиме «навел-и-снял», рекомендованном для тех, кто в первый раз пользуется цифровой фотокамерой.

#### **1 Поверните диск выбора режимов <sup>в</sup> положение** A**.**

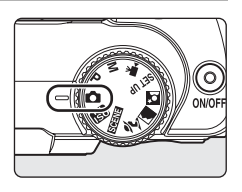

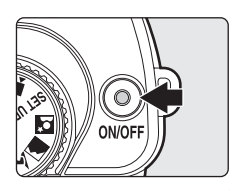

## **2 Чтобы включить фотокамеру, нажмите выключатель питания.**

Индикатор включения питания (зеленый) загорится и погаснет, и включится монитор.

#### **3 Проверьте уровень заряда батарей <sup>и</sup> количество оставшихся кадров.**

#### **Уровень заряда батарей**

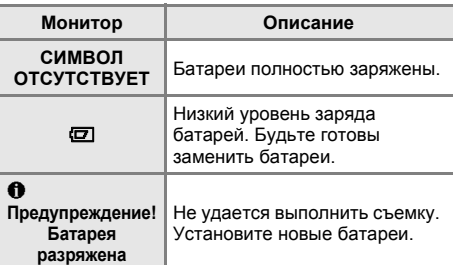

#### <span id="page-29-4"></span>**Индикатор уровня заряда батарей**

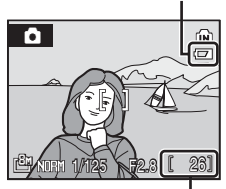

<span id="page-29-5"></span>**Число оставшихся кадров**

#### **Число оставшихся кадров**

Число снимков, которые можно сохранить, зависит от емкости внутренней памяти или карты памяти, а также от выбранного качества и размера изображения ( [83\)](#page-94-0).

# <span id="page-30-1"></span><span id="page-30-0"></span>**Индикаторы** в режиме **D** (авто)

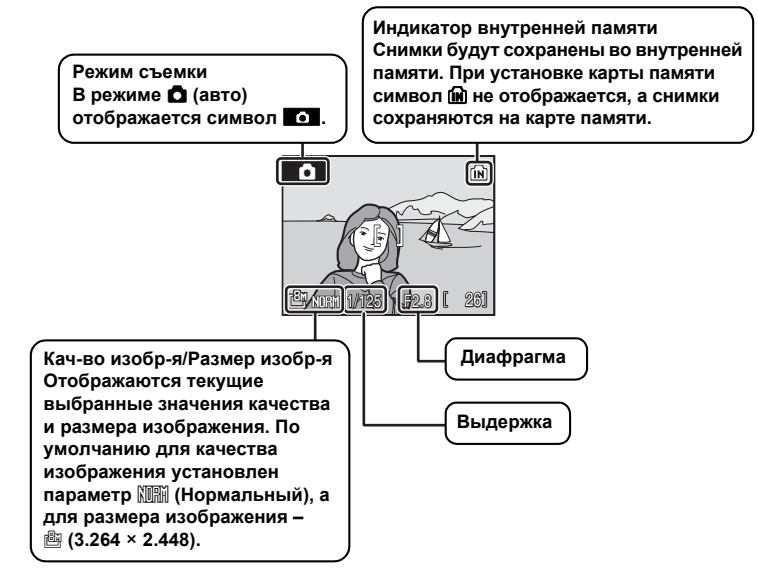

## <span id="page-30-2"></span>C **Электронный VR**

Если в меню настройки для параметра [Электронный VR] ( $\overline{\mathbb{Z}}$  [111\)](#page-122-3) выбрано [Авто] (значение по умолчанию), на мониторе может отображаться **R** при выборе для режима вспышки ( $\boxtimes$  [26](#page-37-0)) значений  $\textcircledast$  (выкл.) и  $\blacklozenge$  (медленная синхронизация). Если  $\textcircledast$ отображается при съемке в условиях, когда возможно размытие снимка из-за дрожания фотокамеры, резкость снимка повышается.

# $\blacksquare$  Функции, доступные в режиме  $\blacksquare$  (авто)

В режиме A (авто) можно использовать режим фокусировки (A [29\)](#page-40-0) и экспокоррекции ( $\boxtimes$  [30](#page-41-0)), а также вспышку ( $\boxtimes$  [26](#page-37-0)) и автоспуск ( $\boxtimes$  [28](#page-39-0)). При нажатии MENU отображаются параметры меню съемки для выбора качества (图 [81](#page-92-3)) и размера изображения (图 [82](#page-93-1)).

#### D **Выдержка и диафрагма**

Отображаются значения выдержки и диафрагмы, оптимизированные фотокамерой в соответствии с условиями съемки.

В режиме М (ручной) (图 [42\)](#page-53-1) фотограф управляет выдержкой и диафрагмой самостоятельно.

# <span id="page-31-0"></span>**Шаг 2. Компоновка кадра**

# **1 Подготовьте фотокамеру <sup>к</sup> съемке.**

Крепко держите фотокамеру двумя руками, следя за тем, чтобы пальцы или другие предметы не закрывали объектив, вспышку или индикатор автоспуска.

При съемке с «вертикальной» (портретной) ориентацией удерживайте камеру таким образом, чтобы вспышка была в вертикальном положении.

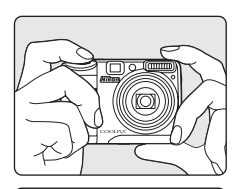

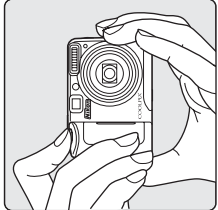

# **2 Скомпонуйте кадр.**

Расположите основной объект съемки ближе к центру монитора.

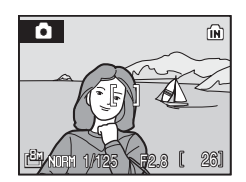

#### <span id="page-31-2"></span><span id="page-31-1"></span>**Использование видоискателя**

Используйте видоискатель для компоновки кадра, когда вследствие яркого освещения тяжело рассмотреть изображение на мониторе.

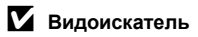

Так как видимая область в видоискателе может отличаться от конечного снимка, используйте монитор для компоновки кадров в следующих ситуациях:

- **•** При съемке на расстоянии около 1 м или меньше
- При использовании цифрового зума (**24** [21,](#page-32-1) [112](#page-123-2))
- При съемке с размером изображения [ $\frac{122}{3264}$  × 2176] или [ $\frac{169}{3200}$  × 1800]

#### <span id="page-32-1"></span><span id="page-32-0"></span>**Использование зума**

Используйте кнопки зуммирования для включения оптического зума. Нажмите кнопку **T** (9) — при этом объект съемки будет занимать в кадре большую площадь. Нажмите кнопку  $W$  ( $E$ ), чтобы увеличить масштаб, чтобы уменьшить масштаб и увеличить область, видимую в кадре.

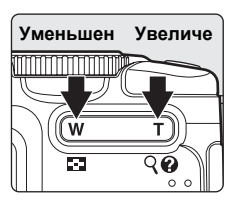

Если в максимальном положении оптического зума (3,6-кратное увеличение) удерживать кнопку **T** ( $\mathsf{Q}$ ) нажатой, произойдет включение цифрового зума. Объект может быть увеличен еще в 4 раза; таким образом будет достигнуто 14,4-кратное общее увеличение.

При использовании цифрового зума фотокамера фокусируется на объекте в центральной зоне фокусировки.

Текущая кратность увеличения отображается на мониторе.

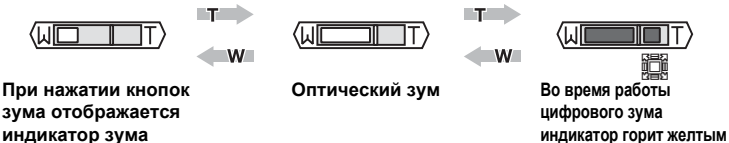

#### B **Цифровой зум и качество изображения**

По возможности при использовании цифрового зума с помощью кадрирования области, видимой на мониторе, изображение увеличивается до выбранных текущих размеров ( $\boxtimes$  82) без потери качества изображения. Если изображение, полученное после кадрирования, меньше текущих размеров изображения, то в результате процесса, которое называется интерполяцией, добавляются дополнительные пиксели, что приводит к некоторой «зернистости» изображения. Значение доступного зума до использования интерполяции зависит от выбранного текущего размера изображения, что отражено в следующей таблице. При достижении максимального коэффициента увеличения, доступного до использования интерполяции, фотокамера на некоторое время приостанавливает выполнение процесса зуммирования. При использовании интерполяции отображается  $\mathbb{H}$ .

#### **Максимальный коэффициент увеличения без интерполяции**

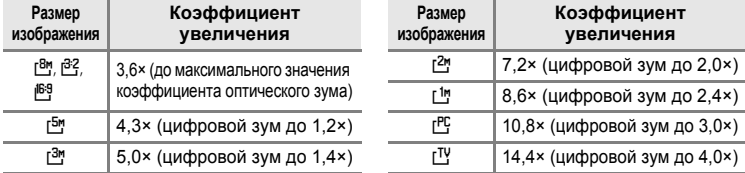

Цифровой зум может быть ограничен до значений, при которых интерполяция не включается, или он может быть выключен ( $\blacksquare$  [112\)](#page-123-2).

# <span id="page-33-1"></span><span id="page-33-0"></span>**Шаг 3. Фокусировка и съемка**

## **1 Нажмите спусковую кнопку затвора наполовину.**

Фотокамера автоматически сфокусируется на объекте, расположенном в центральной зоне фокусировки.

Когда объект съемки находится в фокусе, зона фокусировки будет гореть зеленым, и загорится зеленый индикатор АФ рядом с видоискателем.

Если фотокамера не сможет сфокусироваться, зона фокусировки будет мигать красным, и будет мерцать индикатор АФ. Измените компоновку кадра и повторите попытку.

При использовании цифрового зума зона фокусировки не будет отображаться, и фокусировка будет выполнена на объекте в центральной зоне фокусировки.

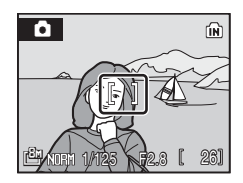

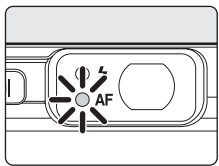

# **2 Плавно нажмите спусковую кнопку затвора до конца.**

Снимок будет сохранен на карте памяти или во внутренней памяти.

# D **Спусковая кнопка затвора**

Фотокамера оснащена двухпозиционной спусковой кнопкой затвора. Для фокусировки и установки экспозиции нажмите спусковую кнопку затвора наполовину до появления небольшого сопротивления. Пока спусковая кнопка удерживается в таком положении, фокус и экспозиция остаются заблокированными. Чтобы спустить затвор и сделать снимок, нажмите спусковую кнопку до конца.

Не прикладывайте усилий к спусковой кнопке затвора. Это может вызвать сотрясение фотокамеры и стать причиной смазывания снимков.

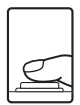

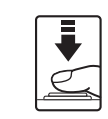

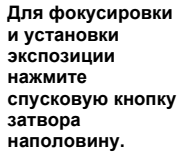

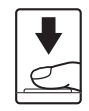

**Чтобы сделать снимок, плавно нажмите спусковую кнопку затвора до конца.**

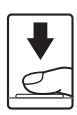

# **Во время записи**

Во время записи снимков отображается символ 図 (ожидание), мигает символ in или  $\Box$  (если в фотокамере установлена карта памяти) и символ АФ. Не выключайте фотокамеру, не открывайте крышку батарейного отсека/гнезда для карты памяти и не отсоединяйте источник питания, если отображается один из этих символов. Выключение питания или извлечение карты памяти в этом случае может привести к потере данных и повреждению фотокамеры или карты памяти.

#### C **Автофокусировка**

В следующих ситуациях возможна некорректная работа системы автофокусировки. В редких случаях объект съемки может находиться не в фокусе несмотря на то, что активная зона фокусировки и индикатор АФ горят зеленым:

- **•** Объект съемки очень темный
- **•** Предметы в снимаемом сюжете резко контрастируют друг с другом (например, солнце находится позади объекта съемки и детали объекта оказываются в глубокой тени)
- **•** Объект съемки сливается с фоном (например, при съемке человека в белой рубашке на фоне белой стены)
- **•** На разных расстояниях от фотокамеры расположены несколько предметов (например, прутья клетки, в которой находится объект съемки)
- **•** Объект съемки быстро движется

В вышеописанных ситуациях попробуйте несколько раз повторить фокусировку, нажимая спусковую кнопку наполовину или настройте фокусировку на другой объект и воспользуйтесь фиксацией фокуса. При использовании фиксации фокуса убедитесь, что расстояние между фотокамерой и объектом съемки, на котором выполнена фиксация фокуса, равно расстоянию до фактического объекта съемки.

## D **Фиксация фокуса**

Чтобы сфокусироваться на объекте, расположенном не в центре кадра, если для параметра [Режим зоны АФ] выбрано значение [Центр], используйте фиксацию фокуса, как описано ниже.

- **•** При использовании фиксации фокуса расстояние между фотокамерой и объектом не должно меняться.
- **•** Если спусковая кнопка затвора удерживается нажатой наполовину, выполняется фиксация экспозиции.

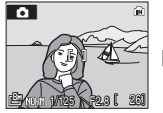

**Поместите объект в центральную зону фокусировки.**

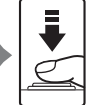

**Нажмите спусковую кнопку затвора наполовину.**

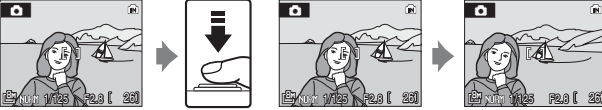

**Убедитесь, что зона фокусировки горит зеленым.**

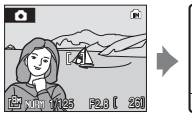

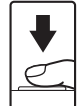

**Удерживайте спусковую кнопку затвора нажатой наполовину и выполните компоновку кадра. до конца.**

**Плавно нажмите спускову ю кнопку затвора**

# <span id="page-34-0"></span>D **Подсветка АФ и вспышка**

Если объект плохо освещен, при нажатии спусковой кнопки затвора наполовину может включиться вспомогательная подсветка АФ, а при нажатии спусковой кнопки затвора до конца может сработать вспышка. Дальность действия подсветки составляет около 1,9 м при максимальном широкоугольном положении и 1,1 м при максимальном телескопическом положении. Подсветку АФ можно выключить вручную ( $\mathbb{Z}$  [111\)](#page-122-2), установив значение [Выкл.], однако в этом случае фотокамера может не фокусироваться при недостаточном освещении.

# <span id="page-35-1"></span><span id="page-35-0"></span>**Шаг 4. Просмотр и удаление снимков**

# <span id="page-35-2"></span>**Просмотр снимков (режим просмотра)**

#### **Нажмите**  $\boxed{\triangleright}$ .

В режиме полнокадрового просмотра отображается последний снятый снимок.

Для просмотра других снимков нажмите кнопки мультиселектора ▲, ▼, ◀ или ▶. Для быстрой прокрутки удерживайте кнопки мультиселектора **A**,  $\blacktriangledown$ ,  $\n *u*$   $\n *m*$ 

Во время считывания снимков с карты памяти или из внутренней памяти они отображаются с низким разрешением.

Для переключения в режим съемки нажмите кнопку ▶ или спусковую кнопку затвора.

Если отображается символ [м], будут показаны снимки, хранящиеся во внутренней памяти. Если установлена карта памяти, символ [м] не отображается; будут показаны снимки, хранящиеся на карте памяти.

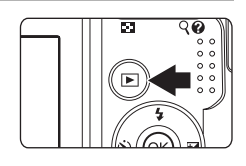

#### **Индикатор внутренней памяти**

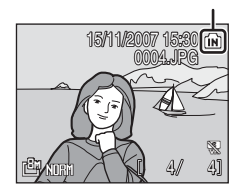

#### **Удаление снимков**

**1 Для удаления снимка, который отображается в данный момент на мониторе**, **нажмите** кнопку  $\overline{m}$ .

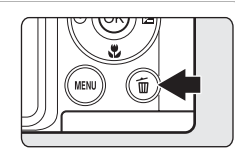

**2 <sup>С</sup> помощью мультиселектора выберите [Да] и нажмите** кнопку  $\circledR$ .

> Чтобы выйти без удаления снимка, выберите [Нет] и нажмите кнопку  $\circledR$ .

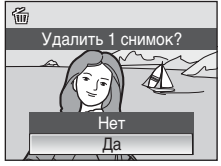

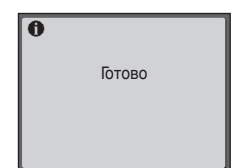
## C **Режим просмотра**

В режиме полнокадрового просмотра доступны следующие функции.

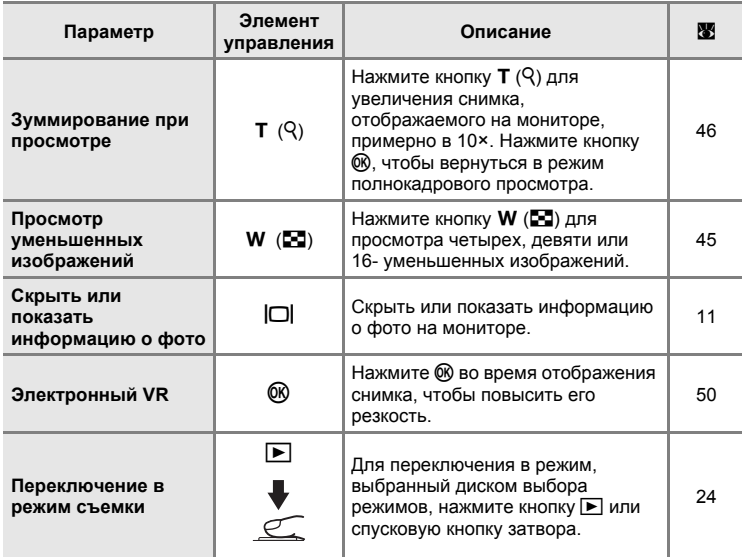

## **Z** Нажатие кнопки **E** для включения камеры

Когда фотокамера выключена, при нажатии и удержании нажатой кнопки ■ фотокамера включается в режиме просмотра. Объектив не выдвигается.

#### C **Просмотр снимков**

Просмотр снимков, сохраненных во внутренней памяти фотокамеры, возможен только в том случае, если извлечена карта памяти.

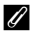

#### C **Удаление последнего снимка**

Нажмите кнопку ше в режиме съемки, чтобы удалить последний сделанный снимок.

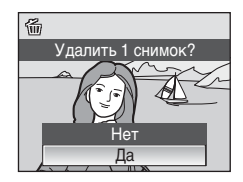

# <span id="page-37-0"></span>**Использование вспышки**

Расстояние съемки со вспышкой составляет 0,5-5,9 м при наименьшем увеличении. При съемке с наибольшим оптическим увеличением это расстояние составит 0,5-2,8 м (если для параметра [Чувствительность] установлено значение [Авто]). Доступны следующие режимы вспышки.

U **Авто (значение по умолчанию для режима** A **(авто))**

Вспышка срабатывает автоматически при недостаточном освещении.

#### V **Автоматический с подавлением эффекта «красных глаз»**

Уменьшается эффект «красных глаз» при портретной съемке (图 [27\)](#page-38-0).

#### W **Выкл.**

Вспышка не срабатывает даже при недостаточном освещении.

#### X **Заполняющая вспышка**

Вспышка срабатывает при съемке каждого кадра. Используется для «заполнения» теней и подсветки объектов, освещенных сзади.

#### Y **Медленная синхронизация**

**\*RUTO** (авто) объединяется с большой выдержкой. Можно использовать, например, в вечернее время или при слабом освещении: вспышка освещает основной объект, а большая выдержка позволяет снять фон.

#### Z **Синхронизация по задней шторке затвора**

Вспышка срабатывает непосредственно перед закрытием затвора, создавая эффект потока света за движущимися объектами.

# **Настройка режима вспышки**

# **1** Нажмите кнопку  $\blacklozenge$  (режим вспышки).

Отобразится меню вспышки.

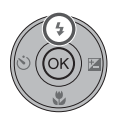

#### **2 <sup>С</sup> помощью мультиселектора выберите нужный режим вспышки и нажмите кнопку** ®.

В верхней части монитора отобразится символ выбранного режима вспышки.

Если выбран режим  $\frac{1}{2}$ HUTO (авто), символ  $\frac{1}{2}$ CUTO отображается в течение пяти секунд.

Если значение не будет выбрано нажатием кнопки **68 в течение нескольких секунд, установка будет** отменена.

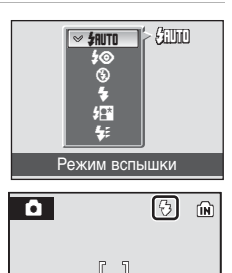

B **Съемка при недостаточном освещении при отключенной вспышке (**W**)** 

- **•** Для обеспечения устойчивости фотокамеры во время съемки, а также для устранения последствий сотрясения фотокамеры, рекомендуется использовать штатив.
- **•** Установите фотокамеру на ровную горизонтальную поверхность. Рекомендуется использование штатива.
- **•** Если фотокамера автоматически увеличивает чувствительность, чтобы уменьшить смазывание из-за длинной выдержки, на мониторе появляется символ 圖. Если во время съемки отображается символ 圖, на снимках может быть заметна легкая зернистость.

#### B **Примечание относительно использования вспышки**

При съемке со вспышкой, когда объектив находится в широкоугольном положении, отражения от частиц в воздухе могут проявиться на снимке в виде белых пятен. Для уменьшения этого явления выберите для вспышки режим  $\textcircled{\$}$  (Выкл.) или увеличьте масштаб объекта, находящегося в кадре.

#### C **Индикатор вспышки**

Индикатор вспышки показывает состояние вспышки при нажатии спусковой кнопки затвора наполовину.

- **• Вкл.**: вспышка сработает в момент съемки.
- **• Мигает**: вспышка заряжается. Подождите несколько секунд и повторите еще раз.
- **• Выкл.**: в момент съемки вспышка не сработает.

Если снимки выполняются с использованием вспышки при низком заряде батарей, монитор выключится, а индикатор вспышки будет мигать, пока вспышка не зарядится полностью.

#### C **Параметр режима вспышки**

В режиме A (авто), режиме высокой чувствительности, режимах **P** и **M** значением по умолчанию является **\*RUTO** (авто).

Настройка вспышки, измененная в режиме **D** (авто), при выключении фотокамеры вернется к значению **JHUTO** (авто). Исключение составляют случаи, когда съемка выполняется в режиме  $\clubsuit\textcircled{\tiny\bullet}$  (автоматический с подавлением эффекта «красных глаз»). Каждый раз, когда выбирается другой режим съемки или выключается фотокамера, изменения параметров режима вспышки, выполненные для любого сюжетного режима, отменяются и для этих параметров восстанавливаются значения по умолчанию.

#### <span id="page-38-0"></span>C **Подавление эффекта «красных глаз»**

На данной фотокамере используется улучшенная система подавления эффекта «красных глаз» (функция In-Camera Red-Eye Fix). Для подавления эффекта «красных глаз» перед срабатыванием основной вспышки выполняется несколько предварительных вспышек. Затем выполняется анализ изображения; при обнаружении в какой-либо области эффекта «красных глаз» для его подавления перед сохранением снимка выполняется обработка этой области. Обратите внимание, что вследствие небольшой задержки между нажатием спусковой кнопки затвора и выполнением съемки этот режим не рекомендуется использовать, когда необходима быстрая реакция объектива. При этом также увеличивается время, через которое можно снимать следующий снимок. Улучшенная система подавления эффекта «красных глаз» не всегда позволяет добиться нужного результата. В очень редких случаях области без эффекта «красных глаз» могут обрабатываться улучшенной системой подавления эффекта «красных глаз»; в этом случае выберите другой режим и повторите попытку.

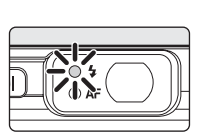

**Съемка и**

**просмотр**

**снимков:** 

**автоматический**

**режим**

# <span id="page-39-0"></span>**Съемка с использованием автоспуска**

Фотокамера оснащена десяти- и трехсекундным таймерами для создания автопортретов. При съемке с автоспуском рекомендуется использовать штатив.

# **1 Нажмите кнопку**  $\circ$  (автоспуск).

Отобразится меню автоспуска.

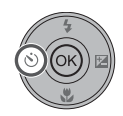

Автоспуск

OFF 3s 10s

**in**to

íн,

## **2 <sup>С</sup> помощью мультиселектора выберите параметр [10s] или [3s] и нажмите кнопку** ®.

[10s] (десять секунд): используется для съемки важных событий (например, свадьбы)

[3s] (три секунды): используется для

предотвращения сотрясения фотокамеры

Отображается выбранный режим автоспуска.

Если значение не будет выбрано нажатием кнопки  $\circledR$  в течение нескольких секунд, установка будет отменена.

## **3 Скомпонуйте кадр <sup>и</sup> нажмите спусковую кнопку затвора наполовину.**

Будут произведены фокусировка и замер экспозиции.

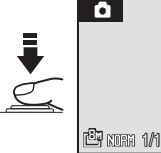

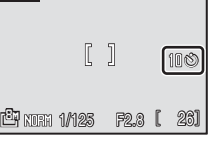

#### **4 Плавно нажмите спусковую кнопку затвора до конца.**

Автоспуск включится и индикатор автоспуска начнет мигать. Индикатор перестает мигать за одну секунду до съемки и продолжает гореть до срабатывания затвора.

Число секунд, оставшихся до срабатывания затвора, отображается на мониторе. При срабатывании затвора автоспуск выключается.

Для отмены автоспуска и остановки таймера, если затвор еще не сработал, нажмите спусковую кнопку затвора еще раз.

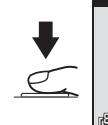

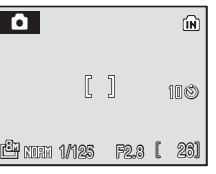

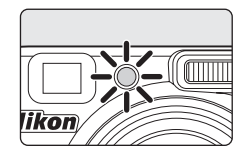

# <span id="page-40-0"></span>**Выбор режима фокусировки**

#### Выберите режим фокусировки в зависимости от объекта и композиции.

#### A **Автофокусировка**

Камера автоматически фокусируется в соответствии с расстоянием до объекта. Используется при расстоянии от объектива до объекта съемки не менее 50 см.

#### B **Бесконечность**

Используется при съемке сюжетов на большом расстоянии через объекты на переднем плане (например, окно) или при съемке ландшафтов на расстоянии 5 м или более. Вспышка отключается автоматически.

#### **W** Макро

Используется для макросъемки. При использовании увеличения или үменьшения, когда на мониторе символ В загорается зеленым, фотокамера может сфокусироваться на объектах, находящихся на расстоянии 5 см от объектива. Фотокамера фокусируется непрерывно до тех пор, пока спусковая кнопка затвора не будет нажата наполовину.

## **Настройка режима фокусировки**

#### **1 Нажмите**  $\mu$  (режим 雷  $\sim$  RF **фокусировки).** A Отобразится меню фокусировки. Фокусировка  $\overline{\phantom{a}}$ **2 <sup>С</sup> помощью мультиселектора выберите нужный** A (in) **режим фокусировки и нажмите кнопку**  $@$ **.** В верхней части монитора отобразится символ  $\lceil \rceil$ выбранного режима фокусировки. Если выбран режим  $\mathsf{H}\mathsf{F}$  (автофокусировка), символ  $\mathbb{RF}$ отображается в течение пяти секунд.

Если значение не будет выбрано нажатием кнопки <sup>®</sup> в течение нескольких секунд, установка будет отменена.

## C **Режим макросъемки**

В режиме макросъемки фотокамера непрерывно фокусируется, даже если спусковая кнопка затвора не нажата наполовину для фиксации фокуса. Однако в режимах **P** и **M** будет применен параметр [Режим автофокуса] (A [95\)](#page-106-0).

#### C **Параметр режима фоусировки**

В режиме A (авто), режиме высокой чувствительности, режимах **P** и **M** значением по умолчанию является  $\mathsf{H}$  (автофокусировка). Для режима фокусировки, установленного в режиме  $\mathsf{C}$  (авто), восстанавливается значение по умолчанию при выборе другого режима съемки или выключении камеры. Для режима фокусировки, установленного в сюжетном режиме, восстанавливается значение по умолчанию при выборе другого режима съемки или выключении камеры.

# <span id="page-41-0"></span>**Поправка экспозиции**

Экспокоррекция используется для выбора значения экспозиции, отличного от того, которое предлагается фотокамерой по умолчанию.

# $1$  **Нажмите**  $2$  (поправка экспозиции).

Отобразится значение поправки экспозиции.

Поправка экспозиции недоступна в режиме **M** (ручной).

# **2 Для регулировки экспозиции нажмите** кнопки мультиселектора ▲ или ▼.

Отобразится меню поправки экспозиции. Если изображение слишком темное, установите положительное значение поправки экспозиции (+). Если изображение слишком яркое, установите

отрицательное значение поправки экспозиции (–).

Для поправки экспозиции можно установить значение в диапазоне от –2,0 до +2,0 EV с шагом 1/3 EV.

### **3 Для съемки нажмите спусковую кнопку затвора.**

Повторите шаги 2 и 3 для выполнения съемки и в то же время постепенно настраивайте значение поправки экспозиции.

## **4** Нажмите кнопку  $\circledR$ .

Если для поправки экспозиции выбрано любое значение, отличное от [0.0], то на мониторе это значение будет отображаться с символом  $\mathbb{Z}$ .

Для отмены поправки экспозиции выберите значение [0.0] перед нажатием кнопки  $\circledR$ , или выполните шаги 1 и 2 для выбора значения [0.0].

#### C **Значение поправки экспозиции**

При выборе другого режима съемки или выключении камеры значение поправки экспозиции, введенное в режиме  $\blacksquare$  (авто) или сюжетном режиме, отменяется, и устанавливается значение [0.0].

#### D **Использование поправки экспозиции**

Фотокамера понижает значение экспозиции, если в кадре преобладают ярко освещенные объекты, и увеличивает значение экспозиции, если в кадре не хватает света. Поэтому может потребоваться положительная коррекция, чтобы запечатлеть все великолепие очень ярких объектов в кадре (например, ярко освещенная поверхность воды, песка или снега), или когда фон гораздо ярче главного объекта. Отрицательную коррекцию можно использовать при съемке кадров, большую часть которых занимают очень темные объекты (например, полоса темно-зеленых листьев), или когда фон гораздо темнее основного объекта съемки.

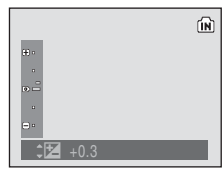

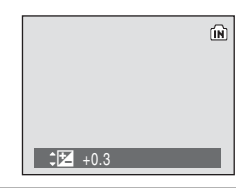

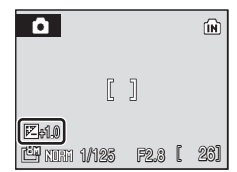

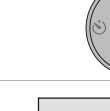

# **Сюжетный режим**

Параметры фотокамеры автоматически оптимизируются в зависимости от выбранного сюжета. Некоторые сюжеты можно выбирать только диском выбора режимов, другие можно легко выбрать в меню сюжетов.

#### **Сюжеты, выбираемые с помощью диска режимов**

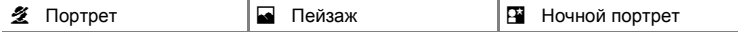

#### **Сюжеты, выбираемые в меню**

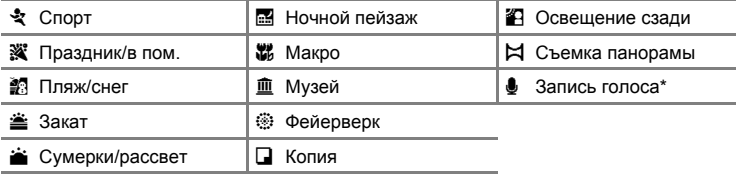

 $*$  См. раздел «[Запись](#page-73-0) голоса» ( $*$  [62\)](#page-73-0).

## D **Качество и размер снимков**

При нажатии MENU в сюжетном режиме отобразится меню режимов, и появится возможность настроить параметры [Кач-во изобр-я] (<sup>38</sup>[81](#page-92-0)) и [Размер изобр-я] (<sup>38</sup>[82\)](#page-93-0). Изменение этих параметров применяется ко всем режимам съемки.

### **Съемка в сюжетных режимах**

**Режимы <u>を</u> (Портрет), •• (Пейзаж) и**  $\overline{P}$  **(Ночной портрет)** 

**1 Поверните диск выбора режимов <sup>в</sup> положение** b **(портрет),** c **(пейзаж) или** e **(Ночной портрет).**

**2 Скомпонуйте кадр <sup>и</sup> сделайте снимок.**

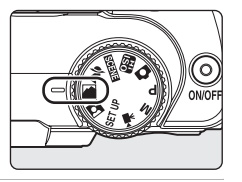

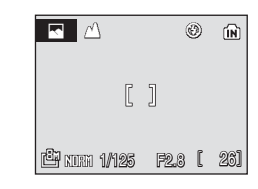

#### **Другие сюжетные режимы**

**1 Поверните диск выбора режимов <sup>в</sup> положение** *NHHH*.

- $2$  **Нажмите кнопку MENU, чтобы отобразить меню сюжетов. С помощью мультиселектора выберите нужный сюжетный режим и нажмите кнопку**  $\circledR$ .
- **3 Скомпонуйте кадр <sup>и</sup> сделайте снимок.**

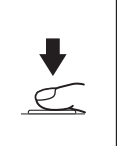

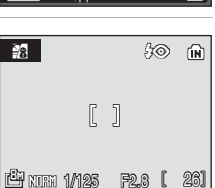

**Съемка сюжетов**

<u>के</u> Спорт f Спорт ав Пляж/снег

h i Закат Сумерки/рассвет

**MENU** Выход

# **Возможности**

## b **Портрет**

Этот режим используется для портретной съемки, когда главный объект съемки должен быть четко выделен. Цвет кожи на изображении при этом получается мягким и естественным.

- **•** Фотокамера распознает лица и фокусируется на них (Съемка с [приоритетом](#page-105-0) лица  $\rightarrow$   $\cdot$  [94](#page-105-0)).
- **•** При распознавании нескольких лиц фотокамера сфокусируется на лице человека, который находится ближе всего к фотокамере.
- **•** Если фотокамера не распознала ни одного лица, выполняется фокусировка на объекте в центральной зоне фокусировки.
- **•** Не удастся использовать цифровой зум.

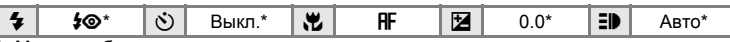

Можно выбрать другие значения.

#### **M** Пейзаж

Этот режим используется для съемки ярких пейзажей и городских видов.

**•** Фотокамера фокусируется на бесконечности. Индикатор АФ (※ [22](#page-33-0)) начинает гореть зеленым каждый раз при нажатии спусковой кнопки затвора наполовину. Однако объекты на переднем плане могут при этом оказаться не в фокусе.

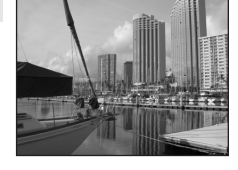

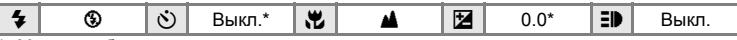

Можно выбрать другие значения.

#### C **Символы, используемые при описании**

В описаниях, приведенных в этом разделе, используются следующие символы:  $\clubsuit$ , режим вспышки ( $\boxtimes$  [26](#page-37-0));  $\bullet$ ), автоспуск ( $\boxtimes$  [28\)](#page-39-0);  $\sharp$ , режим фокусировки ( $\boxtimes$  [29](#page-40-0));  $\sharp$ , поправка экспозиции (图 [30\)](#page-41-0); **ED**, подсветка АФ (图 [111](#page-122-0)).

#### C **Настройки сюжетного режима**

Каждый раз, когда выбирается другой режим съемки или выключается фотокамера, изменения параметров режима вспышки, автоспуска, режима фокусировки и поправки экспозиции, выполненные для любого сюжетного режима, отменяются и для этих параметров восстанавливаются значения по умолчанию.

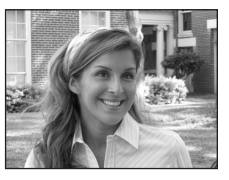

#### **ем** Ночной портрет  $\bar{\lambda}$

Этот режим обеспечивает естественное соотношение уровней яркости основного объекта и фона при портретной съемке в вечернее время.

- **•** Фотокамера распознает лица и фокусируется на них (Съемка с [приоритетом](#page-105-0) лица  $\rightarrow$   $\blacksquare$  [94](#page-105-0)).
- **•** При распознавании нескольких лиц фотокамера сфокусируется на лице человека, который находится
- ближе всего <sup>к</sup> фотокамере. **•** Если фотокамера не распознала ни одного лица, выполняется фокусировка на объекте в центральной зоне фокусировки.
- **•** Не удастся использовать цифровой зум.

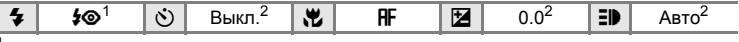

 $1$  Заполняющая вспышка с медленной синхронизацией и подавлением эффекта «красных глаз».<br>2 Можно выбрать другие значения.

## d **Спорт**

**Съемка сюжетов**

Используйте этот режим для съемки динамичных сцен, «останавливая» движение на одном снимке или «записывая» его в серии снимков.

- **•** При нажатии спусковой кнопки затвора наполовину фотокамера осуществляет непрерывную фокусировку, пока фокус не будет настроен и зафиксирован.
- **•** При нажатии <sup>и</sup> удержании спусковой кнопки съемка производится <sup>с</sup> частотой примерно 1,1 кадра в секунду, если для качества изображения выбрано значение «Нормальный» и для размера изображения установлено значение E (3.264 × 2.448). Такая настройка сохраняется для съемки до 5 кадров.

Параметры фокусировки, поправки экспозиции и баланса белого имеют фиксированные значения, которые устанавливаются при съемке первого кадра в серии.

- **•** Максимальная скорость при непрерывной съемке может изменяться в зависимости от выбранного размера изображения и установленной карты памяти.
- **•** Фотокамера фокусируется на объекте, находящемся в центре кадра.

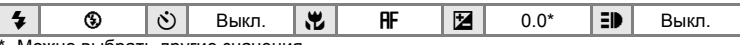

Можно выбрать другие значения.

#### f **Праздник/в пом.**

Съемка внутри помещения в условиях фонового освещения, например при свечах.

- **•** Фотокамера фокусируется на объекте, находящемся в центре кадра.
- **•** Так как на качестве изображения может отрицательно сказаться сотрясение фотокамеры, держите фотокамеру неподвижно.

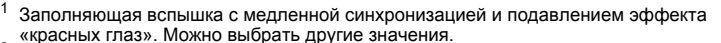

 $^{2}$   $\mid$  W,  $\mid$  RF  $\mid$  M2  $\mid$  0.0<sup>2</sup>  $\mid$  ED  $\mid$  Abto<sup>2</sup>

<sup>2</sup> Можно выбрать другие значения.

 $\frac{1}{2}$   $\frac{1}{2}$   $\frac{1}{2}$ 

- $\bar{A}$ : при съемке в сюжетных режимах, обозначенных символом  $\bar{A}$ , рекомендуется использовать штатив.
- $\overline{\mathsf{MR}}$ : изображения, снятые в сюжетных режимах с использованием  $\overline{\mathsf{NR}}$ , можно соответствующим
- образом обработать, уменьшив уровень шума, однако при этом увеличится время записи.

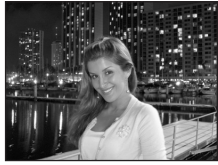

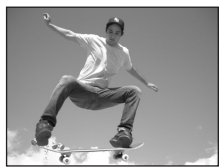

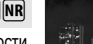

#### **<sup>2</sup> Пляж/снег**

Съемка на фоне ярко освещенной снежной или водной поверхности либо на пляже.

**•** Фотокамера фокусируется на объекте, находящемся в центре кадра.

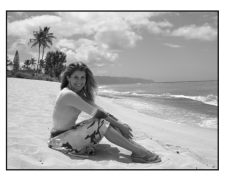

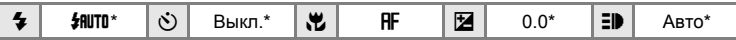

Можно выбрать другие значения.

#### $\triangle$  **Закат**  $\sqrt{\lambda}$

Передает все богатство оттенков цвета при съемке закатов и рассветов.

**•** Фотокамера фокусируется на объекте, находящемся в центре кадра.

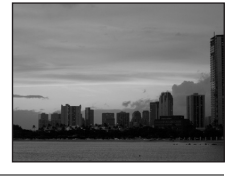

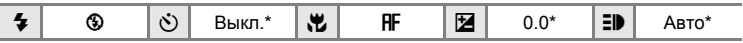

\* Можно выбрать другие значения.

#### **in** C∨мерки/рассвет  $\bar{\lambda}$  MR

Сохраняет цвета, видимые в слабом естественном свете перед рассветом или после заката.

**•** Фотокамера фокусируется на бесконечности. Когда спусковая кнопка затвора нажата наполовину, индикатор АФ ( [22](#page-33-0)) горит постоянно. Однако следует помнить, что при фокусировке фотокамеры на бесконечности объекты на переднем плане могут оказаться не в фокусе.

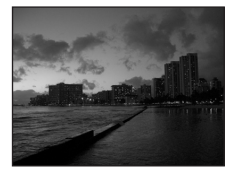

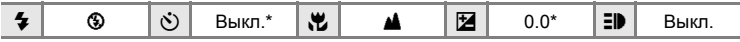

Можно выбрать другие значения.

- $\vert \overline{\lambda} \vert$ : при съемке в сюжетных режимах, обозначенных символом  $\vert \overline{\lambda} \vert$ , рекомендуется использовать штатив.
- $|\overline{\text{NR}}|$ : изображения, снятые в сюжетных режимах с использованием  $|\overline{\text{NR}}|$ , можно соответствующим образом обработать, уменьшив уровень шума, однако при этом увеличится время записи.

#### $\blacksquare$  **Ночной пейзаж** OQQ от OQQ от OQQ от OQQ от OQQ от OQQ от OQQ от OQQ от OQQ от OQQ от OQQ от OQQ от OQQ о

Съемка с большой выдержкой позволяет создавать великолепные ночные пейзажи.

**•** Фотокамера фокусируется на бесконечности. Когда спусковая кнопка затвора нажата наполовину, индикатор АФ (22) горит постоянно. Однако следует помнить, что при фокусировке фотокамеры на бесконечности объекты на переднем плане могут оказаться не в фокусе.

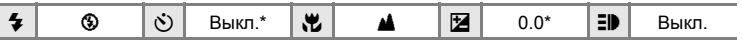

Можно выбрать другие значения.

#### k **Макро**

Используется для съемки насекомых, цветов и других небольших объектов с близкого расстояния.

- В качестве режима фокусировки (**88** 29) выбран режим **88** (макросъемка), и фотокамера автоматически выполняет увеличение до объекта с наиболее близкого расстояния, при котором может быть выполнена фокусировка. • Фотокамера может выполнять фокусировку на расстоянии до 5 см в
- 
- широкоугольном положении, при котором индикатор  $\Im$  горит зеленым. **•** Значение ближайшего расстояния, при котором может быть выполнена фокусировка, различается в зависимости от значения зума.
- [Режим зоны АФ] принимает значение [Ручной выбор] (<sup>39</sup>[93\)](#page-104-0). Если нажата кнопка ®, фотокамера фокусируется на объекте в активной зоне фокусировки.
- **•** При нажатии спусковой кнопки затвора наполовину фотокамера осуществляет непрерывную фокусировку, пока фокус не будет настроен и зафиксирован.
- **•** Так как на качестве изображения может отрицательно сказаться сотрясение фотокамеры, держите фотокамеру неподвижно.

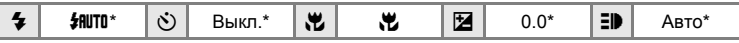

Можно выбрать другие значения. Обратите внимание, что если расстоянии до объекта составляет менее 50 см, вспышка может не осветить объект съемки целиком.

#### l **Музей**

Съемка в помещениях, где запрещено использовать вспышку (например, в музеях и галереях), а также в случаях, когда применение вспышки нежелательно.

- **•** Фотокамера фокусируется на объекте, находящемся в центре кадра.
- **•** Во время съемки использовался параметр [BSS] (Выбор лучшего снимка) (<sup>39</sup>[90\)](#page-101-0).
- **•** Так как на качестве изображения может отрицательно сказаться сотрясение фотокамеры, держите фотокамеру неподвижно.

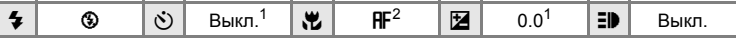

- 
- <sup>1</sup> Можно выбрать другие значения.<br><sup>2</sup> Кроме того, можно выбрать **W** (макросъемка).
- $\bar{A}$ : при съемке в сюжетных режимах, обозначенных символом  $\bar{A}$ , рекомендуется использовать штатив.
- **MR: изображения, снятые в сюжетных режимах с использованием MR, можно соответствующим**
- образом обработать, уменьшив уровень шума, однако при этом увеличится время записи.

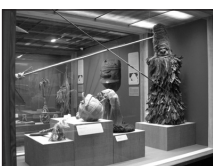

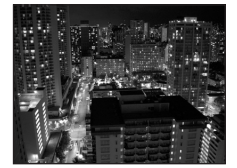

#### **© Фейерверк** Объедина Объедина Объедина Объедина Объедина Объедина Объедина Объедина Объедина Объедина Объедина

При съемке фейерверков и салютов используются большие выдержки для отображения шлейфов света и вспышек от разрывов.

**•** Фотокамера фокусируется на бесконечности. Когда спусковая кнопка затвора нажата наполовину, индикатор АФ ( $\boxtimes$  [22\)](#page-33-0) горит постоянно. Однако следует помнить, что при фокусировке фотокамеры на бесконечности объекты на переднем плане могут оказаться не в фокусе.

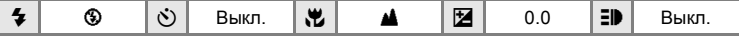

#### n **Копия**

Позволяет четко фотографировать текст и рисунки на белом фоне или в печатных материалах.

- **•** Фотокамера фокусируется на объекте, находящемся в центре кадра.
- Используйте режим **2** (макросъемка) ([29](#page-40-0)) для фокусировки с близкого расстояния.
- **•** Цветной текст и рисунки могут выглядеть недостаточно четкими.

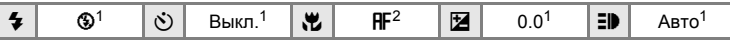

- 
- $1$  Можно выбрать другие значения.<br>2 Кроме того, можно выбрать  $\bullet$  (макросъемка).

#### **В Освещение сзади**

Используется, когда источник света находится позади объекта съемки, детали которого оказываются затененными. Вспышка срабатывает автоматически для «заполнения» (подсветки) теней.

**•** Фотокамера фокусируется на объекте, находящемся в центре кадра.

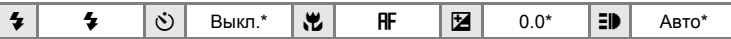

Можно выбрать другие значения.

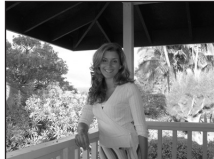

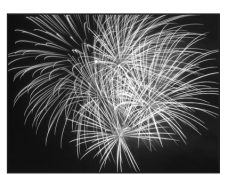

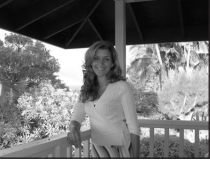

**Съемка сюжетов**

#### p **Съемка панорамы**

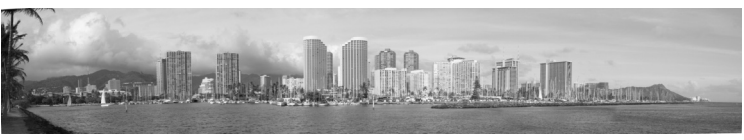

Используется при создании серии снимков, которые затем объединяются в панораму с помощью входящего в комплект поставки приложения Panorama Maker. **•** Фотокамера фокусируется на объекте, находящемся в центре кадра.

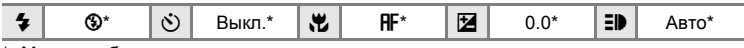

Можно выбрать другие значения.

#### **Съемка изображений для панорамы**

Фотокамера фокусируется на объекте, находящемся в центре кадра. Для достижения наилучшего результата используйте штатив.

**1 <sup>С</sup> помощью мультиселектора выберите [**p **Съемка панорамы] в меню сюжетов и** нажмите кнопку  $\infty$ .

На мониторе появится желтый символ направления съемки панорамы  $(\triangleright)$ . Он показывает направление, в котором будут объединены снимки.

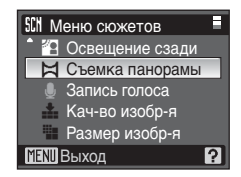

## **2 <sup>С</sup> помощью мультиселектора выберите направление и нажмите кнопку**  $\circledR$ **.**

Выберите способ объединения снимков в панораму: слева направо ( $\triangleright$ ), справа налево ( $\triangleleft$ ), снизу вверх  $(\triangle)$  или сверху вниз  $(\triangledown)$ .

Символ направления съемки панорамы ( $\triangleright$ ) указывает выбранное направление. При нажатии кнопки ® он становится белым. При необходимости

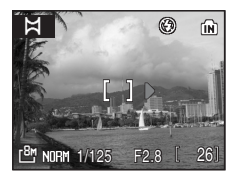

в этом шаге можно настроить параметры режима вспышки (**3** [26\)](#page-37-0), автоспуска (※ [28](#page-39-0)), режима фокусировки (※ [29\)](#page-40-0) и поправки экспозиции (※ [30](#page-41-0)). Чтобы изменить направление объединения снимков в панораму, нажмите кнопку  $\omega$ .

# **3 Сделайте первый снимок.**

Снимок займет примерно 1/3 экрана.

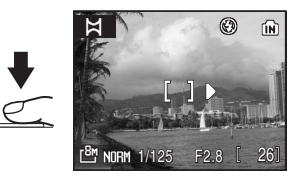

# **4 Сделайте второй снимок.**

Скомпонуйте этот снимок так, чтобы он перекрывал предыдущий.

Повторяйте эту операцию, пока не снимите все изображения, необходимые для панорамы.

#### **5 По завершении съемки нажмите кнопку** k**.**

Фотокамера вернется к шагу 2.

## B **Съемка панорамы**

После съемки первого кадра управление режимом вспышки (№ [26](#page-37-0)), автоспуском (№ [28\)](#page-39-0), режимом фокусировки (图 [29](#page-40-0)) и поправкой экспозиции (图 [30\)](#page-41-0) невозможно. Пока серия снимков не будет завершена, на фотоаппарате не удастся выполнить зуммирование, изменить качество изображения ( $\otimes$  [81](#page-92-0)) или его размер ( $\otimes$  [82\)](#page-93-0).

Если во время съемки фотокамера переходит в режим ожидания с функцией автоматического отключения (<sup>38</sup>[113\)](#page-124-0), серия снимков, сделанных в режиме съемки панорамы, удаляется. Рекомендуется увеличивать срок, по истечении которого включается функция автоматического выключения.

## D **Фиксация экспозиции**

Когда на мониторе появляется символ **RU**, это означает, что значения баланса белого и экспозиции были зафиксированы по первому сделанному снимку. Для всех снимков в серии, снятой в режиме панорамы, используются одинаковые настройки экспозиции и баланса белого.

### D **Panorama Maker**

Установите приложение Panorama Maker с компакт-диска Software Suite. Выполните передачу снимков на компьютер ( $\boxtimes$  [67](#page-78-0)), и с помощью приложения Panorama Maker ( $\boxtimes$  [70](#page-81-0)) объедините их в панораму.

### D **Дополнительные сведения**

Дополнительные сведения см. в разделе «[Названия](#page-131-0) снимков, звуковых файлов и папок» (图 [120\).](#page-131-0)

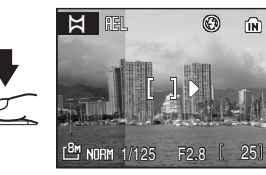

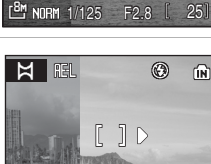

 $E_{\rm I}^{\rm BH}$  NDRM 1/125 F2.8  $[24$ 

L<sup>B</sup> NORM 1/125 F2.8 | 25

 $\Join$ 

'n

# **Съемка в режиме высокой чувствительности**

При съемке в режиме высокой чувствительности в условиях недостаточного освещения чувствительность повышается. Это позволяет избежать смазывания, вызванного дрожанием фотокамеры или движением объекта, и передать атмосферу сюжета. Чувствительность будет автоматически увеличена до максимального значения 1600 в зависимости от яркости объекта съемки.

#### **1 Поверните диск выбора режимов в положение** 图.

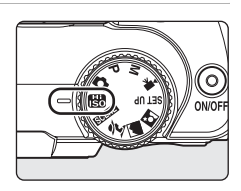

# **2 Скомпонуйте кадр <sup>и</sup> сделайте снимок.**

По умолчанию фотокамера автоматически фокусируется на объекте, расположенном в центральной зоне фокусировки (A [22](#page-33-1), [93\)](#page-104-0).

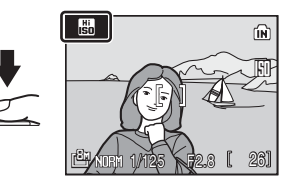

### B **Примечания по режиму высокой чувствительности**

- **•** Этот режим позволяет уменьшить влияние дрожания фотокамеры даже при съемке в условиях недостаточного освещения. При съемке без вспышки рекомендуется использовать штатив.
- **•** Снимки, сделанные в этом режиме, могут оказаться зернистыми.
- **•** При съемке в условиях крайне слабого освещения фокусировка может оказаться неточной.

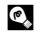

#### D **Функции, доступные при съемке в режиме высокой чувствительности**

- Для этого режима можно настроить параметры работы вспышки (**X** [26](#page-37-0)), автоспуска (图 [28\)](#page-39-0), фокусировки (图 [29](#page-40-0)) и поправки экспозиции (图 [30\)](#page-41-0).
- Нажав MENU при съемке в режиме высокой чувствительности, можно менять настройки всех параметров, указанных в меню съемки (кроме чувствительности) (<sup>38</sup>[80](#page-91-0)).

# **Режим P (Программный Авто)**

Фотокамера автоматически настраивает и выдержку, и диафрагму. Возможность настраивать параметры в меню съемки, например, баланс белого и чувствительность, а также включать режим непрерывной съемки.

**1 Поверните диск выбора режимов в положение P.**

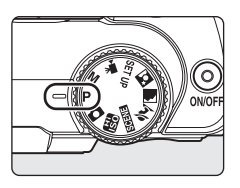

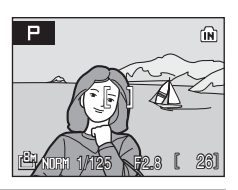

## **2 Настройте параметры <sup>в</sup> соответствии <sup>с</sup> вашей творческой задумкой.**

Нажмите кнопку MENU и выполните настройку параметров в меню съемки ( $\otimes$  [80\)](#page-91-0). Настройте параметры вспышки ( $\boxtimes$  [26](#page-37-0)), автоспуска ( $\boxtimes$  [28](#page-39-0)), фокусировки ( $\boxtimes$  [29\)](#page-40-0) и поправки экспозиции (3[30](#page-41-0)).

## **3 Скомпонуйте кадр, выполните фокусировку и сделайте снимок.**

По умолчанию фотокамера фокусируется на объекте, расположенном в центральной зоне фокусировки (A [93](#page-104-0)).

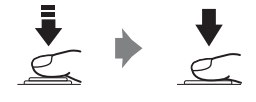

## **12 Примечание по выдержке**

Если для параметра [Непрерывный] (<sup>•</sup> [90](#page-101-1)) выбраны значения [Непрерывный], [BSS] или [Мультикадр 16], то в качестве максимальной выдержки можно установить значение не более 1/2 секунды.

# **Режим M (Ручной)**

Этот режим используется для управления экспозицией путем ручной коррекции выдержки и диафрагмы.

Возможность настраивать параметры в меню съемки, например, баланс белого и чувствительность, а также включать режим непрерывной съемки.

**1 Поверните диск выбора режимов в положение M.**

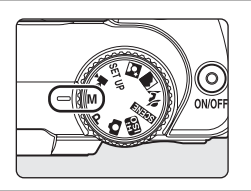

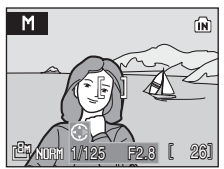

## **2** Нажмите кнопку мультиселектора ▶ **для включения параметра выдержки.**

При каждом нажатии кнопки мультиселектора J или K выполняется переключение между параметрами выдержки и диафрагмы.

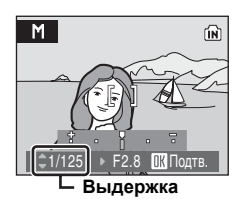

## **3** Кнопками мультиселектора ▲ или ▼ **выберите выдержку в диапазоне от 1/1.000 сек. до 8 сек.**

При настройке диафрагмы или выдержки индикатор выдержки отображает угол отклонения от значения экспозиции, измеренного фотокамерой.

Угол отклонения на индикаторе экспозиции отображается в EV (от -2 до +2 EV с шагом 1/3 EV). На дисплее справа показан снимок с избыточной экспозицией на 1 EV (+1).

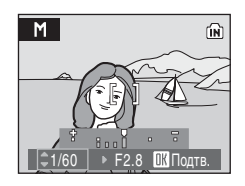

#### **Переэкспозиция Недоэкспозиция**

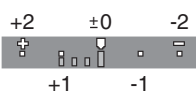

#### **Значения в единицах EV**

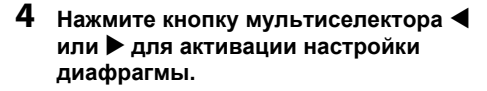

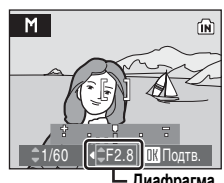

**Диафрагма**

**IN** 

## **5** Кнопками мультиселектора ▲ или ▼ **выберите одно из двух значений диафрагмы.**

Повторите шаги 2-5 для изменения параметров выдержки и диафрагмы до достижения необходимой экспозиции.

Нажмите кнопку  $\circledR$ , чтобы применить сделанные настройки.

# **6 Выполните фокусировку <sup>и</sup> сделайте снимок.**

По умолчанию фотокамера фокусируется на объекте, расположенном в центральной зоне фокусировки (A [93](#page-104-0)).

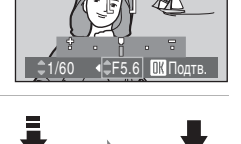

M

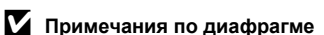

Управление диафрагмой фотокамеры электронное, с подбором фильтра нейтральной плотности (ND), поэтому регулировка значения диафрагмы не влияет на глубину резкости.

#### B **Примечание по большим выдержкам**

При выдержках более 1/4 сек. индикатор выдержки становится красным. Это означает, что для уменьшения «шума» в виде случайно расположенных ярко окрашенных точек рекомендуется для функции [Понижение шума] (<sup>38</sup>[96](#page-107-0)) установить значение [Вкл.].

#### **12 Примечания** по выдержке

- Если для параметра [Непрерывный] (**XX** [90\)](#page-101-1) выбраны значения [Непрерывный], [BSS] или [Мультикадр 16], то в качестве максимальной выдержки можно установить значение не более 1/2 секунды.
- При выборе для параметра [Чувствительность] (**X** [88](#page-99-0)) значения [800] максимальная выдержка составляет 4 сек. а при значении [1600] и выше - 2 сек.

#### B **Примечание по чувствительности**

Если для параметра [Чувствительность] ( 888) выбрано значение [Авто], то устанавливается значение 64.

#### D **Функции, доступные в режиме M (ручной)**

- Для этого режима можно настраивать параметры работы вспышки (**X** [26\)](#page-37-0) и фокусировки (3[29\)](#page-40-0), а также включать автоспуск (3[28\)](#page-39-0).
- Нажмите кнопку MENU в режиме M (ручной), чтобы выполнить настройку параметров в меню съемки (**XX** [80\)](#page-91-0).

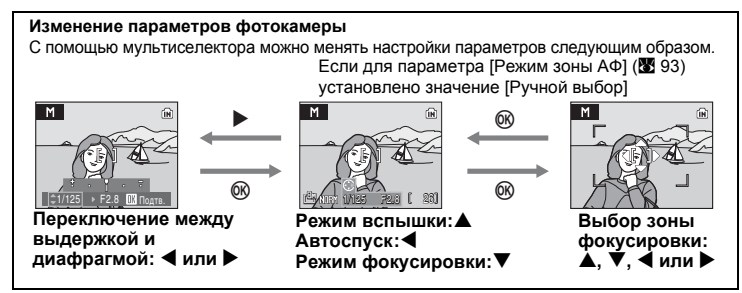

# D **Экспозиция**

Регулировка выдержки и диафрагмы для получения требуемой яркости изображения (экспозиции) называется «настройкой экспозиции». Изменение выдержки позволяет сделать движение объекта четким или размытым даже при одинаковой экспозиции. **EXAPPE 1989 F2.8 F2.8 E 26** 

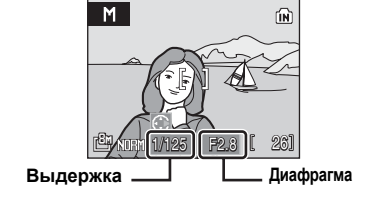

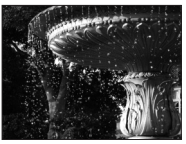

**Малая выдержка: 1/1.000с**

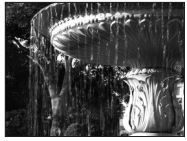

**Большая выдержка: 1/30c**

## <span id="page-56-1"></span><span id="page-56-0"></span>**Просмотр нескольких снимков: просмотр уменьшенных изображений**

Нажмите кнопку  $W$  ( $E$ ) в режиме полнокадрового просмотра (3[24](#page-35-2)), чтобы снимки на мониторе отображались в виде «контактного отпечатка» из уменьшенных копий снимков. Во время отображения уменьшенных

изображений доступны следующие действия.

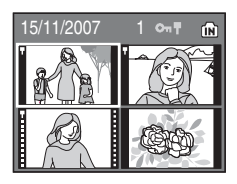

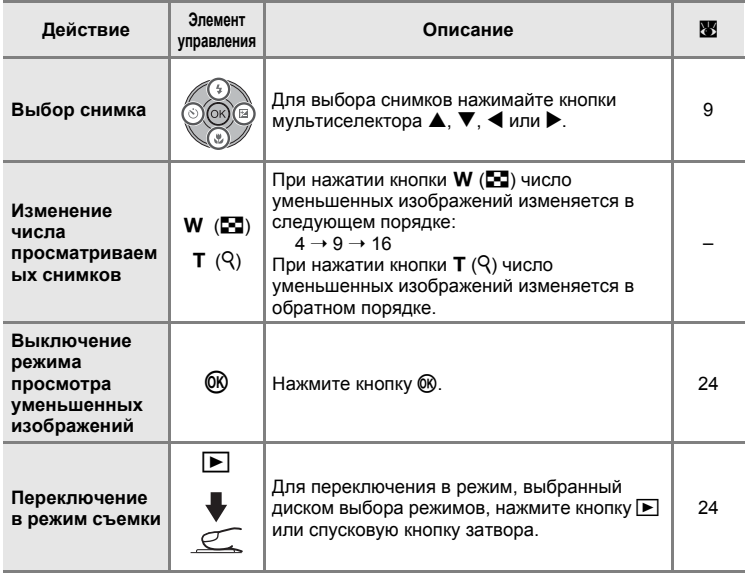

#### C **Режим просмотра уменьшенных изображений**

Когда защищенные снимки (2 [101\)](#page-112-0) отображаются в режиме просмотра уменьшенных изображений (кроме режима просмотра 16 уменьшенных изображений), вместе с ними отображаются символы, показанные на рисунке справа. Видеоролики отображаются в виде кинокадров.

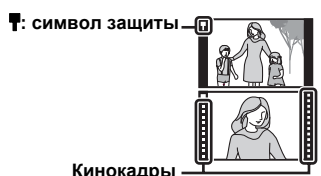

45

# <span id="page-57-1"></span><span id="page-57-0"></span>**Просмотр крупным планом: зуммирование при просмотре**

Нажатие кнопки  $\mathbf{T}$  ( $\mathbf{Q}$ ) в режиме полнокадрового просмотра ( $\mathbf{Q}$  24) увеличивает текущий снимок в 3 раза, при этом на мониторе отображается центральная часть снимка (быстрое увеличение при просмотре).

Указатель в нижнем правом углу монитора показывает, какая часть снимка отображается с увеличением. Выбор отображаемой части снимка осуществляется при помощи кнопок мультиселектора  $\blacktriangle, \blacktriangledown, \blacktriangle$  или  $\blacktriangleright$ .

Если для снимков, снятых с помощью функции съемки с приоритетом лица (23 94), используется функция зуммирования при просмотре, снимок будет увеличен так, что лицо человека будет отображаться в центре монитора. Если при съемке было распознано несколько лиц, снимок будет увеличен так, что в центре монитора будет отображаться лицо, на котором была выполнена фокусировка. Для отображения на экране другого распознанного лица нажимайте кнопки мультиселектора  $\blacktriangle, \blacktriangledown, \blacktriangle,$  или  $\blacktriangleright$ .

Коэффициент увеличения можно изменить в дальнейшем с помощью кнопок зума. Коэффициент зума будет отображен на мониторе, и его можно увеличить до 10×. При использовании функции увеличения снимков доступны следующие действия.

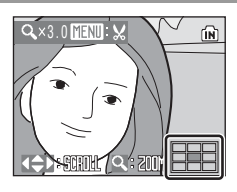

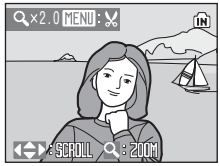

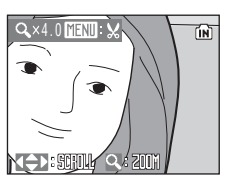

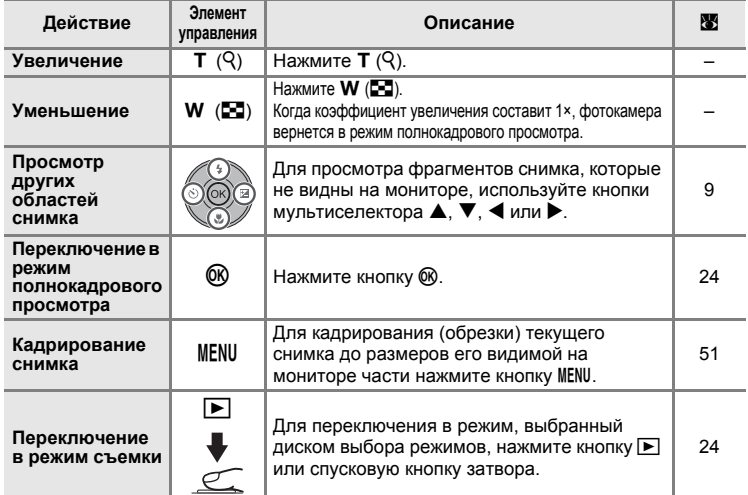

# **Редактирование снимков**

При помощи фотокамеры COOLPIX P50 снимки можно редактировать и сохранять в виде отдельных файлов (• [120\)](#page-131-0). Доступны следующие средства редактирования.

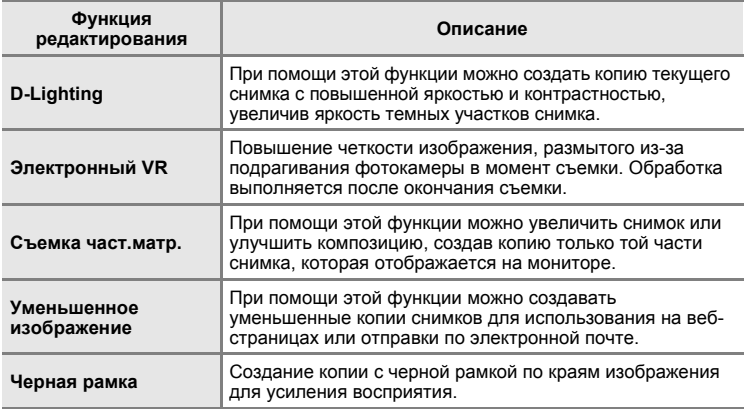

## C **Редактирование снимков**

- Снимки с размером изображения  $\frac{182}{3.264}$  $\frac{182}{3.264}$  $\frac{182}{3.264}$  × 2.176) и  $\frac{169}{3.200}$  × 1.800) ( $\overline{398}$  82) не могут быть изменены с помощью функций D-Lighting, кадрирования или уменьшенного изображения.
- **•** Функции редактирования COOLPIX P50 не предусмотрены для снимков, сделанных цифровыми фотокамерами, отличными от COOLPIX P50.
- **•** При просмотре копии снимка, сделанной с помощью COOLPIX P50, на цифровой фотокамере другой модели, возможно, не удастся отобразить снимок или передать его на компьютер.
- **•** Если во внутренней памяти или на карте памяти не хватает места, функции редактирования недоступны.

<span id="page-58-0"></span>C **Редактирование снимков. Ограничения** (✔: доступно, –: недоступно)

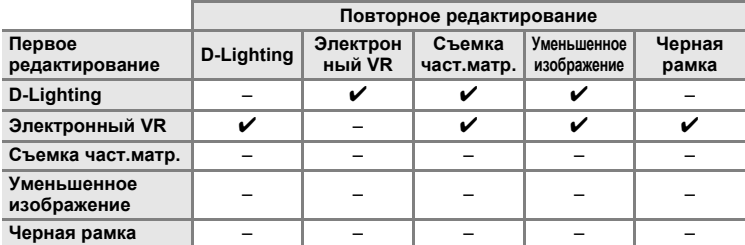

**•** Повторное редактирование снимков при помощи одной и той же функции невозможно.

**•** При наличии ограничений на совместное использование функций в первую очередь следует использовать функцию D-Lighting или электронного VR.

# D **Исходные снимки и отредактированные копии**

- **•** При удалении исходных снимков копии, созданные с использованием функций редактирования, не удаляются. При удалении копий, созданных с использованием функций редактирования, исходные снимки не удаляются.
- **•** Отредактированные копии снимков сохраняются с теми же датой и временем, что и исходные.
- Отредактированные копии не помечаются для печати (图 [77](#page-88-0)) или защиты (图 [101\)](#page-112-0), как оригинальные снимки.

# **Повышение яркости и контрастности: D-Lighting**

Технология D-Lighting позволяет создавать копии снимков с повышенной яркостью и контрастностью, увеличивая яркость темных участков снимка. Обработанные копии сохраняются в виде отдельных файлов.

**1 Выберите нужный снимок <sup>в</sup> режимах полнокадрового просмотра (**A **[24\)](#page-35-2) или просмотра уменьшенных изображений (图 [45](#page-56-1)) и нажмите кнопку MENU.** 

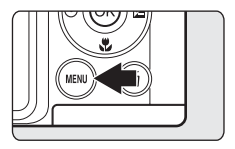

Откроется меню режима просмотра.

## **2 <sup>С</sup> помощью мультиселектора выберите [D-Lighting] и нажмите кнопку**  $\circledR$ **.**

Исходная версия будет отображена слева, а отредактированная - справа.

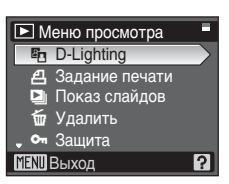

# $3$  **Выберите** [Да] и нажмите кнопку  $\circledR$ .

Будет создана новая копия с повышенной яркостью и контрастностью.

Для отмены D-Lighting выберите [Отмена] и нажмите кнопку ®.

Во время просмотра копий, созданных с помощью D-Lighting, отображается символ  $\mathbb{F}_n$ .

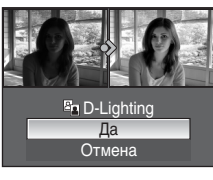

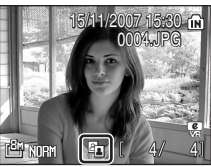

## D **Дополнительные сведения**

Дополнительные сведения см. в разделе «[Названия](#page-131-0) снимков, звуковых файлов и папок» (38 [120\).](#page-131-0)

#### <span id="page-61-0"></span>**Повышение четкости снимка после съемки: электронный VR**

Размытие на снимках, сделанных без использования функции электронного VR, и помеченных символом  $\mathbb{I}\mathbb{I} \mathbb{I}\mathbb{I}$  (указатель электронного VR) можно уменьшить по окончании съемки, при полнокадровом просмотре. Копии изображений, обработанных после окончания съемки функцией электронного VR, сохраняются в виде отдельных файлов.

**1 Выберите снимок <sup>в</sup> режиме полнокадрового просмотра (**A **[24\)](#page-35-2) и нажмите** кнопку  $\circledR$ .

Повышение четкости может быть выполнено только для снимков, помеченных символом  $\mathbb{R}$ :

## **2 <sup>С</sup> помощью мультиселектора выберите [Да]** и нажмите кнопку  $\circledR$ .

Создается изображение с повышенной четкостью.

Чтобы отказаться от использования функции подавления вибраций, выберите [Отмена] и нажмите кнопку  $\circledR$ .

Оптимизированные снимки при просмотре помечаются на экране символом  $\frac{2}{\sqrt{3}}$ .

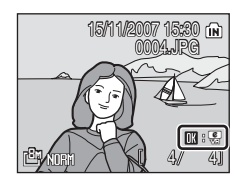

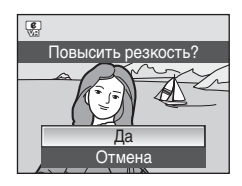

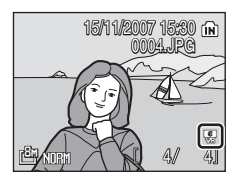

15/11/2007 15:30 (M) 0003.JPG 003.JPG

ê) nex

3 4

Q

## B **Примечания по функции электронного VR**

Помимо ограничений, описанных в разделе «Редактирование снимков. Ограничения» (A [47](#page-58-0)), функция электронного VR недоступна для следующих снимков:

- Для оптимизированных снимков, помеченных символом **R**
- Для необработанных снимков, помеченных символом  $\mathbb R$ 
	- Для снимков, полученных в режиме [Мультикадр 16] (A [90](#page-101-1)) или с использованием большой выдержки
	- Для снимков с [Впечатывание даты] (<sup>38</sup>[109](#page-120-0))
	- Для снимков с незначительным или очень сильным размытием

#### D **Дополнительные сведения**

Дополнительные сведения см. в разделах «Электронный VR» (图 [111](#page-122-1)) и «[Названия](#page-131-0) снимков, [звуковых](#page-131-0) файлов и папок» (28 [120](#page-131-0)).

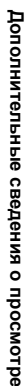

# <span id="page-62-0"></span>**Создание кадрированных копий: Cъемка част.матр**

Эта функция доступна только в том случае, когда на мониторе отображается символ **MENU:** и включен режим зуммирования при просмотре (84[46\)](#page-57-1). Кадрированные копии сохраняются в виде отдельных файлов.

**1 Нажмите Т** ( $\mathcal{P}$ ) в режиме **полнокадрового просмотра для увеличения снимка.**

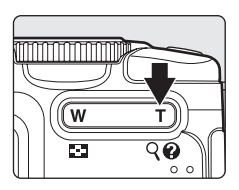

**2 Скорректируйте композицию копии снимка.** Нажмите кнопку **T** или W, чтобы изменить Используйте кнопки мультиселектора  $\blacktriangle$ ,  $\nabla$ ,  $\blacktriangleleft$  или 4.0

• для прокрутки снимка, чтобы на мониторе была видна только та часть снимка, которую нужно скопировать.

**3** Нажмите кнопку MENU.

коэффициент увеличения.

## **4 <sup>С</sup> помощью мультиселектора выберите [Да] и нажмите кнопку**  $\circledR$ .

Будет создан новый файл, содержащий только часть снимка, видимую на мониторе.

Для отмены создания кадрированной копии выберите [Нет].

Фотокамера автоматически, в зависимости от размера исходного снимка и коэффициента зуммирования во время создания копии, выберет одну из следующих настроек размера изображения для кадрированных копий (единицы измерения: пиксели).

- E™ 3.264 × 2.448 E™ 2.592 × 1.944 E™ 2.272 × 1.704 E™ 2.048 × 1.536
	-
- 
- $\Box$  320 × 240  $\Box$  160 × 120

Когда для кадрированных копий используются размеры изображения  $\left[\Box\right]$  320×240] или  $\Box$  160×120], эти снимки отображаются с серой рамкой.

#### D **Дополнительные сведения**

Дополнительные сведения см. в разделе «[Названия](#page-131-0) снимков, звуковых файлов и папок» (<sup>38</sup>120).

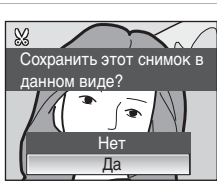

•  $\frac{24}{1.600}$  × 1.200 •  $\frac{14}{1.280}$  × 960 •  $\frac{18}{1.024}$  × 768 •  $\frac{11}{1.640}$  × 480

**Дополнительные**

ក្រ

**сведения** Дополнительные сведения о просмотре

**просмотре**

## g **Изменение размеров снимков: уменьшенное изображение**

Создание уменьшенной копии текущего снимка. Уменьшенные изображения сохраняются в виде файлов JPEG с коэффициентом сжатия 1:16. Возможны следующие размеры.

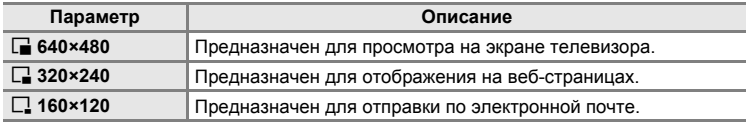

## **1 Выберите нужный снимок <sup>в</sup> режимах полнокадрового просмотра (**A **[24\)](#page-35-2) или просмотра уменьшенных изображений (图 [45](#page-56-1))** и нажмите кнопку MENU.

Откроется меню режима просмотра.

# **2 <sup>С</sup> помощью мультиселектора выберите**  $[Y$ меньш. изобр-е] и нажмите кнопку  $@$ .

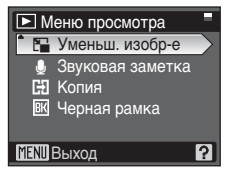

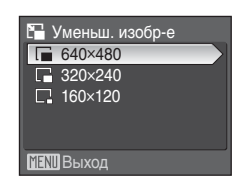

## $4$  Выберите [Да] и нажмите кнопку  $\circledR$ .

**3 Выберите нужный размер копии <sup>и</sup>**

**нажмите** кнопку  $\circledR$ .

Будет создана новая, уменьшенная копия снимка. Для отмены создания небольшой копии выберите [Нет]. Копия отображается с серой рамкой.

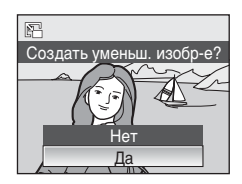

#### **2 Дополнительные сведения**

Дополнительные сведения см. в разделе «[Названия](#page-131-0) снимков, звуковых файлов и папок» (图 [120\).](#page-131-0)

# **Добавление в снимки черной рамки: Черная рамка**

Данная функция позволяет создавать копий с черными линиями вдоль границ изображений. Копии с черной рамкой сохраняются в виде отдельных файлов.

**1 Выберите нужный снимок <sup>в</sup> режимах полнокадрового просмотра (**A **[24\)](#page-35-2) или просмотра уменьшенных изображений (** $\bullet$  **[45](#page-56-1))** и нажмите кнопку MENU.

Откроется меню режима просмотра.

**2 <sup>С</sup> помощью мультиселектора выберите [**Черная рамка] и нажмите кнопку  $\circledR$ .

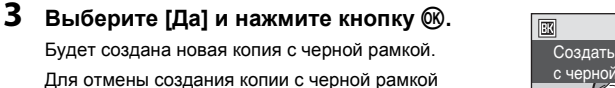

# B **Черная рамка**

выберите [Нет].

- **•** Границы снимка будут скрыты черными линиями, так как черная область образуется по краям снимка.
- **•** При печати снимка с черной рамкой с использованием функции печати без рамки черная рамка, возможно, не будет напечатана.

#### **2 Дополнительные сведения**

Дополнительные сведения см. в разделе «[Названия](#page-131-0) снимков, звуковых файлов и папок» (图 [120\).](#page-131-0)

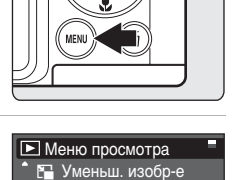

-<br>• Звуковая заметк — заумении симении.<br>⊞3 Копия ВК Черная рамка Черная рамка

7

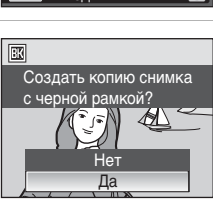

## **Звуковые заметки: запись и воспроизведение**

При помощи встроенного микрофона фотокамеры можно записывать звуковые заметки для снимков.

#### **Запись звуковых заметок**

**1 Отобразите снимок <sup>в</sup> режиме полнокадрового просмотра (<sup>88</sup>[24\)](#page-35-2)** и **нажмите** кнопку MENU.

**2** Кнопками мультиселектора ▲ или ▼ **выберите [Звуковая заметка] и нажмите**

Появится окно режима записи звуковой заметки.

Откроется меню режима просмотра.

**кнопку** ®.

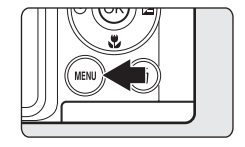

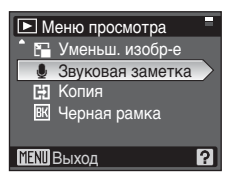

## $\overline{3}$  **Нажмите и удерживайте**  $\circledR$ , чтобы **записать звуковую заметку.**

Запись заканчивается по истечении 20 секунд или после отпускания кнопки  $\infty$ .

Не прикасайтесь ко встроенному микрофону во время записи.

Во время записи на экране монитора мигают  $C$ имволы  $CD$  и  $DB$ .

По окончании записи появится окно воспроизведения звуковой заметки. Для прослушивания звуковой заметки выполните указания для шага 3 в разделе «[Воспроизведение](#page-66-0) звуковых заметок» (图 [57](#page-66-0)).

Нажмите кнопку MENU до начала или после окончания записи звуковой заметки, чтобы вернуться в режим полнокадрового просмотра.

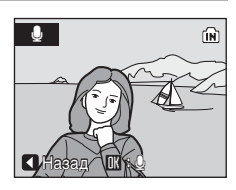

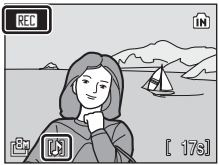

### $\bullet$  Дополнительные сведения

Дополнительные сведения см. в разделе «[Названия](#page-131-0) снимков, звуковых файлов и папок» (31 [120\).](#page-131-0)

## <span id="page-66-0"></span>**Воспроизведение звуковых заметок**

**Снимки со звуковыми заметками при полнокадровом просмотре помечаются символом** 

**1 Отобразите снимок <sup>в</sup> режиме полнокадрового просмотра (**A **[24](#page-35-2)) и нажмите** кнопку MENU.

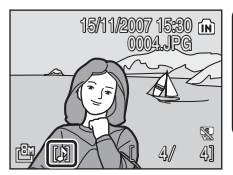

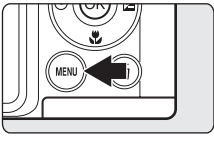

Откроется меню режима просмотра.

## **2** Кнопками мультиселектора ▲ или ▼ **выберите [Звуковая заметка] и нажмите кнопку** ®.

Появится окно воспроизведения звуковой заметки.

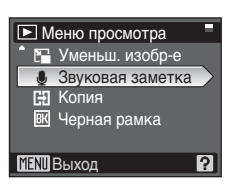

LN.

## **3** Нажмите и удерживайте  $\circledR$ , чтобы **прослушать звуковую заметку.**

Воспроизведение останавливается по окончании звуковой заметки или при повторном нажатии кнопки  $\omega$ .

Громкость регулируется кнопками зума.

Нажмите кнопку MENU до начала или после окончания прослушивания звуковой заметки, чтобы вернуться в режим полнокадрового просмотра.

## **Удаление звуковых заметок**

Выберите снимок с записанной звуковой заметкой и нажмите кнопку  $\overline{m}$ . С помощью мультиселектора выберите [[J] и нажмите кнопку ®. Будет удалена только звуковая заметка.

# **12 Звуковые заметки**

- **•** При удалении снимка с записанной звуковой заметкой будут удалены и снимок, и прикрепленная к нему звуковая заметка.
- **•** Если для текущего снимка звуковая заметка уже записана, то для записи новой необходимо предварительно удалить существующую.
- **•** С помощью фотокамеры COOLPIX P50 невозможно добавить звуковые заметки к снимкам, созданным фотокамерами, отличными от COOLPIX P50.

m

**Дополнительные**

**сведения** Дополнительные сведения о просмотр

**просмотре**

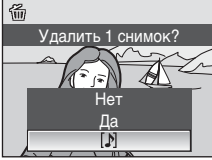

# **Запись видеороликов**

Для съемки видеороликов со звуком, записываемым через встроенный микрофон, выполните действия, описанные ниже.

## **1 Поверните диск выбора режимов <sup>в</sup> положение** D**.**

На счетчике кадров будет отображена максимально возможная длительность видеоролика.

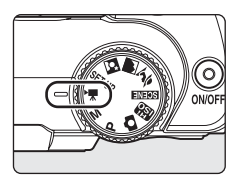

# **2 Чтобы начать запись, нажмите спусковую кнопку до конца.**

Фотокамера сфокусируется на объекте, расположенном в центральной зоне фокусировки.

Индикатор в нижней части монитора показывает количество оставшегося времени записи.

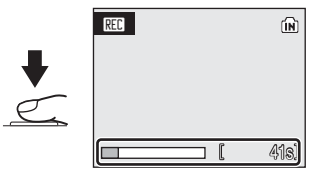

Чтобы прекратить запись, нажмите спусковую кнопку до конца еще раз.

### **22 Запись видеороликов**

- Режим вспышки (**39** [26](#page-37-0)) можно использовать только в режиме интервальной съемки. Режим фокусировки ( $\boxtimes$  [29\)](#page-40-0) и экспокоррекцию ( $\boxtimes$  [30\)](#page-41-0) можно использовать во всех режимах. Автоспуск (A [28](#page-39-0)) не удастся использовать.
- **•** При записи видеороликов не удастся изменить или применить параметры режима вспышки (图 [26](#page-37-0)), режима фокусировки (图 [29\)](#page-40-0) и экспокоррекции (图 [30](#page-41-0)). При необходимости установите или измените параметры до начала видеозаписи.
- **•** Оптический зум нельзя настроить после начала видеозаписи. Цифровой зум нельзя применить до начала видеозаписи. Однако цифровой зум (до 2×) можно использовать во время записи видеороликов (кроме видеороликов с покадровой съемкой).

#### D **Изменение параметров видео**

- **•** В меню видео можно изменить параметры [Параметры видео] и [Электронный VR]  $(33.57)$  $(33.57)$ .
- Если для параметра [Параметры видео] установлено значение [Интерв. видео★], видеоролики записываются без звука.

# <span id="page-68-0"></span>**Меню видео**

В меню видео можно изменить параметры [Параметры видео] и [Электронный VR] (<sup>8</sup> [58](#page-69-0)).

Для отображения меню видео в режиме видео нажмите MENU. Для изменения и установки параметров используйте мультиселектор.

## **Выбор параметров видео**

Меню видео содержит следующие параметры.

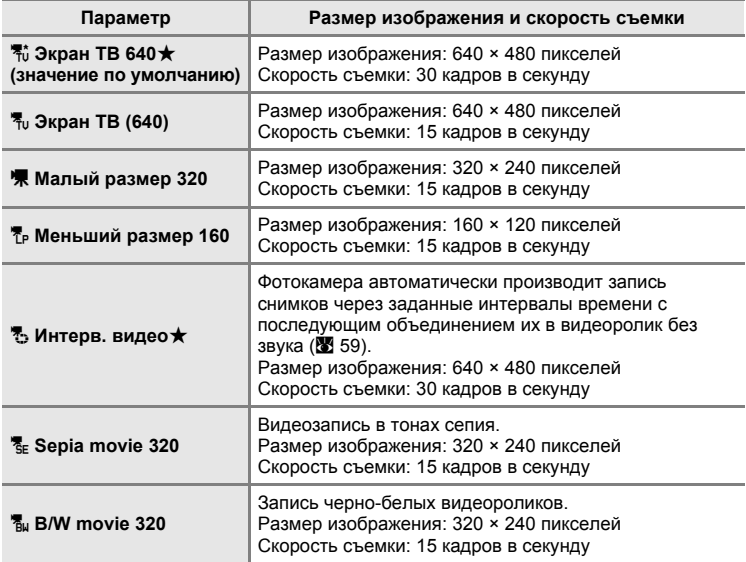

#### C **Параметры видео и максимальная длительность видеороликов и максимальное количество кадров**

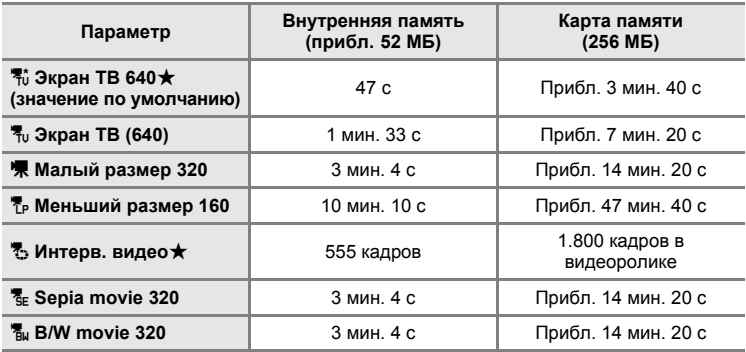

Длительность видеороликов ограничивается только объемом свободного места во внутренней памяти или на карте памяти. Все значения носят приблизительный характер. Максимальная длительность видеоролика или количество кадров зависят от карты памяти. Максимальный размер файла для видеороликов составляет 4 ГБ.

#### $\bullet$  Дополнительные сведения

Дополнительные сведения см. в разделе «[Названия](#page-131-0) снимков, звуковых файлов и папок» (图 [120\).](#page-131-0)

# <span id="page-69-0"></span>**Электронный VR**

Включите или выключите функцию электронного VR для записи видео.

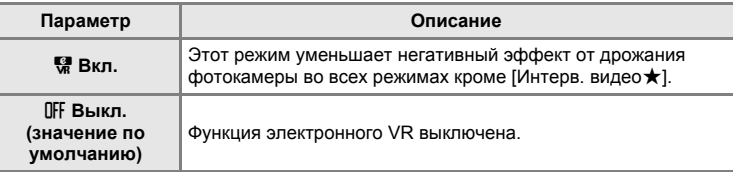

При любых значениях, кроме [Выкл.], на мониторе отображается символ электронного подавления вибраций (图 6).

## <span id="page-70-0"></span>**Видеоролики с интервальной съемкой**

В этом режиме можно запечатлеть раскрытие бутона или появление бабочки из кокона.

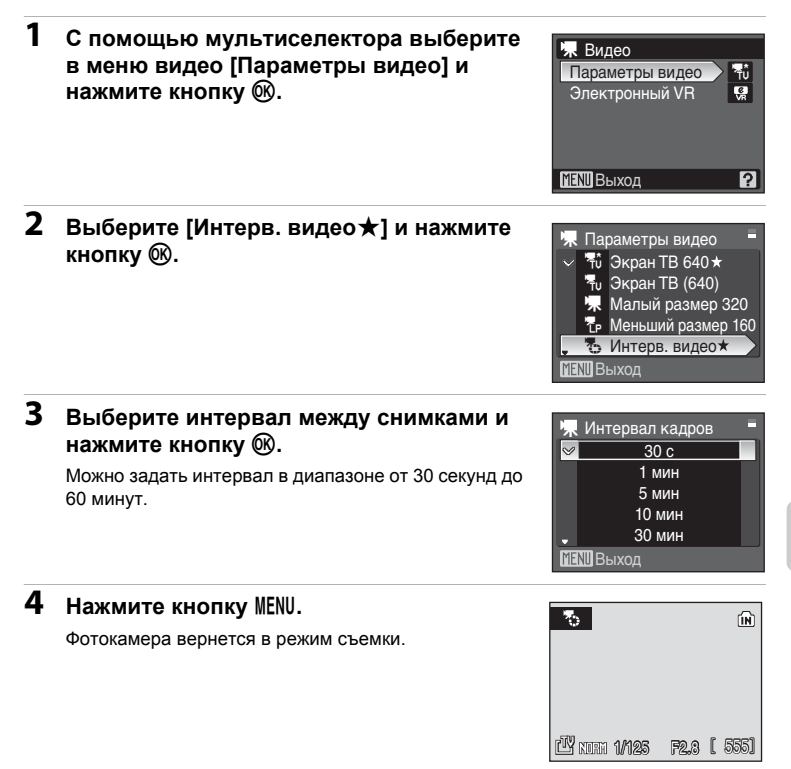

## **5 Чтобы начать запись, нажмите спусковую кнопку до конца.**

В интервалах между снимками монитор выключается, и индикатор включения мигает. Монитор автоматически включается для съемки следующего кадра.

## **6 Чтобы прекратить запись, нажмите спусковую кнопку затвора до конца еще раз.**

Запись автоматически прекратится при заполнении внутренней памяти или карты памяти, либо после съемки 1.800 кадров. Время воспроизведения видеоролика из 1.800 кадров составляет 60 секунд.

# B **Интерв. видео**

- После съемки первого кадра не удастся настроить параметры режимов вспышки (**X** [26\)](#page-37-0), фокусировки (A [29\)](#page-40-0) и экспокоррекции (A [30](#page-41-0)). Осуществите необходимые настройки до начала съемки.
- **•** Во избежание внезапного отключения фотокамеры во время записи используйте батареи с достаточным уровнем заряда.
- **•** Для продолжительной подачи питания на фотокамеру воспользуйтесь адаптером переменного тока EH-65A (приобретается дополнительно у компании Nikon) (图 [118](#page-129-0)). *Ни при каких обстоятельствах не используйте адаптер переменного тока другой модели или другого производителя.* Несоблюдение этой меры предосторожности может привести к перегреву или повреждению фотокамеры.
- **•** Во время видеозаписи не поворачивайте диск выбора режимов на другой параметр.
# **Просмотр видеоролика**

В режиме полнокадрового просмотра (224) видеоролики отмечаются символами режимов видео. Для просмотра видеоролика перейдите в режим полнокадрового просмотра и нажмите кнопку  $\omega$ . Символы режимов видео различаются в зависимости от параметров видео (25 [57](#page-68-0)), выбранных в режиме съемки.

Громкость регулируется с помощью кнопок зума. Выберите нужный элемент управления в верхней части монитора с помощью кнопок мультиселектора  $\P$  и  $\blacktriangleright$ , а затем нажмите кнопку **66 для подтверждения выбранной операции.** Можно выполнить следующие действия.

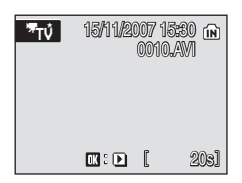

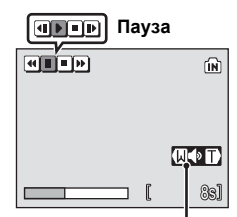

**Индикатор громкости Во время просмотра**

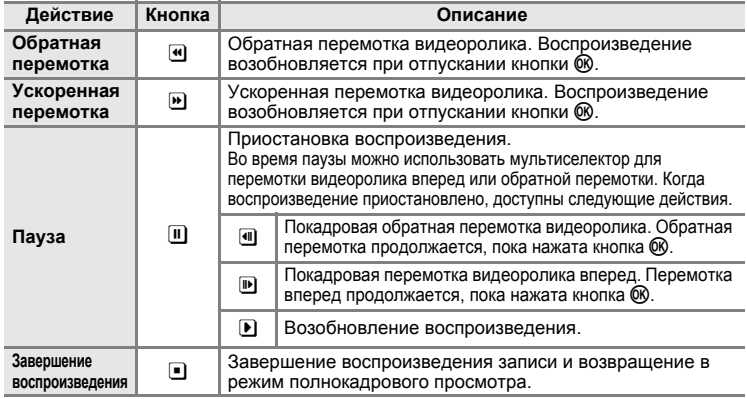

## **Удаление видеороликов**

Нажмите кнопку шпри воспроизведении в режиме полнокадрового просмотра ([24](#page-35-0)) или просмотра үменьшенных изображений ( $\bullet$  [45\)](#page-56-0). Откроется диалоговое окно подтверждения. Чтобы удалить файл, выберите [Да] и нажмите кнопку <sub>60</sub>. Чтобы выйти без удаления снимка, выберите [Нет] и нажмите кнопку  $\infty$ .

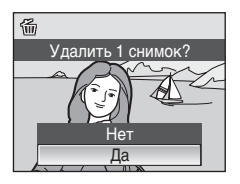

## **Создание записей голоса**

Встроенный микрофон позволяет делать записи голоса, а встроенный динамик позволяет их прослушивать.

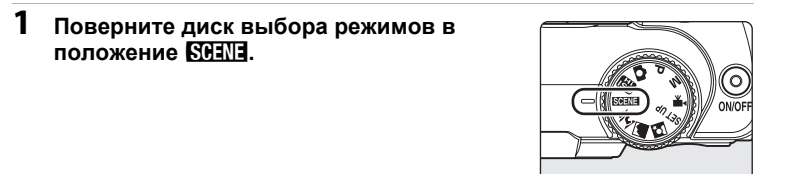

### **2 Для отображения меню сюжетов нажмите кнопку**d**, с помощью мультиселектора выберите • (запись голоса**), и нажмите кнопку  $\circledR$ .

На мониторе отобразится максимально возможная длительность записи.

## <span id="page-73-0"></span>**3 Чтобы начать запись, нажмите спусковую кнопку до конца.**

Во время записи горит индикатор АФ. Если с фотокамерой не выполняется никаких действий в течение приблизительно 30 секунд после начала записи голоса, включается функция автоматического выключения фотокамеры, и монитор выключается.

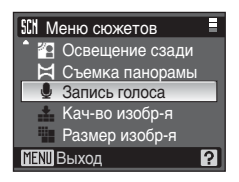

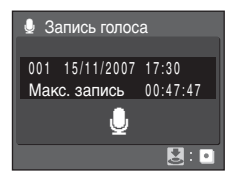

Дополнительные сведения см. в разделе «[Действия](#page-74-0) во время записи» ( 63).

## **4 Чтобы прекратить запись, нажмите спусковую кнопку затвора до конца еще раз.**

Запись автоматически завершится при заполнении внутренней памяти или карты памяти, а также по истечении пяти часов в случае записи на карту памяти.

### $\bullet$  Дополнительные сведения

Дополнительные сведения см. в разделе «[Названия](#page-131-0) снимков, звуковых файлов и [папок](#page-131-0)» (2 120).

#### <span id="page-74-0"></span>**Действия во время записи**

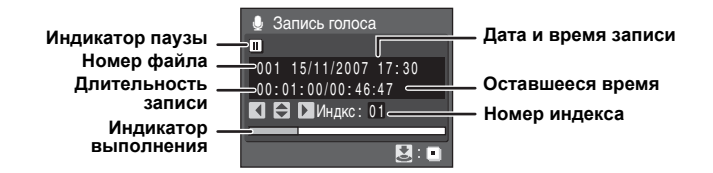

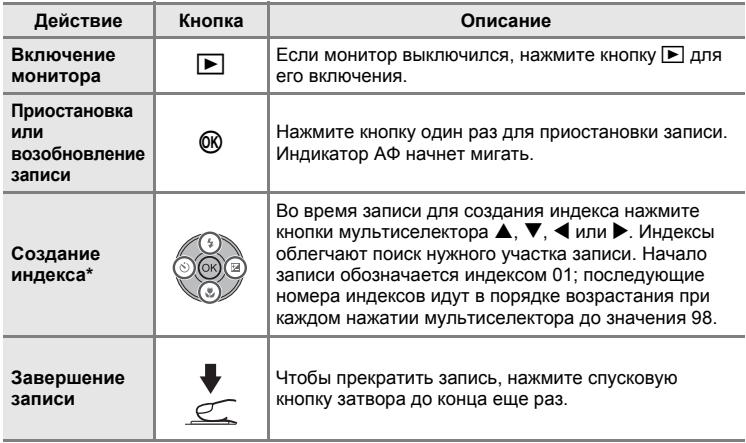

Скопированные файлы можно воспроизвести с помощью программы QuickTime или любого другого проигрывателя звуковых файлов, поддерживающего формат WAV. Помните, что индексные точки, созданные фотокамерой, не могут использоваться при воспроизведении записей голоса на компьютере.

<span id="page-75-1"></span> $1$  **Нажмите ■ в меню** записи голоса ( $\bullet$  [62,](#page-73-0) **шаг 3).**

<span id="page-75-0"></span>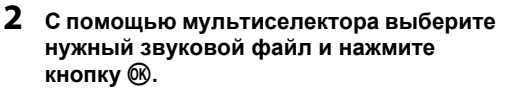

Выбранный звуковой файл будет воспроизведен.

### **Действия во время воспроизведения**

**Символы управления Номер файла**

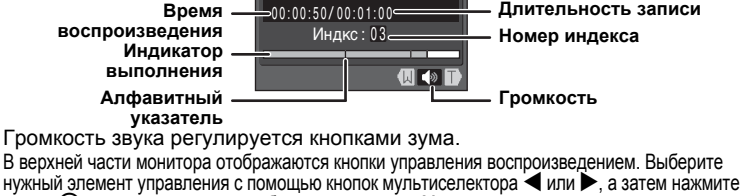

00:00:50 / 00:01:00 003 26/11/2007 13:00

∯<sub>ш</sub> Воспроизведение аудис<br>Настана в ш

кнопку O для подтверждения выбранной операции. Можно выполнить следующие действия.

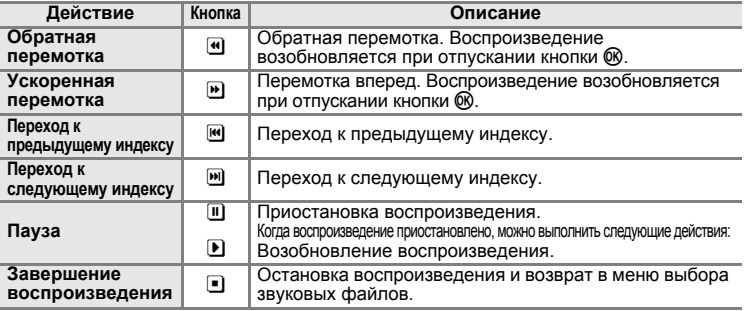

## **Удаление звуковых файлов**

Нажмите кнопку п во время просмотра или после выбора звукового файла в соответствующем окне. Откроется диалоговое окно подтверждения. Чтобы удалить файл, выберите [Да] и нажмите кнопку С . Чтобы выйти без удаления звукового файла, выберите [Нет] и нажмите кнопку  $\circledR$ .

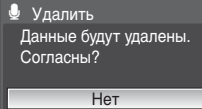

<u>001 15/11/2007</u> 17:30 26/11/2007 13:00 29/11/2007 16:40 15/11/2007 18:30

**MENU** Копия **III** Старт 005 03/12/2007 08:00

**Дата и время записи Длительность записи**

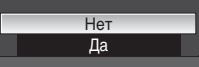

## <span id="page-76-0"></span>**Копирование записей голоса**

Копирование голосовых записей с карты памяти во внутреннюю память и наоборот. Этот пункт отображается только при установленной карте памяти.

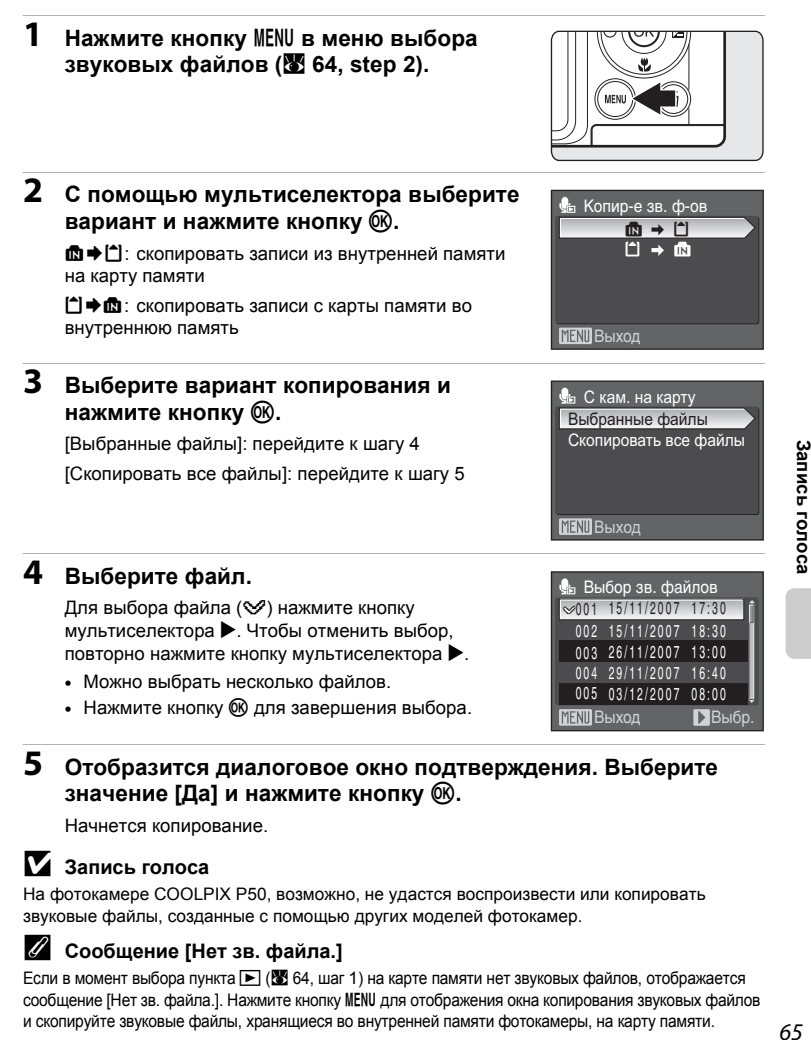

### **5 Отобразится диалоговое окно подтверждения. Выберите значение [Да] и нажмите кнопку** k**.**

Начнется копирование.

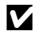

### B **Запись голоса**

На фотокамере COOLPIX P50, возможно, не удастся воспроизвести или копировать звуковые файлы, созданные с помощью других моделей фотокамер.

### C **Сообщение [Нет зв. файла.]**

Если в момент выбора пункта  $\blacktriangleright$  ( $\boxtimes$  64, шаг 1) на карте памяти нет звуковых файлов, отображается сообщение [Нет зв. файла.]. Нажмите кнопку MENU для отображения окна копирования звуковых файлов и скопируйте звуковые файлы, хранящиеся во внутренней памяти фотокамеры, на карту памяти.

## **Подключение к телевизору**

Для просмотра снимков на телевизоре подключите фотокамеру к телевизору при помощи аудио/видео кабеля, входящего в комплект поставки.

## **1 Выключите фотокамеру.**

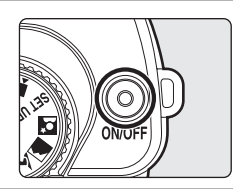

### **2 Подключите фотокамеру <sup>к</sup> телевизору <sup>с</sup> помощью аудио-/ видеокабеля, входящего в комплект поставки.**

Подключите желтый разъем к видеовходу телевизора, а белый разъем — к аудиовходу.

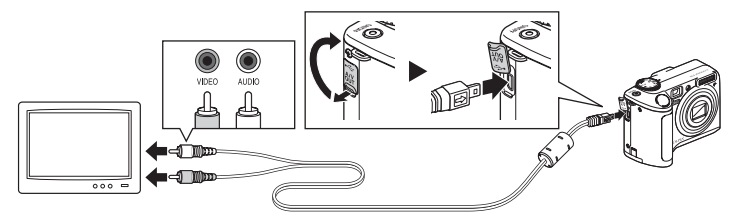

## **3 Настройте телевизор на работу <sup>с</sup> видеоканалом.**

Подробные сведения см. в руководстве по эксплуатации телевизора.

### **4** Нажмите и удерживайте кнопку ▶ для **включения фотокамеры.**

Фотокамера войдет в режим просмотра. Снимки, сохраненные во внутренней памяти или на карте памяти, будут отображаться на экране телевизора.

Во время подключения к телевизору монитор фотокамеры не включается.

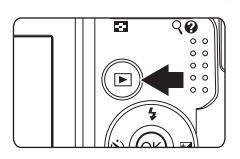

### B **Подключение аудио-/видеокабеля**

При подключении аудио-/видеокабеля убедитесь в правильном положении разъема со стороны фотокамеры. Не применяйте силу при подключении аудио-/видеокабеля к фотокамере. При отсоединении аудио-/видеокабеля вытягивайте кабель аккуратно, не перегибая его.

### B **Режим видео**

Убедитесь, что режим видео, выбранный на фотокамере, соответствует стандарту, который использует телевизор. Настройка режима видео осуществляется в меню режима настройки ( $\overline{3}$  [103](#page-114-0)) > [Режим видео] ( $\overline{3}$  [114\)](#page-125-0).

## **Подключение к компьютеру**

Если фотокамера подключена к компьютеру с помощью USB-кабеля, входящего в комплект поставки, изображения, записанные с помощью данной фотокамеры, можно скопировать (передать) на компьютер для хранения с помощью программного обеспечения Nikon Transfer.

## **Перед подключением фотокамеры**

### **Установка программного обеспечения**

Перед подключением фотокамеры к компьютеру с компакт-диска Software Suite необходимо установить программное обеспечение, включая Nikon Transfer и Panorama Maker для создания панорамных изображений. Дополнительные сведения по установке программного обеспечения см. в Краткое руководство.

#### **Операционные системы, совместимые с фотокамерой COOLPIX P50**

### **Windows**

Предустановленные версии Windows Vista (32-разрядный выпуск Home Basic/Home Premium/Business/Enterprise/Ultimate), Windows XP Service Pack 2 (Home Edition/Professional)

Если на компьютер установлена ОС Windows 2000 Professional, для передачи изображений с карты памяти на компьютер используйте устройство чтения карт памяти или другое устройство (A [69](#page-80-0)).

### **Macintosh**

Mac OS X (версия 10.3.9, 10.4.9)

Последние сведения о поддерживаемых операционных системах см. на веб-сайте Nikon.

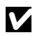

### B **Примечания по источнику питания**

- **•** При подключении фотокамеры к компьютеру или принтеру используйте полностью батареи с достаточным уровнем заряда для предотвращения внезапного отключения фотокамеры.
- **•** Для продолжительной подачи питания на фотокамеру воспользуйтесь адаптером переменного тока EH-65A (приобретается дополнительно у компании Nikon) (图 [118](#page-129-0)). *Ни при каких обстоятельствах не используйте адаптер переменного тока другой модели или другого производителя.* Несоблюдение этой меры предосторожности может привести к перегреву или повреждению фотокамеры.

## **Передача снимков с фотокамеры на компьютер**

- **1 Включите компьютер <sup>с</sup> установленной на нем программой Nikon Transfer.**
- **2 Выключите фотокамеру.**
- **3 Подключите фотокамеру <sup>к</sup> компьютеру <sup>с</sup> помощью USBкабеля, входящего в комплект поставки.**

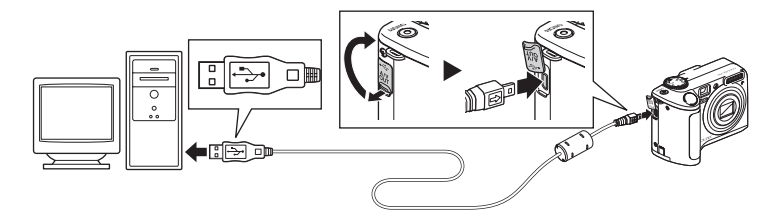

### **4 Включите фотокамеру. Windows Vista**

Когда откроется диалоговое окно AutoPlay, выберите [Copy pictures to a folder on my computer using Nikon Transfer] (Скопировать снимки в папку компьютера с помощью Nikon Transfer). Запустится программа Nikon Transfer. Чтобы диалоговое окно в дальнейшем не появлялось, установите флажок [Always do this for this device:] (Всегда использовать данное действие для этого устройства:).

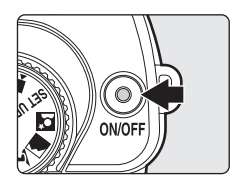

#### **Windows XP**

Когда откроется диалоговое окно AutoPlay, выберите [Nikon Transfer Copy pictures to a folder on my computer] (Nikon Transfer Скопировать снимки в папку компьютера) и нажмите [OK]. Запустится программа Nikon Transfer. Чтобы диалоговое окно в дальнейшем не появлялось, установите флажок [Always use this program for this action.] (Всегда использовать эту программу для данного действия).

### **Mac OS X**

Если во время первой установки программы Nikon Transfer пользователь выбрал [Yes] (Да) в диалоговом окне настройки Auto-Launch (Автозапуск), программа Nikon Transfer запустится автоматически.

### B **Подключение USB-кабеля**

Убедитесь в правильности расположения разъемов. При подключении USB-кабеля не применяйте силу. При отсоединении USB-кабеля вытягивайте кабель аккуратно, не перегибая его.

Подключение может быть не определено, если фотокамера подключена к компьютеру через концентратор USB.

## **5 Передача снимков по окончании загрузки Nikon Transfer.**

Нажмите кнопку [Start Transfer] (Начать передачу) в программе Nikon Transfer. По умолчанию все снимки будут переданы на компьютер.

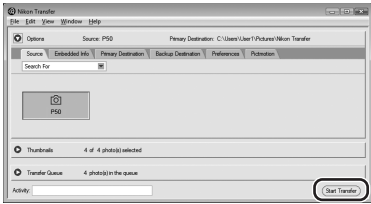

По умолчанию программы Nikon Transfer по завершении передачи снимков папка, в которую осуществлялась передача, откроется автоматически.

Дополнительные сведения об использовании программы Nikon Transfer см. в справочной информации программы Nikon Transfer.

## **6 По завершении передачи отключите фотокамеру.**

Выключите фотокамеру и отсоедините USB-кабель.

#### <span id="page-80-0"></span>**Для пользователей Windows 2000 Professional**

Для передачи на компьютер снимков, сохраненных на карте памяти, воспользуйтесь устройством для чтения карт памяти или другим устройством.

Если используется карта памяти емкостью более 2 ГБ, убедитесь, что устройство поддерживает данную карту памяти.

- **•** При использовании параметров по умолчанию в программе Nikon Transfer она запустится автоматически, когда карта памяти будет вставлена в устройство для чтения карт памяти или другое устройство. Дополнительные сведения о передаче снимков см. в шаге 5 выше.
- **•** Не подключайте фотокамеру к компьютеру. При подключении фотокамеры к компьютеру появится диалоговое окно [Found New Hardware Wizard] (Обнаружено новое оборудование). Нажмите кнопку [Cancel] (Отмена), закройте окно и отключите фотокамеру от компьютера.
- **•** Для передачи на компьютер снимков, хранящихся во внутренней памяти, их необходимо сначала скопировать на карту памяти с помощью фотокамеры (26 [65](#page-76-0), [98](#page-109-0), [102](#page-113-0)).

#### D **Использование стандартных действий ОС для открытия снимков/ звуковых файлов**

- **•** Перейдите в папку на жестком диске компьютера, куда были сохранены снимки, затем откройте снимки в программе просмотра установленной оперативной системы.
- **•** Звуковые файлы, скопированные на компьютер, можно воспроизвести с помощью программы QuickTime или любого другого проигрывателя звуковых файлов, поддерживающего формат WAV.

### D **Создание панорамы с помощью программы Panorama Maker**

- **•** Для создания единого панорамного фото с помощью программы Panorama Maker используйте серию снимков, снятых с использованием параметра [Съемка панорамы] в сюжетном режиме (<sup>[38](#page-49-0)</sup> 38).
- **•** Программу Panorama Maker можно установить на компьютер с компакт-диска Software Suite, входящего в комплект поставки.
- **•** После завершения установки для запуска программы Panorama Maker выполните описанные ниже действия.

#### **Windows**

Откройте [All Programs] (Все программы) ([Programs] (Программы) в Windows 2000) в меню [Start] (Пуск) > [ArcSoft Panorama Maker 4] > [Panorama Maker 4].

#### **Macintosh**

Откройте Applications (Приложения), выбрав пункт [Applications] (Приложения) в меню [Go] (Перейти), а затем дважды щелкните значок [Panorama Maker 4].

**•** Дополнительные сведения об использовании программы Panorama Maker см. в инструкциях на экране и в справочной информации программы Panorama Maker.

### **2 Дополнительные сведения**

Дополнительные сведения см. в разделе «Названия снимков, звуковых файлов и папок» (图 [120\)](#page-131-0).

## **Подключение к принтеру**

Для печати снимков без использования компьютера пользователи принтеров, совместимых с PictBridge (<sup>•</sup> [136](#page-147-0)), могут подключать фотокамеру непосредственно к принтеру.

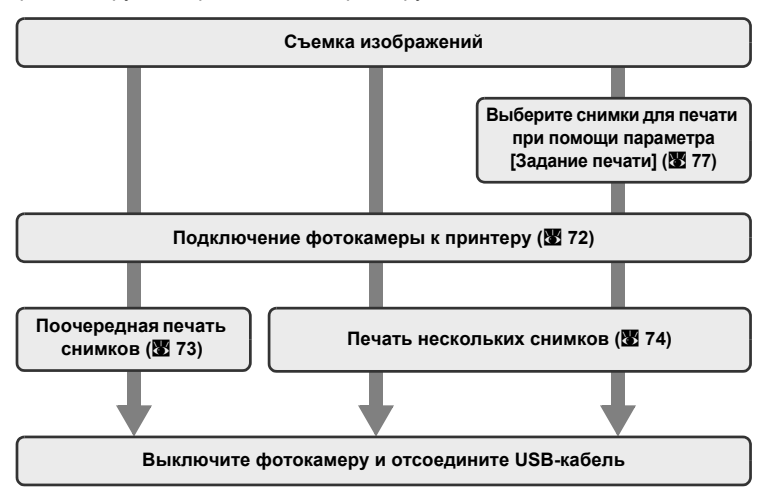

## B **Примечания по источнику питания**

- **•** При подключении фотокамеры к компьютеру или принтеру используйте полностью батареи с достаточным уровнем заряда для предотвращения внезапного отключения фотокамеры.
- **•** Для продолжительной подачи питания на фотокамеру воспользуйтесь адаптером переменного тока EH-65A (приобретается дополнительно у компании Nikon) (**图** [118](#page-129-0)). Ни *при каких обстоятельствах не используйте адаптер переменного тока другой модели или другого производителя.* Несоблюдение этой меры предосторожности может привести к перегреву или повреждению фотокамеры.

## D **Печать снимков**

Можно печатать снимки на принтере, предварительно передав их на компьютер или подключив фотокамеру непосредственно к принтеру. Кроме того, возможны следующие способы печати снимков:

- **•** Вставьте карту памяти в гнездо принтера, совместимого с DPOF
- **•** Отнесите карту памяти в цифровую фотолабораторию

Для печати этими способами выберите снимки и число копий каждого снимка с помощью меню задания печати ( $\overline{\mathbf{3}}$  [77](#page-88-0)).

### D **Принтеры, совместимые с ImageLink**

Для печати снимков без использования компьютера пользователи ImageLink-совместимых принтеров могут подключать фотокамеру непосредственно к принтеру. Подробные сведения см. в разделе «Подключение к ImageLink-[совместимому](#page-90-0) принтеру» (X 79) и документации, поставляемой с принтером.

## <span id="page-83-0"></span>**Подключение фотокамеры к принтеру**

**1 Выключите фотокамеру.**

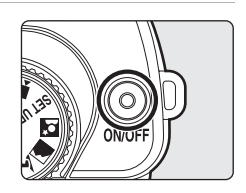

## **2 Включите принтер.**

Проверьте настройки принтера.

**3 Подключите фотокамеру <sup>к</sup> принтеру <sup>с</sup> помощью USB-кабеля, входящего в комплект поставки.**

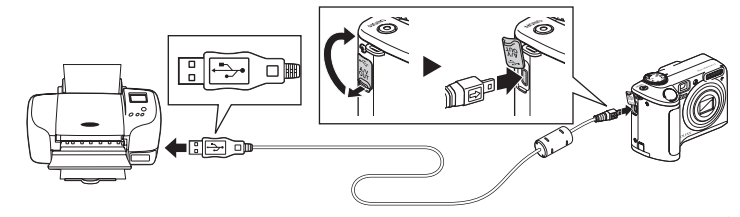

## **4 Включите фотокамеру.**

В случае успешного соединения на мониторе фотокамеры появится приветствие PictBridge  $(1)$ . После этого откроется меню выбора снимков 2.

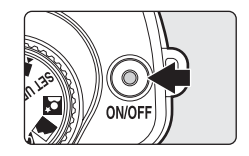

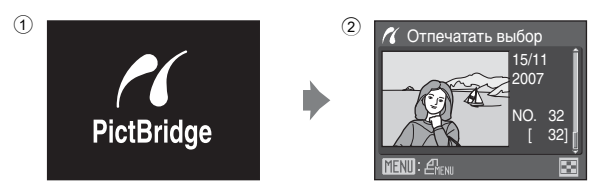

### B **Подключение USB-кабеля**

Убедитесь в правильности расположения разъемов. При подключении USB-кабеля не применяйте силу. При отсоединении USB-кабеля вытягивайте кабель аккуратно, не перегибая его.

### <span id="page-84-0"></span>**Поочередная печать снимков**

Если фотокамера правильно подключена к принтеру (**₩** [72](#page-83-0)), можно печатать снимки, следуя приведенным ниже инструкциям.

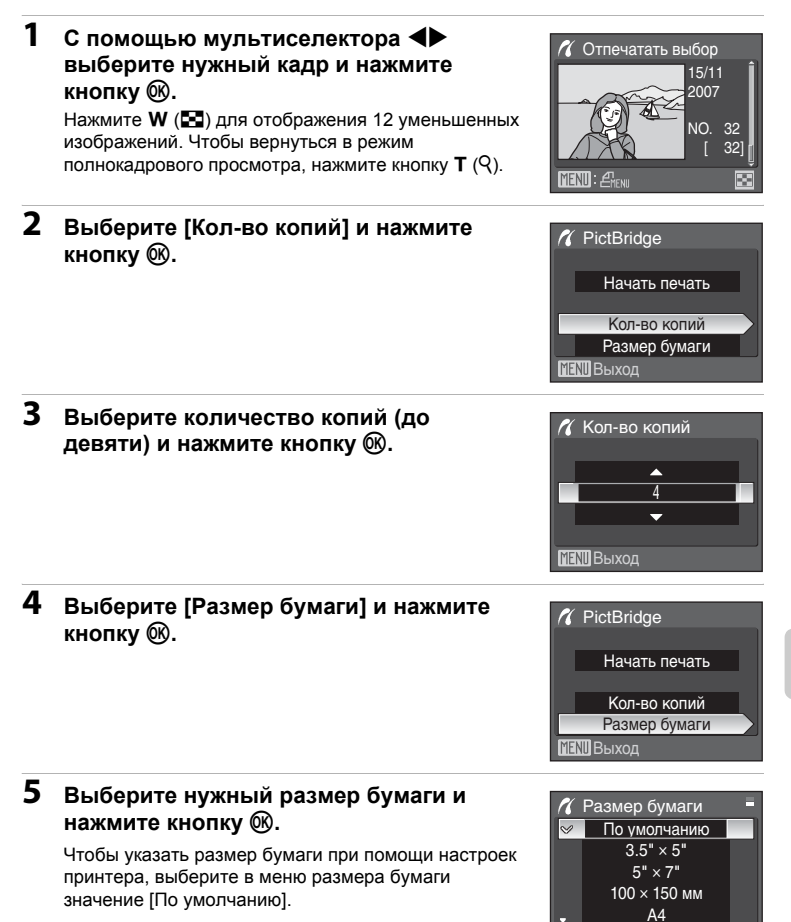

Выход

A4

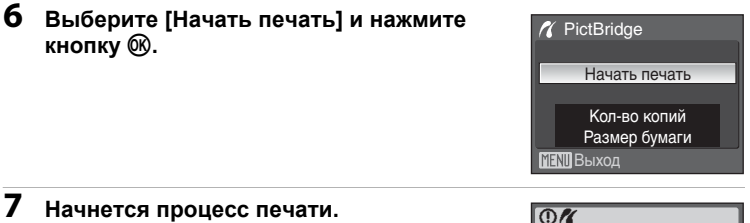

После завершения печати монитор вернется к состоянию, описанному в шаге 1.

Чтобы отменить печать, не дожидаясь печати всех копий, нажмите кнопку  $\circledR$ .

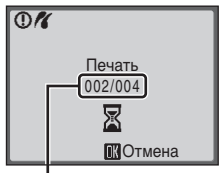

**Текущий отпечаток/ общее число отпечатков**

### <span id="page-85-0"></span>**Печать нескольких снимков**

Если фотокамера правильно подключена к принтеру (<sup>28</sup> [72](#page-83-0)), можно печатать снимки, следуя приведенным ниже инструкциям.

## **1 <sup>В</sup> меню выбора снимков нажмите кнопку MENU.**

**2 <sup>С</sup> помощью мультиселектора выберите**  $[$ **Размер бумаги] и нажмите кнопку**  $\circledR$ **.** Для выхода из меню печати нажмите кнопку MENU.

Откроется меню печати.

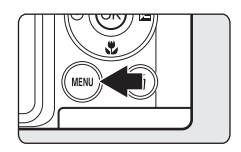

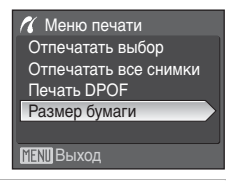

## **3 Выберите нужный размер бумаги <sup>и</sup> нажмите** кнопку  $\circledR$ .

Чтобы указать размер бумаги при помощи настроек принтера, выберите в меню размера бумаги значение [По умолчанию].

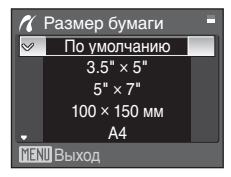

**T** Меню печати<br>Отпечатать выбор

Печать DPOF Отпечатать все снимки

Размер бумаги

Выход

### **4 Выберите [Отпечатать выбор], [Отпечатать все снимки] или [Печать DPOF] и нажмите (06).**

#### **Отпечатать выбор**

Выберите снимки и количество копий каждого снимка (до девяти). Нажимайте мультиселектор  $\blacklozenge$  для выбора снимков и используйте кнопки  $\blacktriangle$ или ▼ для указания количества копий каждого снимка.

Снимки, выбранные для печати, отмечаются галочкой (У) и числом, обозначающим количество копий, выбранное для печати. Кадры, для которых не было установлено ни одной копии, напечатаны не будут.

Нажмите кнопку  $\mathbf{\bar{T}}$  ( $\varphi$ ), чтобы

переключиться в режим полнокадрового просмотра.

Нажмите кнопку **W** (**H**), чтобы вернуться к просмотру уменьшенных изображений. После окончания настройки нажмите кнопку **ඹ.** 

Появится меню, изображенное справа. Чтобы начать печать, выберите пункт [Начать печать] и нажмите кнопку  $\infty$ . Выберите вариант [Отмена] и нажмите кнопку  $\circledR$ , чтобы вернуться в меню печати.

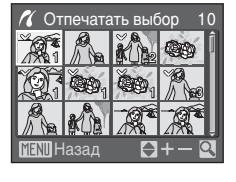

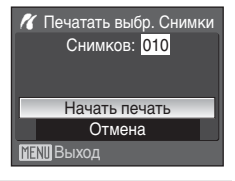

#### **Отпечатать все снимки**

Будут напечатаны все снимки по очереди, содержащиеся во внутренней памяти или на карте памяти.

Появится меню, изображенное справа. Чтобы начать печать, выберите пункт [Начать печать] и нажмите кнопку  $\omega$ . Выберите вариант [Отмена] и нажмите кнопку  $\circledR$ , чтобы вернуться в меню печати.

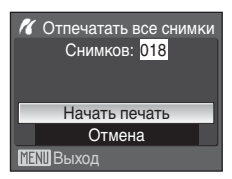

#### <span id="page-87-0"></span>**Печать DPOF**

Печать снимков, для которых было создано задание печати при помощи команды  $[3a$ дание печати] ( $\boxtimes$  [77](#page-88-0)). Появится меню, изображенное справа. Чтобы начать печать, выберите пункт [Начать печать] и нажмите кнопку  $\omega$ . Выберите вариант [Отмена] и нажмите кнопку  $\circledR$ , чтобы вернуться в меню печати.

Чтобы просмотреть текущее задание печати, выберите параметр [Подтвердить] и нажмите кнопку ®. Чтобы напечатать снимки, нажмите кнопку ® еще раз.

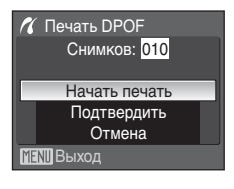

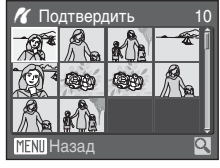

## **5 Начнется процесс печати.**

После завершения печати монитор возвращается к меню печати (на шаг 2).

Чтобы отменить печать, не дожидаясь печати всех копий, нажмите кнопку  $\omega$ .

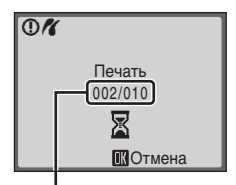

**Текущий отпечаток/ общее число отпечатков**

### C **Размер бумаги**

Фотокамера поддерживает следующие размеры бумаги: [По умолчанию] (размер бумаги по умолчанию для данного принтера), [3.5" × 5"], [5" × 7"], [100 × 150 мм], [4" × 6"], [8" × 10"], [Письмо], [A3] и [A4]. Отображаются только те размеры бумаги, которые поддерживаются данным принтером. Чтобы указать размер бумаги при помощи настроек принтера, выберите в меню размера бумаги значение [По умолчанию].

## <span id="page-88-0"></span>**Создание задания печати DPOF: задание печати**

Для создания «цифровых заданий печати» для принтеров или устройств, поддерживающих технологию DPOF ( $\blacksquare$  [136\)](#page-147-1), используется параметр [Задание печати] в меню режима просмотра.

При подключении фотокамеры к PictBridge-совместимому принтеру можно печатать на принтере снимки в соответствии с заданием печати DPOF, созданным для снимков на карте памяти. Если карта памяти извлечена из фотокамеры, можно создать задание печати DPOF для снимков во внутренней памяти и печатать снимки в соответствии с заданием печати DPOF.

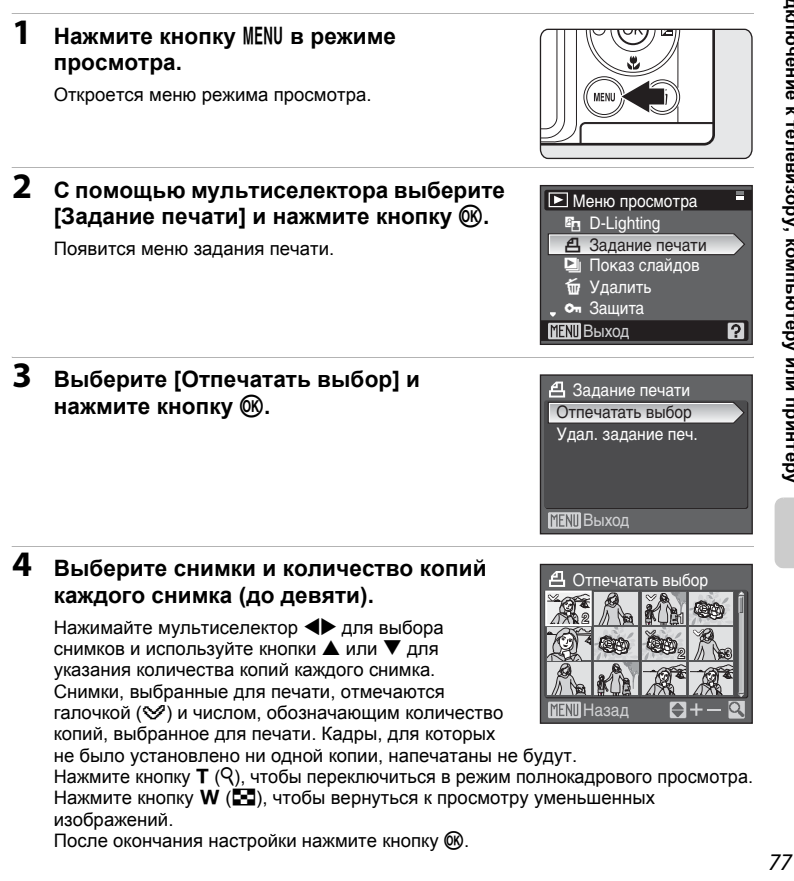

## **5 Включает или выключает печать даты съемки и информации о снимке.**

Выберите [Дата] и нажмите кнопку  $\circledR$  для печати даты записи на всех кадрах в задании печати.

Выберите [Информация] и нажмите кнопку ® для печати информации о снимке (значения выдержки и диафрагмы) на всех кадрах в задании печати.

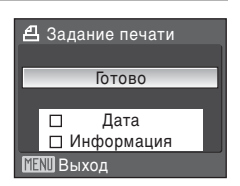

Выберите [Готово] и нажмите  $\circledR$  для завершения создания задания печати и выхода.

При просмотре снимков, выбранных для печати, отображается символ  $\mathcal{A}$ .

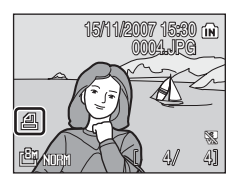

### B **Примечания по печати даты съемки и информации о снимке**

Если в меню [Задание печати] выбраны параметры [Дата] и [Информация], дата съемки и информация о снимке будут напечатаны на изображении, если используется принтер, совместимый с DPOF (A [136](#page-147-0)), который поддерживает данную функцию.

- **•** Информацию о снимке не удастся напечатать, если фотокамера подключена напрямую к принтеру с помощью USB-кабеля, входящего в комплект поставки, для печати DPOF (图 [76](#page-87-0)).
- **•** Параметры [Дата] и [Информация] сбрасываются каждый раз, когда отображается меню задания печати.

#### C **Удаление всех заданий печати**

На шаге 3 выберите [Удал. задание печ.] и нажмите кнопку  $\mathcal{R}$ . Задания печати для всех снимков будут удалены.

#### C **Примечание по параметру [Дата] задания печати.**

При включении параметра [Дата] в меню задания печати на снимках печатаются (печать DPOF) дата и время их съемки. Эти значения не изменяются при изменении параметров даты и времени в меню режима настройки фотокамеры после создания снимков.

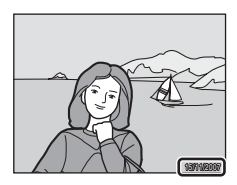

### D **Впечатывание даты**

Если дата и время записи были впечатаны с помощью функции [Впечатывание даты] (A [109\)](#page-120-0) в меню режима настройки, эти снимки можно напечатать на принтере, который не поддерживает печати даты и времени. На снимках будут напечатаны только дата и время [Впечатывание даты], даже если на экране задания печати для параметра [Задание печати] было установлено значение [Дата].

## <span id="page-90-0"></span>**Подключение к ImageLink-совместимому принтеру**

Сведения об использовании принтера см. в документации, входящей в комплект его поставки.

- **1 Подключите <sup>к</sup> принтеру док-станцию PV-16, входящую в комплект поставки фотокамеры.**
	- **2 Выключите камеру <sup>и</sup> подключите ее <sup>к</sup> док-станции.**

## **3 Напечатайте снимки.**

Следуйте указаниям в руководстве по эксплуатации принтера.

### **Отключение док-станции**

Поместите большие пальцы рук на обозначенные места, нажмите на крышку и приподнимите док-станцию.

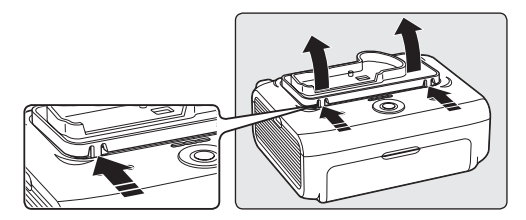

# B **Примечание по подключению к ImageLink-совместимому принтеру**

Когда камера подключена к ImageLink-совместимому принтеру и в течение одной минуты с фотокамерой не выполняется никаких действий, яркость монитора автоматически снижается. Если после этого в течение приблизительно семи минут никаких действий выполнено не будет, фотокамера выключится.

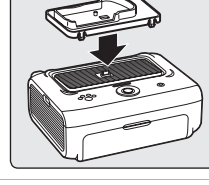

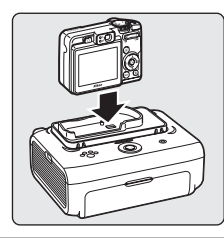

## **Параметры съемки: меню режима съемки**

В меню съемки для режимов **P** и **M**, а также в меню режима съемки высокой чувствительности содержатся следующие параметры.

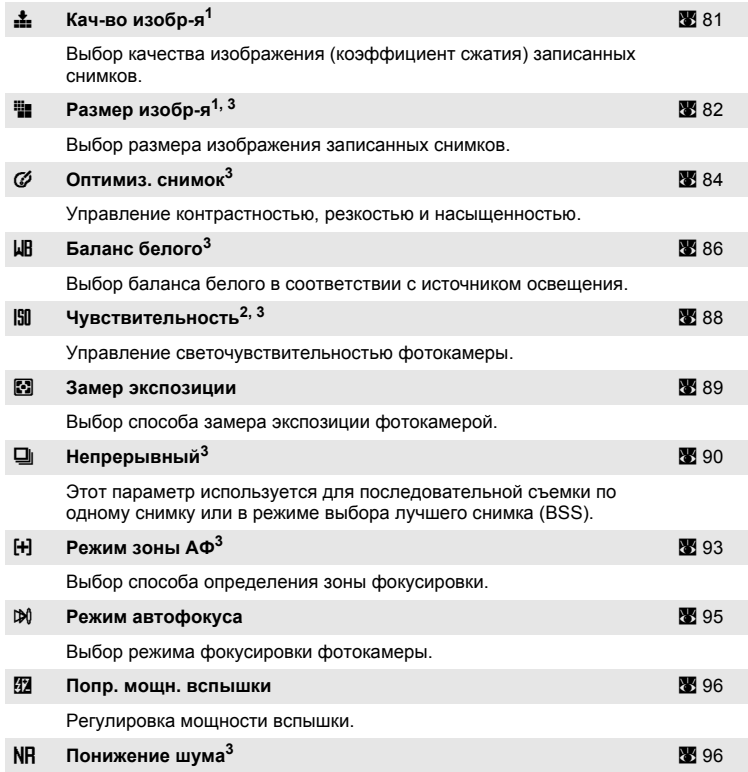

Снижение шума на снимках, снятых при большой выдержке.

1 Параметры можно применить из других меню съемки (кроме меню видео).<br><sup>2</sup> Этот параметр нельзя настроить в меню режима высокой чувствительности.<br><sup>3</sup> См. сведения об ограничениях, относящихся к данным параметрам (X [97\)](#page-108-0).

## **Отображение меню режима съемки и меню режима высокой чувствительности**

Выберите **P** (программный автоматический режим), **M** (ручной режим) или B (высокая чувствительность), повернув диск выбора режимов. Нажмите кнопку MENU, чтобы войти в меню режима съемки или меню режима высокой чувствительности.

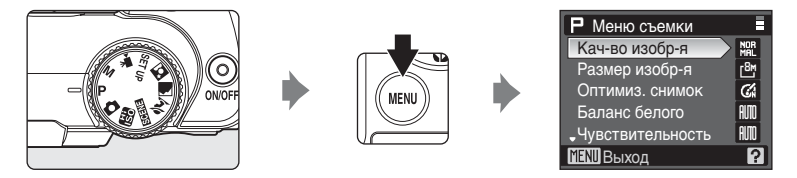

- **•** Меню режима высокой чувствительности отображается при выборе режима  $\boxplus$  с помощью диска выбора режимов.
- **•** Чтобы вернуться в режим съемки из меню съемки или меню режима высокой чувствительности, нажмите кнопку MENU или спусковую кнопку затвора.

# <span id="page-92-0"></span>q **Кач-во изобр-я**

Выбор степени сжатия для снимков. При более низком коэффициенте сжатия получаются снимки более высокого качества, однако при этом увеличивается их размер, что ограничивает количество снимков, которые можно записать.

#### **FINF Fine**

Снимки с качеством Fine (коэффициент сжатия 1:4) подходят для увеличения или печати с высоким качеством.

#### b **Normal (значение по умолчанию)**

Снимки с качеством Normal (коэффициент сжатия 1:8) подходят для большинства областей применения.

#### **Basic Basic**

Снимки с качеством Basic (коэффициент сжатия 1:16) подходят для отправки по электронной почте или использования на веб-страницах.

Качество снимка отображается в виде символа на мониторе (K 6, [7](#page-18-0)).

#### D **Дополнительные сведения**

Дополнительные сведения см. в разделе «Число [оставшихся](#page-94-0) кадров» (33).

## <span id="page-93-0"></span>r **Размер изобр-я**

Выбор размера снимков в пикселях для записи. Снимки меньшего размера занимают меньший объем памяти, поэтому они лучше подходят для отправки по электронной почте и для веб-страниц. С другой стороны, чем больше размер снимка, тем больше может быть размер отпечатка, на котором не будет заметен эффект «зернистости», что ограничивает количество снимков, которые можно записать.

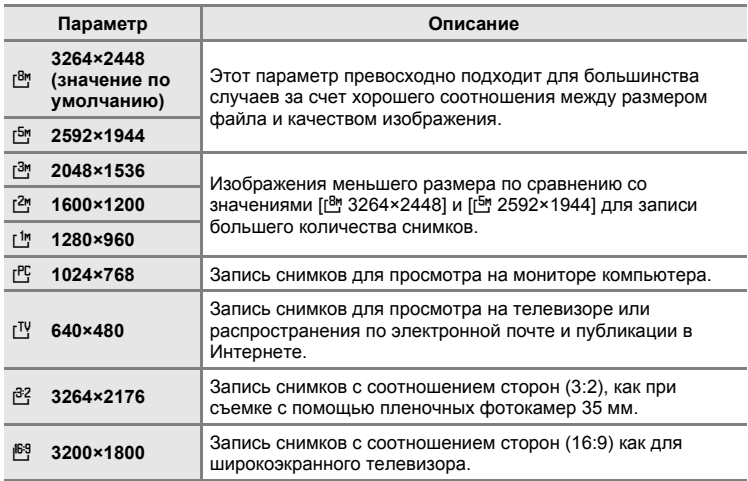

Размер снимка отображается в виде символа на мониторе ( $\blacksquare$ 6, [7](#page-18-0)).

### <span id="page-94-0"></span>C **Число оставшихся кадров**

В данной таблице указано количество снимков, которые можно сохранить во внутренней памяти и на карте памяти емкостью 256 МБ со всеми комбинациями настроек качества ( $\boxtimes$  [81](#page-92-0)) размера ( $\boxtimes$  [82\)](#page-93-0) изображений. Обратите внимание, что количество снимков, которое может храниться в памяти, зависит от композиции снимка (из-за сжатия по алгоритму JPEG). Кроме того, количество снимков на карточках разных производителей может отличаться, даже если объем памяти карт совпадает.

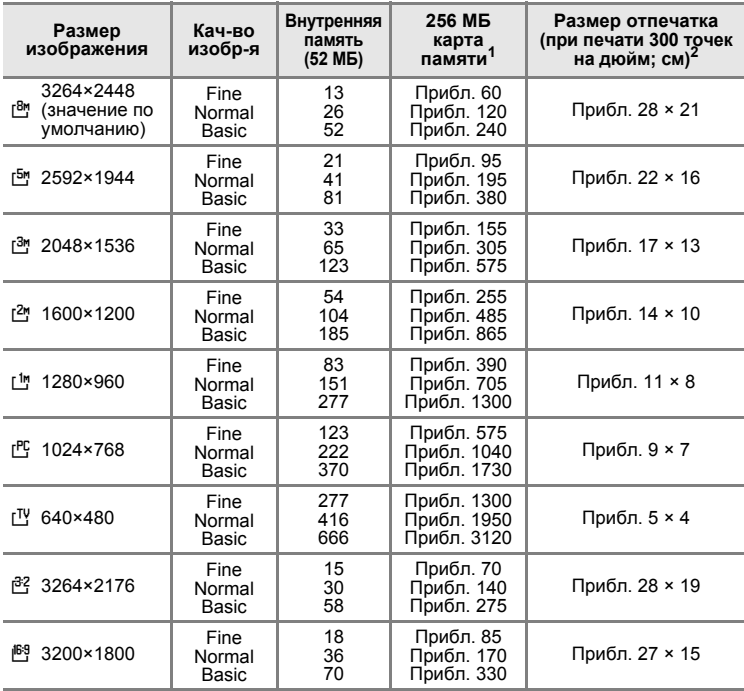

<sup>1</sup> Если число оставшихся снимков составляет 10.000 или более, на дисплее отображается число [9999]. <sup>2</sup> Размеры отпечатков рассчитываются путем деления числа пикселей на

разрешение принтера (т/д) и умножением полученного значения на 2,54 см (1 дюйм). Однако при одинаковом размере изображения, снимки, распечатанные с более высоким разрешением, будут меньше указанного размера, а снимки, распечатанные с более низким разрешением, будут больше указанного размера.

## <span id="page-95-0"></span>F **Оптимиз. снимок**

Оптимизация контраста, резкости и других настроек в соответствии с предназначением снимка или типом сюжета.

#### g **Нормальный (значение по умолчанию)**

Рекомендуется для использования в большинстве случаев.

#### **«« Мягче**

Смягчение контуров для получения естественных снимков. Подходит для съемки портретов или ретуширования снимков на компьютере.

#### $G$  Яркий

Улучшение насыщенности, контраста и резкости позволяет получать яркие снимки с живыми красками.

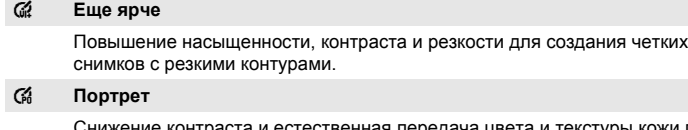

Снижение контраста и естественная передача цвета и текстуры кожи при портретной съемке.

#### $G_4$  Собст. настр.

Самостоятельная настройка параметров оптимизации изображения (※ 85).

#### p **Чёрно-белый**

Создание черно-белых снимков.

Индикатор для текущей настройки оптимизации изображения отображается на мониторе во время съемки ([A](#page-17-0) 6).

### B **Оптимиз. снимок**

Если не используются параметры [Собст. настр.] и [Чёрно-белый], снимки оптимизируются в соответствии с условиями съемки. Результат оптимизации зависит от экспозиции и расположения объекта в кадре. Для достижения одинаковых результатов при создании серии снимков, выберите параметр [Собст. настр.] и укажите значения контраста, резкости и насыщенности, отличные от [Авто].

### <span id="page-96-0"></span>**Самостоятельная настройка параметров обработки изображения: [Собст. настр.]**

Выберите пункт [Собст. настр.] для отдельной настройки следующих параметров.

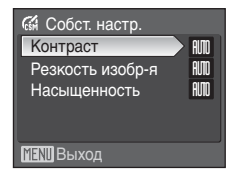

#### **Контраст**

Управление контрастом. Большие значения позволяют сохранить детали при съемке туманных пейзажей и малоконтрастных объектов. Меньшие значения позволяют предотвратить потерю деталей при резком или прямом солнечном свете. По умолчанию задано значение [Авто].

#### **Резкость изобр-я**

Выбор степени резкости контуров во время съемки. Высокие значения соответствуют более резким, а низкие — более мягким контурам. По умолчанию задано значение [Автоматическая].

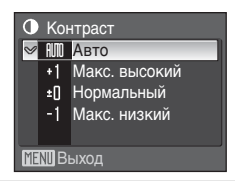

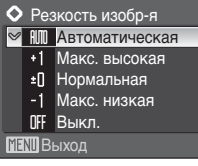

#### **Насыщенность**

Управление яркостью цветов. Значение [Усиленная] соответствует более ярким цветам, значение [Умеренная] — менее насыщенным. По умолчанию задано значение [Авто].

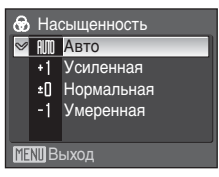

### B **Примечание по резкости изображения**

Во время съемки нельзя просматривать эффекты применения резкости изображения на мониторе. Результаты можно проверить в режиме просмотра.

## <span id="page-97-0"></span>B **Баланс белого**

Спектральный состав света, отраженного от объекта, зависит от цветовой температуры источника освещения. Человеческий мозг может адаптироваться к изменению условий освещения, поэтому человек воспринимает белый цвет независимо от того, где расположены белые объекты: в тени, под прямыми солнечными лучами или освещены лампой накаливания. Цифровые фотокамеры также способны адаптироваться путем обработки снимков в соответствии с цветом источника освещения. Этот процесс называется «регулировкой баланса белого». Для получения на снимке естественных цветов установите перед съемкой значение баланса белого, соответствующее источнику освещения. Хотя для большинства видов освещения можно использовать значение [Авто], однако для достижения более точного результата можно также выбрать значение баланса белого, соответствующее определенному источнику света.

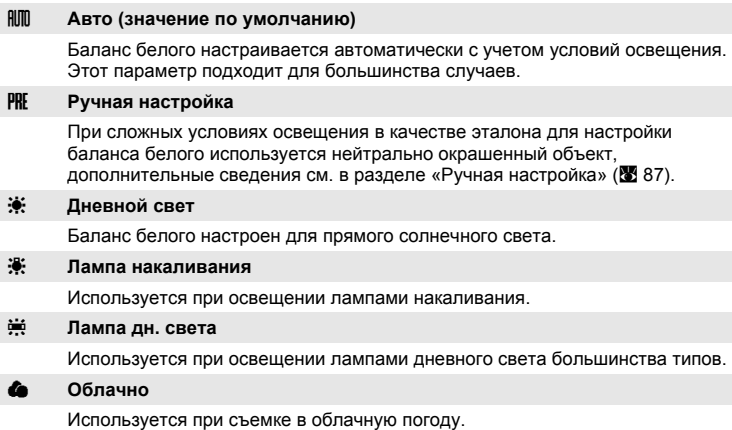

#### g **Вспышка**

Используется при съемке со вспышкой.

Результат действия этих параметров можно предварительно просмотреть на мониторе фотокамеры. При любых значениях, кроме [Авто], на мониторе отображается символ текущего значения ( $\otimes$  6).

## B **Режим вспышки**

При установке значений баланса белого, отличных от [Авто] или [Вспышка], выключите вспышку ( $\circledast$ ) ( $\circledast$  [26\)](#page-37-0).

### <span id="page-98-0"></span>**Ручная настройка**

Ручная настройка используется при смешанном освещении или для компенсации влияния источников света, дающих сильные цветовые оттенки (например, изображения, освещенные лампой с сильным красным оттенком, будет выглядеть как снимок, полученный при дневном свете).

**1 Используйте эталонный белый или серый объект для правильного определения баланса белого в условиях освещения, при котором будет производиться съемка.**

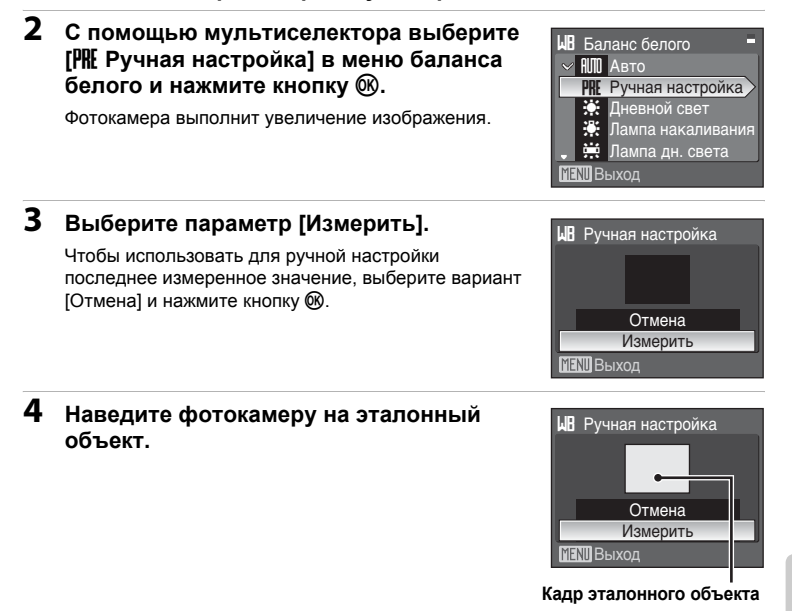

## $5$  Нажмите кнопку  $\circledR$ .

Затвор откроется, и будет установлено новое значение баланса белого. Снимок при этом не записывается.

#### C **Примечание по ручной настройке**

Независимо от выбранного режима вспышки при нажатии кнопки ® в шаге 5 вспышка не сработает. Поэтому фотокамера не сможет измерить значение ручной настройки при использовании вспышки.

### <span id="page-99-0"></span>E **Чувствительность**

Под чувствительностью понимается скорость, с которой фотокамера реагирует на свет. Чем выше чувствительность, тем меньше света требуется, чтобы успешно выполнить съемку. Хотя высокая чувствительность (ISO) позволяет снимать объекты в движении или при слабом освещении, при ее использовании может появиться «шум» случайно расположенные яркие цветные точки, возникающие, как правило, в темных областях снимка.

#### **Авто (значение по умолчанию)**

При обычных условиях съемки для чувствительности устанавливается значение ISO 64; недостаток освещения и выключение вспышки фотокамера компенсирует увеличением чувствительности вплоть до максимального значения чувствительности ISO 1000.

#### **64, 100, 200, 400, 800, 1600, 2000**

Для чувствительности будет зафиксировано одно указанное значение.

При любых значениях, кроме [Авто], на мониторе отображается текущее значение ([A](#page-17-0) 6). Если выбрано значение [Авто] и чувствительность превышает ISO 64, на мониторе отображается символ  $\mathbb{R}$  ( $\mathbb{Z}$  [27](#page-38-0)).

### B **Примечание по выдержке**

При выборе для параметра [Чувствительность] значения [800] максимальная выдержка составляет 4 сек. а при значении [1600] и выше - 2 сек.

## <span id="page-100-0"></span>G **Замер экспозиции**

Выбор способа замера экспозиции фотокамерой.

#### G **Матричный (значение по умолчанию)**

Фотокамера устанавливает экспозицию для всего кадра. Рекомендуется для использования в большинстве случаев.

#### q **Центр.-взвешенный**

Фотокамера измеряет экспозицию по всему кадру, но наибольшее значение придается объекту в центре кадра. Это классический метод измерения экспозиции при портретной съемке. Он позволяет сохранить детали заднего плана при определении экспозиции в соответствии с освещением в центре кадра. Его можно использовать совместно с блокировкой фокуса (X 23) для измерения экспозиции объектов, смещенных относительно центра кадра.

#### r **Точечный**

Фотокамера измеряет освещенность области, обозначенной кружком в центре кадра. Обеспечивает правильное измерение экспозиции основного объекта даже при условии, что фон намного светлее или темнее его. Его можно использовать совместно с блокировкой фокуса (图 [23\)](#page-34-0) для измерения экспозиции объектов, смещенных относительно центра кадра.

#### $\overline{1}$  **Точечная** зона АФ

Фотокамера измеряет экспозицию в выбранной зоне фокусировки (A [93\)](#page-104-0). Этот параметр доступен только в том случае, если для параметра [Режим зоны АФ] выбрано любое значение, кроме [Центр].

### B **Примечания по замеру экспозиции**

Если включен цифровой зум и коэффициент увеличения составляет от 1,2× до 1,8×, для параметра [Замер экспозиции] устанавливается значение [Центр.-взвешенный], а при коэффициенте увеличения от 2,0× до 4,0× для параметра [Замер экспозиции] устанавливается значение [Точечный]. При включенном цифровом зуме область измерения не показывается на мониторе.

#### D **Область замера экспозиции**

При выборе значения [Центр.-взвешенный] или [Точечный] на мониторе отображается активная область замера экспозиции.

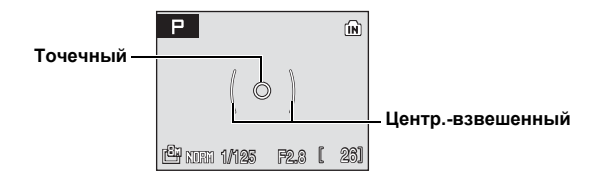

## <span id="page-101-0"></span>C **Непрерывный**

Запись движущегося объекта в виде серии снимков и применение функции «Выбор лучшего снимка» (BSS). При выборе [Непрерывный], [BSS] или [Мультикадр 16] вспышка отключается, а параметры фокусировки, экспозиции и баланса белого сохраняют фиксированные значения для первого снимка в каждой серии.

#### U **Покадровый (значение по умолчанию)**

При каждом нажатии спусковой кнопки затвора выполняется съемка одного кадра.

#### V **Непрерывный**

При нажатии и удержании спусковой кнопки затвора фотокамера делает до 5 снимков со скоростью примерно 1,1 кадра в секунду, если для качества изображения выбрано значение  $\frac{NQR}{MR}$  Normall, а для размера изображения установлено значение [色 3264×2448].

#### **RS BSS**

Параметр «Выбор лучшего снимка» (BSS) рекомендуется при выполнении съемки в условиях плохой освещенности без вспышки, при использовании функции зума фотокамеры или в других случаях, при которых дрожание камеры может привести к смазыванию изображений.

Когда включен параметр «Выбор лучшего снимка» (BSS), при нажатии и удержании спусковой кнопки затвора фотокамера делает до десяти снимков. При этом автоматически отбираются и сохраняются самые резкие снимки в серии (снимки с наилучшей детализацией).

#### **Ш** Мультикадр 16

При каждом нажатии спусковой кнопки затвора фотокамера делает 16 снимков со скоростью примерно 1,6 кадра в секунду, а затем размещает их на одном изображении со значением качества [MOR Normal] и размера [<sup>Бм</sup>. 2592×1944].

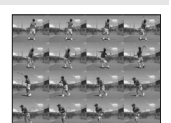

Невозможно применение цифрового зума.

#### X **Интерв. съемка**

Фотокамера автоматически делает снимки через заданные интервалы (до 1.800 кадров) ( $\overline{3}$ 92).

При любых значениях, кроме [Покадровый], на мониторе отображается индикатор текущего значения (866).

## B **Примечание по функции выбора лучшего снимка**

Использование BSS может не обеспечить ожидаемых результатов, если объект съемки движется или композиция кадра меняется в момент нажатия спусковой кнопки затвора до конца.

#### **12 Примечание по выдержке**

Если для параметра [Непрерывный] выбраны значения [Непрерывный], [BSS] или [Мультикадр 16], то в качестве максимальной выдержки можно установить значение не более 1/2 секунд.

### C **Примечание по непрерывной съемке**

Изменения максимальной скорости при непрерывной съемке зависят от выбранного качества, размера изображения и установленной карты памяти.

#### <span id="page-103-0"></span>**Интерв. съемка**

Фотокамера автоматически делает снимки через заданные интервалы. Можно задать интервал в диапазоне от 30 секунд до 60 минут.

**1 <sup>С</sup> помощью мультиселектора выберите в меню непрерывной съемки [Интерв.**   $\mathbb{C}$ **ъемка**] и нажмите кнопку  $\mathbb{R}$ . В Покадровый o **HS** BSS W Непрерывный

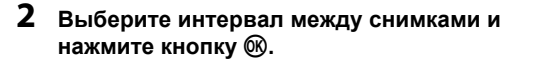

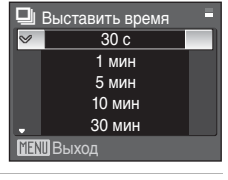

С Интерв. съемка

 $\mathbb{N}$  Выхол Выход

Непрерывный Мультикадр 16

## **3** Нажмите кнопку MENU.

Фотокамера вернется в режим съемки.

### **4 Нажмите спусковую кнопку затвора до конца, чтобы сделать первый снимок и начать съемку с интервалами.**

В интервалах между снимками монитор выключается, и индикатор включения мигает.

Монитор автоматически включается

непосредственно перед съемкой следующего кадра.

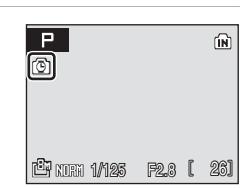

## **5 Чтобы прекратить запись, нажмите спусковую кнопку затвора до конца еще раз.**

Запись автоматически прекратится при заполнении внутренней памяти или карты памяти либо после записи 1.800 кадров.

#### C **Примечание по съемке с интервалами**

- **•** Во избежание внезапного отключения фотокамеры во время записи используйте батареи с достаточным уровнем заряда.
- **•** Для продолжительной подачи питания на фотокамеру воспользуйтесь адаптером переменного тока ЕН-65А (приобретается дополнительно у компании Nikon) (**图** [118](#page-129-0)). Ни при каких обстоятельствах не *используйте адаптер переменного тока другой модели или другого производителя.* Несоблюдение этой меры предосторожности может привести к перегреву или повреждению фотокамеры.
- **•** При выполнении съемки с интервалами не поворачивайте диск выбора режимов.

### $\bullet$  Дополнительные сведения

Дополнительные сведения см. в разделе «[Названия](#page-131-0) снимков, звуковых файлов и папок» (31 [120\).](#page-131-0)

## <span id="page-104-0"></span>G **Режим зоны АФ**

 $\rightarrow$   $\overline{3}$  [94\)](#page-105-0).

Данный параметр определяет зоны фокусировки фотокамеры. При использовании цифрового зума фотокамера фокусируется на объекте в центральной зоне фокусировки независимо от использованного параметра [Режим зоны АФ].

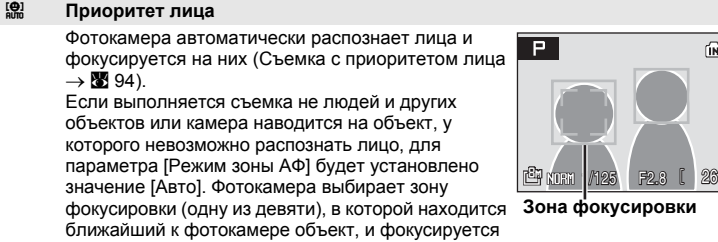

на этом объекте. Если монитор выключен, фотокамера фокусируется только по центральной зоне фокусировки.

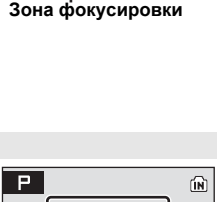

#### **■ А**вто

Фотокамера автоматически выбирает зону фокусировки (одну из девяти), в которой находится ближайший к фотокамере объект. Для активации зоны фокусировки нажмите спусковую кнопку затвора наполовину. При нажатии спусковой кнопки затвора наполовину, зона фокусировки, выбранная фотокамерой, будет отображаться на мониторе.

Если монитор выключен, фотокамера фокусируется только по центральной зоне

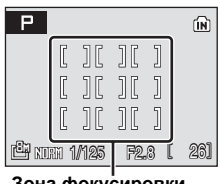

**Зона фокусировки**

#### x **Ручной выбор**

фокусировки.

Этот параметр подходит для тех случаев, когда нужный объект относительно неподвижен и находится не в центре кадра.

Для выбора одной из 99 зон фокусировки в кадре используйте кнопки  $\blacktriangle$ ,  $\nabla$ ,  $\blacktriangleleft$  или  $\blacktriangleright$ 

мультиселектора. Съемка возможна, когда отображается окно выбора зоны фокусировки. Чтобы завершить выбор зоны фокусировки и выбрать значения параметров вспышки, фокусировки, автоспуска и поправки экспозиции, нажмите кнопку ®. Чтобы вернуться в меню выбора зоны фокусировки, нажмите кнопку  $\omega$ .

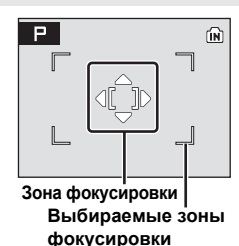

ģ

#### y **Центр (значение по умолчанию)**

Фотокамера фокусируется на объекте, находящемся в центре кадра. Используется центральная зона фокусировки.

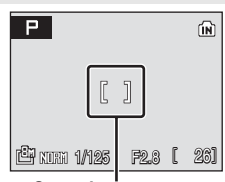

**Зона фокусировки**

### <span id="page-105-0"></span>**Съемка с приоритетом лица**

Когда для параметра [Режим зоны АФ] установлено значение [Приоритет лица] или во время съемки выбран сюжетный режим [Портрет] или [Ночной портрет], то будет применяться функция съемки с приоритетом лица.

Фотокамера автоматически распознает лица и фокусируется на них.

## **1 Скомпонуйте кадр.**

Когда фотокамера распознает лицо, оно будет выделено двойной желтой рамкой зоны фокусировки.

Если фотокамера распознает несколько лиц, двойной рамкой выделяется ближайшее из них, а другие выделяются одинарной рамкой. Фотокамера может распознать до 12 лиц.

## **2 Нажмите спусковую кнопку затвора наполовину.**

Фотокамера фокусируется на лице, выделенном двойной рамкой. Двойная рамка станет зеленой, и фокус будет зафиксирован.

Когда двойная рамка мигает, фотокамера не может выполнить фокусировку. Нажмите спусковую кнопку затвора наполовину для фокусировки.

Чтобы выполнить съемку, нажмите спусковую кнопку до конца.

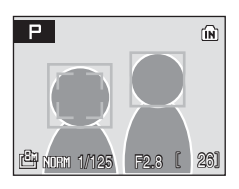

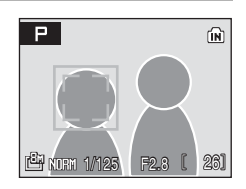

## B **С приоритетом лица**

- **•** Если для параметра [Режим зоны АФ] установлено значение [Приоритет лица] и при нажатии спусковой кнопки затвора наполовину фотокамера не распознала ни одного лица, будет автоматически выбран параметр [Авто].
- **•** Если при нажатии спусковой кнопки затвора наполовину в сюжетном режиме [Портрет] или [Ночной портрет] фотокамера не распознала ни одного лица, фокусировка будет выполнена на объекте в центральной зоне фокусировки.
- **•** Фотокамера может не распознать лица в следующих случаях:
	- Лица частично скрыты за солнцезащитными очками или другими предметами
	- Лица занимают в кадре слишком много или слишком мало места
	- Объект смотрит не прямо в объектив фотокамеры
- **•** Способность фотокамеры распознавать лица зависит от ряда условий, включая направление взгляда объекта.
- **•** В редких случаях при съемке объектов, с которыми система автофокуса может работать некорректно (A [23](#page-34-1)), объект может быть не в фокусе несмотря на то, что зона фокусировки отображается зеленым. В этом случае переключитесь в режим  $\bullet$  (авто) или и установите для параметра [Режим зоны АФ] значение [Ручной выбор] или [Центр] при съемке в режиме высокой чувствительности, в режимах **P** и **M**, сфокусируйтесь на другом объекте, находящемся на таком же расстоянии от фотокамеры, что и нужный объект, и используйте блокировку фокуса (A [23\)](#page-34-0).
- **•** При выборе значения [Приоритет лица] для параметра [Режим зоны АФ], когда отображаются указатели кадрирования, на мониторе отображаются данные съемки.
- **•** Если при съемке фотокамера распознает лицо, снимки будут автоматически переворачиваться в соответствии с ориентацией распознанного лица в режимах полнокадрового просмотра и просмотра уменьшенных изображений.

### D **Дополнительные сведения**

Дополнительные сведения см. в разделе «Автофокусировка» (<sup>38</sup> [23](#page-34-1)).

## <span id="page-106-0"></span>I **Режим автофокуса**

Выбор режима фокусировки фотокамеры.

#### A **Покадровый АФ (значение по умолчанию)**

Фокусировка производится при нажатии наполовину спусковой кнопки затвора.

#### B **Непрерывный АФ**

Фотокамера выполняет непрерывную фокусировку, пока спусковая кнопка затвора нажата наполовину. Используется для съемки движущихся объектов.

## <span id="page-107-0"></span>J **Попр. мощн. вспышки**

Поправка мощности вспышки применяется для регулировки мощности вспышки в пределах ±2.0 EV с шагом 1/3 EV. Она позволяет изменять яркость основного объекта съемки по отношению к заднему плану.

#### **-0.3 - -2.0**

Чтобы предотвратить появление на снимке слишком светлых мест или бликов, мощность вспышки снижается с -0.3 до -2.0 EV с шагом 1/3 EV.

#### **0 (значение по умолчанию)**

Мощность вспышки не регулируется.

**+0.3 - +2.0**

Чтобы увеличить яркость главного объекта на кадре, мощность вспышки увеличивается с +0.3 до +2.0 EV с шагом 1/3 EV.

При любых значениях, кроме [0], во время съемки на мониторе отображается символ текущего значения (<sup>36</sup>6).

## <span id="page-107-1"></span>M **Понижение шума**

На снимках, сделанных с большой выдержкой, может быть заметен «шум» в виде случайно расположенных ярких точек, появляющихся в основном в темных областях снимка. С помощью этого параметра можно снизить количество шума, появляющегося при съемке с большой выдержкой. При включении функции понижения шума увеличивается время, необходимое для записи снимков после их съемки.

#### M **Вкл.**

Понижение шума выполняется при съемке с большой выдержкой, при которой на снимках может быть заметен шум.

Если для параметра [Непрерывный] выбрано любое значение, кроме [Покадровый] или [Интерв. съемка], понижение шума не будет выполняться.

#### k **Выкл. (значение по умолчанию)**

Понижение шума выключено.

Если включена функция понижения шума, во время съемки на мониторе отображается текущая настройка (если выбрано значение [Выкл.], на мониторе не отображается значок текущей настройки) ( $\geq 6$ ).
# **Ограничения по настройкам фотокамеры**

В режимах **Р. М** и 關 (высокая чувствительность) существуют следующие ограничения на одновременное использование нескольких функций.

#### **Режим вспышки**

Режим вспышки отключен (W), если для параметра [Непрерывный] установлено значение [Непрерывный], [BSS] или [Мультикадр 16]. Исходный режим восстанавливается при выборе значения [Покадровый] или [Интерв. съемка] для параметра [Непрерывный].

### **Автоспуск**

Если включен автоспуск, то, независимо от настроек параметра [Непрерывный] при нажатии спусковой кнопки затвора осуществляется съемка только одного кадра. Исходное значение параметра [Непрерывный] восстанавливается после спуска затвора или выключения автоспуска.

### **Непрерывный**

При выборе [Мультикадр 16] для параметра качества изображения устанавливается значение [MOR Normal], а для параметра размера изображения — [<sup>Б</sup>] 2592×1944].

#### **Понижение шума**

Если значение [Вкл.] параметра [Понижение шума] выбирается, когда для параметра [Непрерывный] установлено значение, отличное от [Покадровый] или [Интерв. съемка], подавление шума выполняться не будет.

# **Параметры режима просмотра: меню режима просмотра**

Меню режима просмотра содержит следующие параметры.

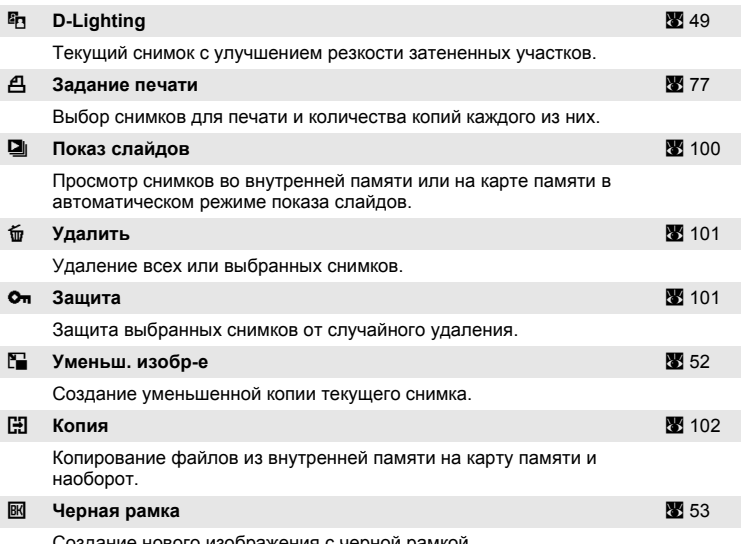

ние нового изооражения с чернои рамкои.

## **Отображение меню режима просмотра**

Чтобы отобразить меню режима просмотра, нажмите кнопку ▶, а затем MENU.

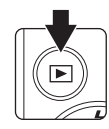

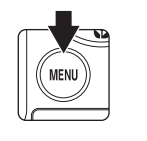

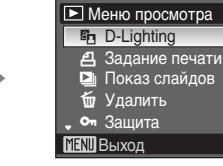

12

- **•** Для выбора и установки параметров используйте мультиселектор  $(39)$ .
- Для выхода из меню режима просмотра нажмите кнопку MENU.

**Меню** 

**режимов**

**съемки,** 

**просмотра**

**и**

**настройки**

## <span id="page-110-0"></span>**Выбор нескольких снимков**

Отобразится меню выбора снимков, как показано справа, содержащее следующие меню:

- **Меню просмотра**: задание печати ( $\mathbb{Z}$  [77](#page-88-0))  $v$ далить ( $\blacksquare$  [101\)](#page-112-0) защита (23 [101\)](#page-112-1) копирование ( $\frac{1}{2}$  [102](#page-113-0))
- Меню режима настройки: экран приветствия (**A** [105](#page-116-0))

Чтобы выбрать несколько снимков, выполните действия, приведенные ниже.

## **1 Нажмите кнопку мультиселектора** <sup>J</sup> **или**  $\blacktriangleright$ , чтобы выбрать нужный снимок.

Для функции [Экран приветствия] можно выбрать только один снимок. Перейдите к шагу 3.

Нажмите кнопку **T** (Q), чтобы переключиться в режим полнокадрового просмотра.

Нажмите кнопку W (**H**), чтобы вернуться к просмотру уменьшенных изображений.

**2** При помощи кнопок ▲ и ▼ выберите **значение [ON] или [OFF] (или количество копий).**

Если выбрано значение [ON], в левом верхнем углу текущего снимка отображается галочка  $(\mathcal{A})$ .

Повторите шаги 1 и 2 для выбора дополнительных снимков.

# $3$  Нажмите кнопку  $\circledR$ .

Это активирует настройку.

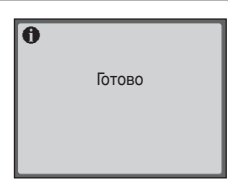

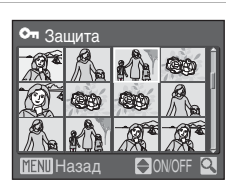

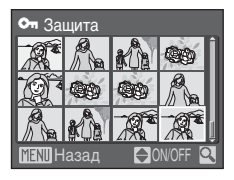

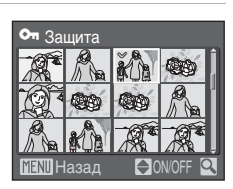

# <span id="page-111-0"></span> $\Box$  **Показ слайдов**

Воспроизведение снимков во внутренней памяти или на карте памяти по очереди в автоматическом режиме показа слайдов.

## **1 <sup>С</sup> помощью мультиселектора выберите [Старт] и нажмите кнопку**  $\circledR$ .

Чтобы изменить интервал между снимками, перед выбором команды [Старт] выберите параметр [Интервал кадров], задайте нужную длительность интервала и нажмите кнопку  $\omega$ .

Для автоматического повторения показа слайдов перед тем, как выбрать пункт [Старт], выделите пункт [Повтор] и нажмите кнопку  $\circledR$ . При включении повтора рядом с названием параметра появится галочка  $(\checkmark)$ .

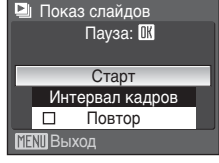

**2 Начнется показ слайдов.** 

Во время просмотра слайдов доступны следующие действия:

**•** Для просмотра снимков в порядке их записи нажимайте кнопку мультиселектора , а для просмотра в обратном порядке — кнопку  $\blacktriangleleft$ . Нажмите и удерживайте кнопку  $\blacktriangleright$  для быстрой прокрутки вперед или  $\blacktriangleleft$  для быстрой прокрутки назад.

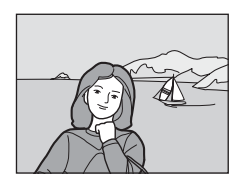

• Нажмите кнопку ® для временной остановки показа слайдов.

# **3 Выберите параметр [Конец] или [Начать снова].**

По окончании или приостановке показа слайдов выберите [Конец] и нажмите кнопку ®, чтобы вернуться в меню режима просмотра, или выберите [Начать снова], чтобы повторно просмотреть слайды.

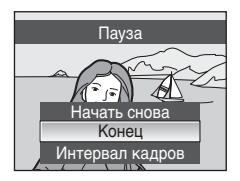

## **12 Примечание по показу слайдов**

- При показе слайдов отображается только первый кадр видеороликов (图 [61](#page-72-0)), включенных в показ слайдов.
- **•** Обратите внимание, что даже при выборе параметра [Повтор], если не использовать фотокамеру в течение 30 минут, монитор автоматически выключается. Если никаких действий не будет выполнено в течение еще трех минут после этого, фотокамера автоматически выключится.

# <span id="page-112-2"></span><span id="page-112-0"></span>*<u>м</u>* Удалить

Удаление всех или выбранных снимков.

### **Удал. выбр. снимки**

Удаление выбранных снимков (※ 99).

#### **Удалить все снимки**

Удаление выбранных снимков.

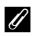

### C **Примечание по удалению**

- **•** Восстановить удаленные снимки невозможно. При необходимости перед удалением снимки можно передать на компьютер.
- Снимки, помеченные символом  $\mathcal{Q}_{\overline{u}}$ , защищены и не могут быть удалены.

# <span id="page-112-1"></span>**Оп Зашита**

Защита выбранных снимков от случайного удаления (Выбор [нескольких](#page-110-0) [снимков](#page-110-0) $\rightarrow$  8[99](#page-110-0)).

Обратите внимание, что при форматировании внутренней памяти фотокамеры или карты памяти защищенные файлы будут безвозвратно удалены (**2** [113](#page-124-0)).

3ащищенные снимки обозначаются символом ® (W 7) в режиме полнокадрового просмотра и меню удаления выбранных снимков, а также символом  $\P$  ( $\boxtimes$  [45](#page-56-0)) в режиме просмотра 4 или 9 уменьшенных изображений.

# <span id="page-113-1"></span><span id="page-113-0"></span>**H** Копия

Копирование снимков из внутренней памяти на карту памяти и наоборот.

**1 <sup>С</sup> помощью мультиселектора на экране копирования выберите параметр и нажмите** кнопку  $\circledR$ .

- **面→□**: скопировать снимки из внутренней памяти
- <sup>r</sup> на карту памяти. : скопировать снимки с карты памяти во внутреннюю память.

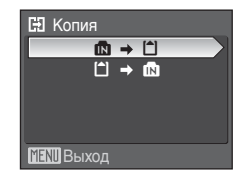

Все снимки СЭ С кам. на карту<br>Выбранные снимки

Выход

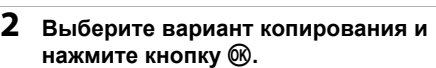

Выбранные снимки: скопировать снимки, выбранные в меню выбора снимков (23 [99](#page-110-0)).

Все снимки: скопировать все снимки.

## B **Примечание по копированию снимков**

- **•** Можно скопировать снимки в формате JPEG-, AVI- и WAV. Снимки, записанные в любом другом формате, скопировать не удастся.
- Если к снимку, который требуется скопировать, прикреплена голосовая заметка (图 [54\)](#page-65-0), она будет скопирована вместе со снимком. Тем не менее, с помощью этого параметра не удастся скопировать звуковые файлы, записанные в режиме записи голоса (<sup>36</sup>[62](#page-73-0)). Звуковые файлы можно скопировать с помощью параметра [Копир-е зв. ф-ов] (A [65](#page-76-0)) в режиме воспроизведения аудио.
- **•** Копирование снимков, сделанных другой моделью фотокамеры или измененных на компьютере, невозможно.
- **•** Отредактированные копии имеют одинаковые с исходными снимками метки защиты (图 [101](#page-112-1)), но не помечаются для печати (图 [77\)](#page-88-0).

## C **Сообщение [В памяти нет снимков]**

Если при включении режима просмотра на карте памяти отсутствуют снимки, отображается сообщение [В памяти нет снимков]. Нажмите кнопкуdдля отображения окна параметров копирования, и скопируйте снимки, хранящиеся во внутренней памяти фотокамеры, на карту памяти.

## D **Дополнительные сведения**

Дополнительные сведения см. в разделе «[Названия](#page-131-0) снимков, звуковых файлов и папок» (图 [120\).](#page-131-0)

# **Основные параметры фотокамеры: меню режима настройки**

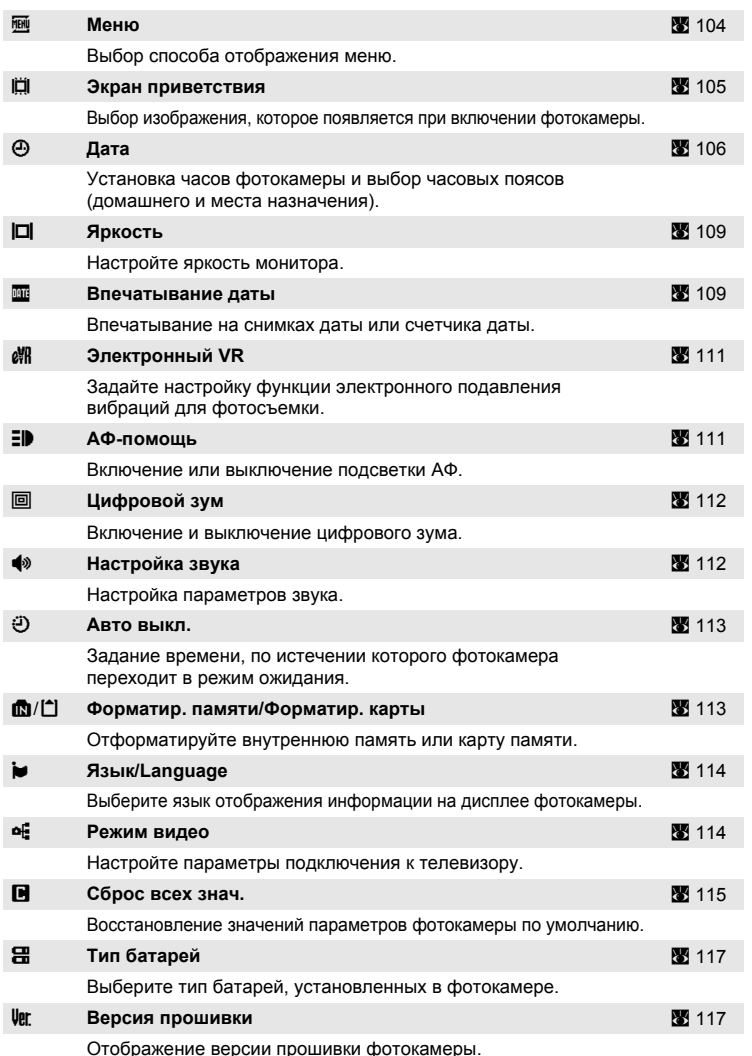

Меню режима настройки содержит следующие параметры.

## **Отображение меню режима настройки**

Поверните диск выбора режимов в положение SET UP.

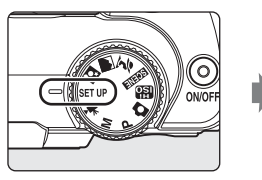

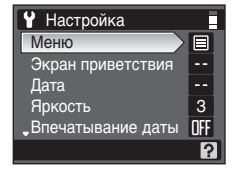

- **•** Для выбора и установки параметров используйте мультиселектор  $(89)$ .
- **•** Для выхода из меню настройки поверните диск выбора режимов в другое положение.

# <span id="page-115-0"></span>**图 Меню**

Выберите формат отображения меню.

### **Текст (значение по умолчанию)**

Текстовые обозначения меню отображаются в виде списка.

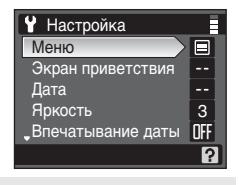

### **Символы**

Все элементы меню помещаются на одной странице.

#### **Название меню**

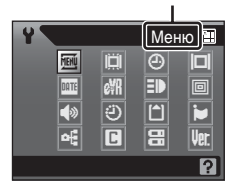

# <span id="page-116-0"></span>**E Экран приветствия**

Выбор приветствия, отображаемого при включении фотокамеры.

### **Без приветств. (значение по умолчанию)**

Экран приветствия не отображается.

### **COOLPIX**

Отображается экран приветствия.

#### **Выбрать картинку**

Выбор снимка, хранящегося во внутренней памяти или на карте памяти, для использования в качестве приветствия. Выберите снимок в меню выбора снимка (299) и нажмите кнопку  $\infty$ .

Поскольку выбранное изображение сохраняется в памяти камеры, оно будет отображаться на экране приветствия даже при удалении исходного снимка.

Снимки, полученные при выборе для параметра [Размер изобр-я] (<sup>38</sup>[82\)](#page-93-0) значения  $[323264 \times 2176]$  или  $[1833200 \times 1800]$ , а также копии размером 160  $\times$  120, полученные с использованием функции кадрирования ( $\otimes$  [51\)](#page-62-0) или уменьшенного изображения ( $\boxtimes$  [52\)](#page-63-0), выбрать нельзя.

# <span id="page-117-1"></span><span id="page-117-0"></span>d **Дата**

Служит для установки времени и выбора часовых поясов (домашнего и места назначения во время путешествия).

### **Дата**

Установка даты и времени на встроенных часах фотокамеры. Дополнительные сведения см. в разделе «Задание языка, [времени](#page-25-0) и даты» (88 [15](#page-26-0)), шаги 6 и 7.

### **Часовой пояс**

Выбор домашнего часового пояса  $\bigoplus$  и включение или выключение режима летнего времени осуществляется в меню [Часовой пояс]. Если выбран вариант  $\bigtriangledown$  (часовой пояс места назначения), разница во времени ( $\bigtriangledown$  [108](#page-119-0)) вычисляется автоматически. Дата и время отображаются для выбранного региона. Данная функция полезна в путешествиях.

### **Выбор часового пояса места назначения во время путешествия**

## **1 <sup>С</sup> помощью мультиселектора выберите [Часовой пояс] и нажмите кнопку**  $\circledR$ .

Отобразится меню часового пояса.

# **2** Выберите  $\bigstar$  и нажмите кнопку  $\mathcal{R}$ .

Дата и время на мониторе изменятся в соответствии с выбранным регионом.

Если действует летнее время, выберите пункт [Летнее время] с помощью мультиселектора и нажмите кнопку ®, а затем нажмите кнопку мультиселектора А. Время будет автоматически переведено на один час вперед.

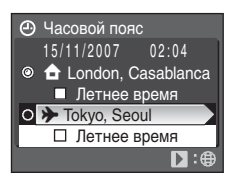

15/11/2007 11:04

Ô

Часовой пояс Часовой пояс

Дата

Лата

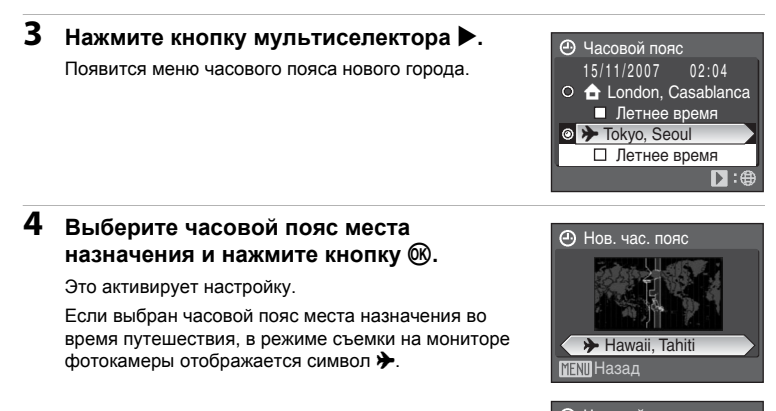

# <span id="page-118-0"></span>B **Аккумуляторная батарея для часов**

Подзарядка батареи часов осуществляется, когда установлены основные батареи или подключен адаптер переменного тока (приобретается дополнительно у компании Nikon). Необходимое время подзарядки составляет приблизительно десять часов, что обеспечивает автономную работу в течение нескольких дней.

## $\mathbb{Z}$  **(**домашний часовой пояс)

- Чтобы переключиться на домашний часовой пояс, выберите на шаге 2 пункт  $\bigoplus$ .
- Чтобы изменить домашний часовой пояс, выберите на шаге 2 пункт  $\bigoplus$  и выполните шаги 3 и 4 для задания домашнего часового пояса.

## C **Летнее время**

- **•** Если при установке даты и времени летнее время не действует, включите функцию  $[$ Летнее время $[$  ( $\checkmark$ ) в начале действия летнего времени, чтобы автоматически перевести часы фотокамеры на час вперед.
- Если при установке даты и времени функция [Летнее время] включена ( $\blacktriangledown$ ), и летнее время действует: выключите [Летнее время] в конце действия летнего времени, чтобы автоматически перевести часы фотокамеры на час назад.

**f** London, Casablanca → Hawaii, Tahiti

 $\Box$  Летнее время

14/11/2007

16:04

## <span id="page-119-1"></span><span id="page-119-0"></span>C **Часовые пояса (**A **[15\)](#page-26-1)**

Список часовых поясов, поддерживаемых фотокамерой, приводится ниже. При разнице во времени, значение которой не приведено ниже, установите на часах фотокамеры местное время (图 [14](#page-25-0), [106\)](#page-117-0).

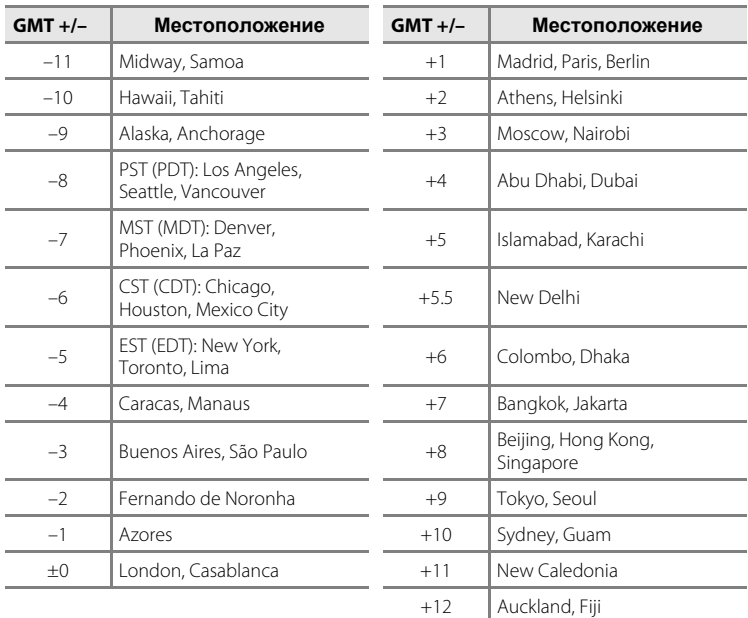

# <span id="page-120-2"></span><span id="page-120-0"></span> $\Box$  **Яркость**

Доступны пять значений яркости монитора. По умолчанию задано значение [3].

## <span id="page-120-1"></span> $\overline{m}$  **Впечатывание даты**

На снимках можно делать отметку даты и времени записи. Эти данные могут быть напечатаны даже на принтерах, которые не поддерживают печать даты и времени (23 [78](#page-89-0)).

#### **Выкл. (значение по умолчанию)**

Дата и время не впечатываются.

**Дата**

В правом нижнем углу снимков, сделанных с использованием этого параметра, отображается дата съемки.

#### **Дата и время**

В правом нижнем углу снимков, сделанных с использованием этого параметра, отображаются дата и время съемки.

#### **Счетчик даты**

Впечатывается число дней, прошедших между датой съемки и выбранной датой.

При любых значениях, кроме [Выкл.], на мониторе отображается символ текущего значения (23 6).

# B **Впечатывание даты**

- **•** Впечатанная дата становится частью снимка; ее удаление невозможно.
- Даты, проставленные на снимках размера  $\underline{N}$  (640 × 480) ( $\boxtimes$  [82\)](#page-93-0), могут плохо читаться. При использовании функции впечатывания даты выбирайте размер  $\frac{100}{100}$  (1.024 × 768) или больше.
- **•** При впечатывании даты используется формат даты, определенный параметром [Дата] в меню режима настройки (**3** [14,](#page-25-0) [106](#page-117-0)).
- **•** Не удастся выполнить впечатывание даты на снимках, полученных в некоторых режимах (图 [129](#page-140-0)).

### C **Впечатывание даты и задание печати**

Если печать выполняется на DPOF-совместимом принтере, который поддерживает печать даты и информации о снимке, впечатать дату и информацию на фотографию без даты и времени можно с помощью параметров меню [Задание печати] (图 [77\)](#page-88-0).

### <span id="page-121-0"></span>**Счетчик даты**

На снимках, сделанных с включенным счетчиком даты, впечатывается число дней, прошедших от указанной даты или оставшихся до указанной даты. Благодаря этой функции можно наглядно проследить за тем, как рос ребенок, или вести счет дням, оставшимся до свадьбы или дня рождения.

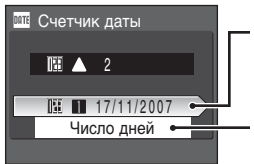

**Нажмите** кнопку  $\mathbb{R}$ , **чтобы перейти к сохраненным датам.**

**Нажмите** кнопку  $\infty$ . **чтобы отобразить параметры отображения.**

### **Сохраненные даты**

Сохранить можно не более трех дат. Чтобы задать значение даты, нажмите кнопку  $\blacktriangleright$  на мультиселекторе, введите дату (28 [15](#page-26-0), шаг 6) и нажмите кнопку ®. Для установки другой даты выберите значение и нажмите кнопку  $\omega$ .

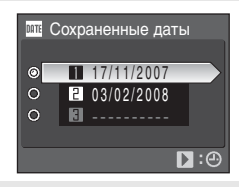

#### **Параметры дисплея**

Выберите [Число дней], [Годы и дни] или [Годы, м-цы, дни] и нажмите  $\infty$ .

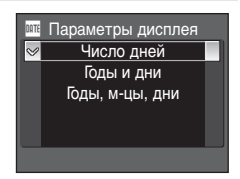

Примеры проставленных дат приводятся ниже.

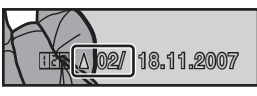

**Осталось два дня Прошло два дня**

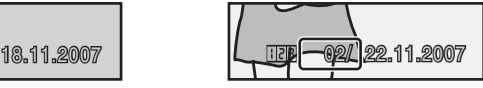

# <span id="page-122-3"></span><span id="page-122-0"></span>**e** Электронный VR

Задайте настройку функции электронного подавления вибраций для фотосъемки.

**Авто (значение по умолчанию)**

Влияние подрагивания фотокамеры и размытие изображения объектов снижаются при съемке в следующих условиях:

- Для вспышки выбран режим **®** или <sup>\$</sup>
- **•** Длинная выдержка
- **•** [Покадровый] выбрано для параметра [Непрерывный]

**Выкл.**

Функция электронного подавления вибраций выключена.

Если включен режим [Авто] и на мониторе отображается символ <sup>(©</sup>, это означает, что фотокамера использует функцию подавления вибраций в зависимости от условий съемки (26 6).

### B **Примечание по функции электронного VR**

- **•** Электронный VR может работать с ошибками сразу после включения фотокамеры или ее активации из режима ожидания.
- **•** Электронный VR не срабатывает, если время экспозиции меньше определенного значения.
- **•** Эффективность работы электронного VR снижается, если уровень размытия изображения слишком велик.
- **•** Оптимизации не поддаются нечеткие объекты съемки.

### D **Символы системы электронного подавления вибраций, отображаемые при просмотре**

Оптимизированные снимки в режиме полнокадрового просмотра помечаются символом  $\mathcal{G}$ . Если функции электронного VR не удается оптимизировать нечеткое изображение, такие снимки в режиме полнокадрового просмотра помечаются символом  $\mathcal{R}(\mathbf{M})$  6, [7\)](#page-18-0).

### D **Оптимизация видео с помощью функции электронного VR**

Электронный VR можно включить для записи видео с помощью пункта [Электронный VR] (88 [58](#page-69-0)) в меню видео (88 [57](#page-68-0)).

# <span id="page-122-2"></span><span id="page-122-1"></span>h **АФ-помощь**

Включение или выключение подсветки АФ.

### **Авто (значение по умолчанию)**

Подсветка АФ используется для подсветки фокусировки при недостаточном освещении объекта. Обратите внимание, что в некоторых сюжетных режимах подсветка АФ отключается автоматически.

**Выкл.**

Отключите эту функцию. Фотокамера может не фокусироваться при недостаточном освещении.

# <span id="page-123-2"></span><span id="page-123-0"></span>u **Цифровой зум**

Данный параметр используется для управления цифровым зумом.

#### **Вкл. (значение по умолчанию)**

Нажатие и удержание кнопки **T** ( $\mathsf{Q}$ ) при максимальном оптическом увеличении приводит к включению цифрового зума ( $\cdot$  [21\)](#page-32-0).

#### **Cъемка част.матр.**

Отрегулируйте цифровой зум так, чтобы качество изображения не пострадало.

#### **Выкл.**

Включайте цифровой зум только для записи видеороликов.

## B **Примечание по цифровому зуму**

- **•** Когда включена функция цифрового зума, для параметра [Режим зоны АФ] устанавливается значение [Центр] (图 [93\)](#page-104-0).
- **•** Цифровой зум не удастся использовать в следующих ситуациях.
	- При выборе режима  $\tilde{\mathbf{Z}}$  (портрет) или  $\mathbf{H}$  (ночной портрет)
	- При выборе значения [Мультикадр 16] для параметра [Непрерывный] (图 [90\)](#page-101-0)
	- До начала видеозаписи (однако цифровой зум до 2× можно использовать во время записи видеороликов (кроме видеороликов с покадровой съемкой))
- **•** При коэффициенте увеличения от 1,2× до 1,8× для параметра [Замер экспозиции] устанавливается значение [Центр.-взвешенный], а при коэффициенте увеличения от 2,0× до 4,0× для параметра [Замер экспозиции] устанавливается значение [Точечный].

# <span id="page-123-3"></span><span id="page-123-1"></span>i **Настройка звука**

Можно управлять следующими настройками звука.

### **Звук кнопки**

Включение и выключение звука кнопки затвора.

Если выбрано значение [Вкл.] (значение по умолчанию), то при удачном завершении определенной операции раздастся одиночный звуковой сигнал, при фокусировке фотокамеры на объекте – двойной сигнал, а при обнаружении ошибки – тройной звуковой сигнал. Кроме того, при включении фотокамеры будет звучать мелодия приветствия.

### **Звук затвора**

Для звука затвора можно устанавливать следующие значения: [Вкл.] (по умолчанию) или [Выкл.].

# <span id="page-124-1"></span>k **Авто выкл.**

Если в течение определенного промежутка времени не будут выполнены никакие действия, монитор выключится и фотокамера перейдет в режим ожидания ( $\frac{1}{2}$  13) в целях сохранения заряда батарей. В режиме ожидания индикатор включения питания будет мигать. Если с фотокамерой не выполняется никаких действий в течение приблизительно трех минут, она автоматически выключается.

Выбор времени, после которого фотокамера переходит в режим ожидания. Значение задержки может составлять [30 с] (значение по умолчанию), [1 мин], [5 мин] или [30 мин].

### C **Примечание по функции автоматического выключения**

Независимо от выбранной опции монитор остается включенным в течение трех минут в режиме отображения меню или в течение 30 минут в режиме показа слайдов.

# <span id="page-124-2"></span><span id="page-124-0"></span>l **Форматир. памяти/**m **Форматир. карты**

Данная функция используется для форматирования внутренней памяти или карты памяти.

### **Форматирование внутренней памяти**

Чтобы отформатировать внутреннюю память, извлеките карту памяти из фотокамеры.

В меню режима настройки появится пункт [Форматир. памяти].

### **Форматирование карты памяти**

Если в фотокамере установлена карта памяти, в меню режима настройки появится пункт [Форматир. карты].

### **П.** Форматир, памяти ПРЕДУПРЕЖДЕНИЕ! Все  $m = 100$ рание все день на все д Нет Форматир-е Форматир-е

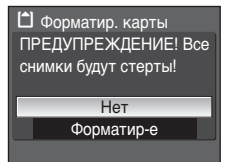

## B **Форматирование внутренней памяти и карт памяти**

- **•** Форматирование внутренней памяти или карт памяти приводит к необратимому удалению всех данных. Убедитесь, что важные снимки были переданы на компьютер до начала форматирования.
- **•** Во время форматирования запрещается выключать фотокамеру, отсоединять адаптер переменного тока, а также открывать крышку батарейного отсека/гнезда для карты памяти.
- **•** Если в фотокамеру COOLPIX P50 устанавливаются карты памяти, ранее использовавшиеся в других устройствах, отформатируйте их перед первым применением на данной фотокамере.

# <span id="page-125-0"></span>**i** Язык/Language

Можно выбрать один из 23 языков для отображения меню и сообщений фотокамеры.

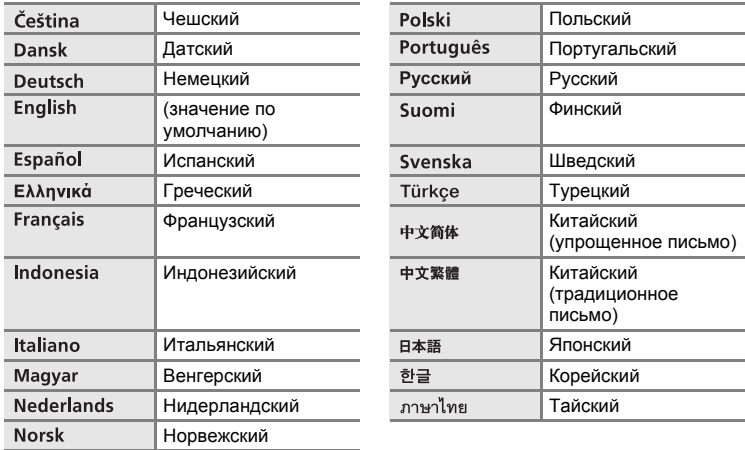

# <span id="page-125-2"></span><span id="page-125-1"></span>o **Режим видео**

Настройте параметры подключения к телевизору. Выберите параметр [NTSC] или [PAL].

# <span id="page-126-0"></span>p **Сброс всех знач.**

Если выбран параметр [Да], настройки фотокамеры будут сброшены до значений по умолчанию.

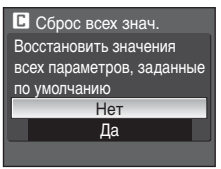

### **Всплывающее меню**

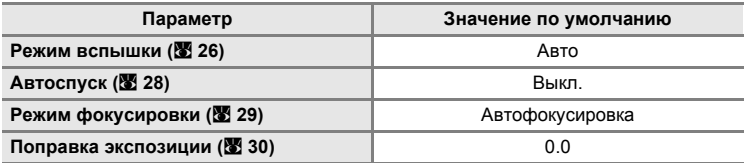

## **Сюжетный режим**

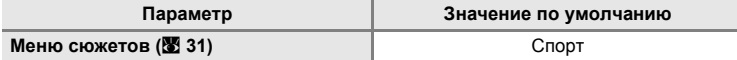

### **Меню видео**

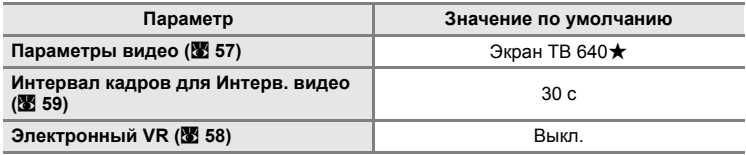

## **Меню режима съемки**

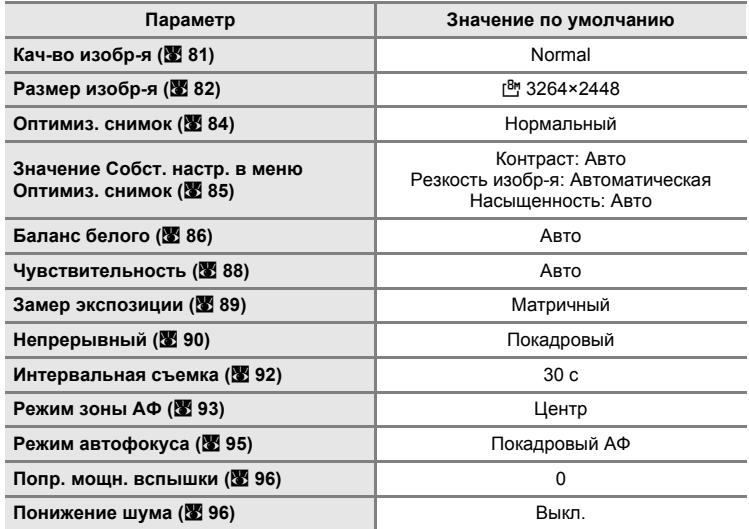

## **Меню режима настройки**

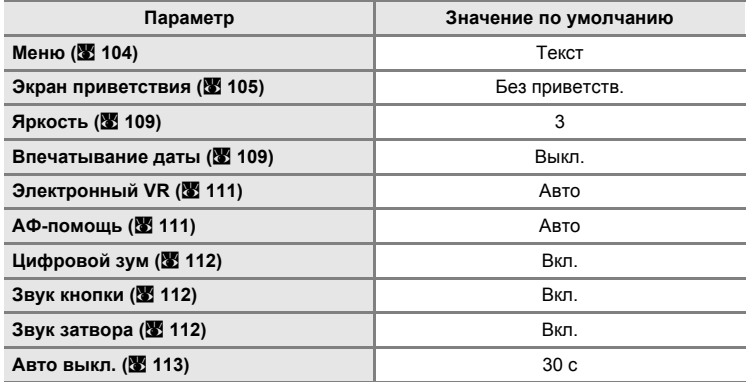

## **Прочее**

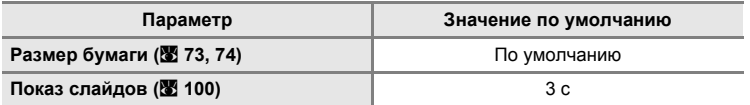

- При выборе [Сброс всех знач.] произойдет также сброс текущего номера файла (<sup>36</sup>[120](#page-131-0)) в памяти. Нумерация продолжится начиная с наименьшего доступного номера.
- Для сброса нумерации файлов до значения «0001» удалите все снимки (**W** [101\)](#page-112-0) до выбора команды [Сброс всех знач.].
- **•** Следующие параметры в меню остаются неизменными даже в случае выполнения команды [Сброс всех знач.].

**Меню съемки**: предустановленное значение баланса белого, измеренное с помощью [Ручная настройка] (A [87](#page-98-0))

**Меню режима настройки**: [Дата] (<sup>•</sup> [106](#page-117-0)), [Счетчик даты] (<sup>•</sup> [110\)](#page-121-0), [Язык/Language] (图 [114](#page-125-0)) и [Режим видео] (图 [114\)](#page-125-1), [Тип батарей]

# <span id="page-128-0"></span>s **Тип батарей**

Чтобы обеспечить правильное отображение уровня заряда батареи (图 [18](#page-29-0)), выбирайте тип, соответствующий используемым в данное время батареям.

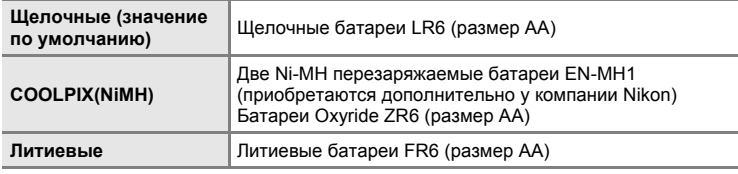

# <span id="page-128-1"></span>**Ver. Версия прошивки**

Просмотр текущей версии прошивки фотокамеры.

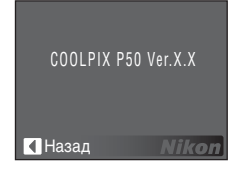

# **Дополнительные принадлежности**

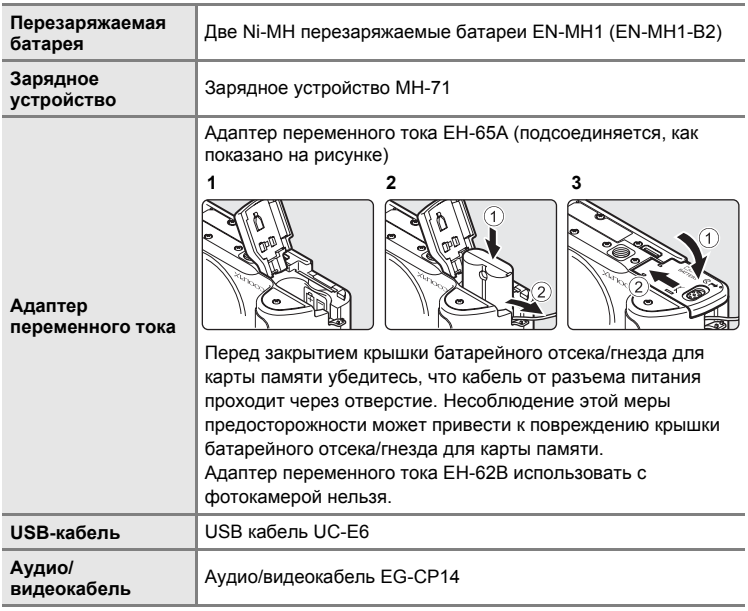

## <span id="page-130-0"></span>**Рекомендованные карты памяти**

С фотокамерой COOLPIX P50 рекомендуется использовать следующие проверенные и рекомендованные карты памяти.

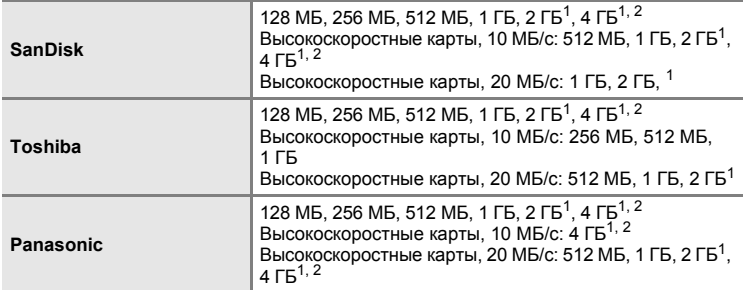

 $^1\,$  Если для чтения карты памяти будет использоваться устройство для чтения карт памяти или аналогичное устройство, убедитесь, что используемое устройство поддерживает характеристики карты.

<sup>2</sup> Совместимость с **SM** SDHC.

Другие карты памяти не проверялись. Для получения дополнительных сведений о перечисленных выше картах памяти обращайтесь в представительства соответствующих компаний.

# <span id="page-131-0"></span>**Названия снимков, звуковых файлов и папок**

Имена файлов, назначаемые снимкам, видеороликам, звуковым заметкам и записям голоса, имеют следующий вид. **DSCN0001.JPG**

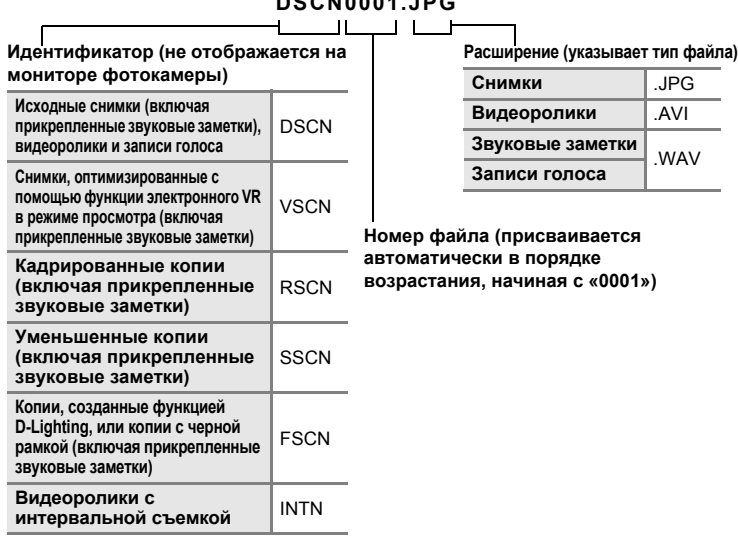

- **•** Файлы хранятся <sup>в</sup> папках, имена которых образуются путем добавления <sup>к</sup> номеру папки идентификатора, состоящего из пяти символов: «P\_» плюс трехзначный порядковый номер для снимков, сделанных в режиме съемки панорамы (например, «101P\_001»; 28 38). «INTVL» для снимков, сделанных в режиме интервальной съемки (например, «101INTVL»; **• 92)**, «SOUND» для записей голоса (например, «101SOUND»; <sup>8</sup> 62) и «NIKON» для всех прочих снимков (например, «100NIKON»). После записи снимка с номером 9999 создается новая папка. Номер файла присваивается автоматически, начиная с «0001».
- **•** Файлы, скопированные <sup>с</sup> помощью параметров [Копия] > [Выбранные снимки] или [Копир-<sup>е</sup> зв. ф-ов] > [Выбранные файлы], копируются в текущую папку, где им присваиваются новые номера в порядке возрастания, начиная с наибольшего номера файла, существующего в памяти. При выборе параметров [Копия] > [Все снимки] и [Копир-е зв. ф-ов] > [Скопировать все файлы] копируются все папки, существующие на исходном носителе; имена файлов не изменяются, но создаются новые папки, которым присваиваются номера в порядке возрастания, начиная с наибольшего номера папки, имеющегося на конечном носителе ( $\boxtimes$  65, [102](#page-113-1)).
- **•** В отдельной папке может храниться до 200 снимков. Если в текущей папке находится 200 снимков, то следующий выполненный снимок будет помещен в новую папку. Ее имя выглядит как текущее имя папки с добавленной к нему единицей. Если текущая папка имеет номер 999 и содержит 200 снимков или снимок с номером 9999, дальнейшая съемка будет невозможна. Необходимо очистить внутреннюю память или отформатировать карту памяти ( $\bullet$  [113\)](#page-124-2), или же установить новую карту памяти.

120

# **Уход за фотокамерой**

Чтобы обеспечить длительный срок службы цифровой фотокамеры Nikon, необходимо соблюдать следующие меры предосторожности при ее использовании и хранении.

## B **Храните устройство в сухом месте**

При попадании фотокамеры в воду или под воздействием высокой влажности фотокамера выходит из строя.

## **12** Не бросайте фотокамеру

Изделие может выйти из строя, если подвергать его сильным ударам или тряске.

### B **Осторожно обращайтесь с объективом и подвижными частями фотокамеры**

Не прилагайте чрезмерных усилий к объективу, монитору, а также к защитным крышкам гнезда для карты памяти, батарейного отсека и объектива. Эти элементы легко повредить. Приложение усилий к крышке объектива может привести к повреждению объектива или неисправности фотокамеры. Если монитор разбился, необходимо предпринять срочные меры во избежание травм осколками стекла и предупредить попадание жидкокристаллического вещества на кожу, в глаза и в рот.

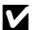

## B **Не направляйте объектив на источники яркого света в течение длительного времени**

Не направляйте объектив на солнце и другие источники яркого света в течение длительного времени при использовании и хранении фотокамеры. Яркий свет может вызвать ухудшение работы матрицы ПЗС и появление на снимках белых пятен.

## B **Не допускайте попадания изделия в зону действия сильных магнитных полей**

Не используйте и не храните фотокамеру вблизи приборов, создающих сильное электромагнитное излучение. Сильные статические заряды или магнитные поля, создаваемые различным оборудованием (например, радиопередатчиками), могут воздействовать на монитор фотокамеры, повредить данные, сохраненные на карте памяти, или создавать помехи для работы внутренних схем фотокамеры.

## B **Избегайте резкого изменения температуры**

Резкие изменения температуры, например при входе в холодную погоду в теплое помещение или выходе из него, могут вызвать появление конденсата внутри фотокамеры. Для защиты от появления конденсата заранее поместите фотокамеру в чехол или закрытый полиэтиленовый пакет.

## B **Прежде чем извлекать батареи или отсоединять источник питания, необходимо выключить устройство**

Запрещается отключать питание или извлекать батареи, когда фотокамера включена, а также в процессе записи или удаления снимков. Принудительное отключение питания в этих случаях может привести к потере данных или повреждению внутренней памяти фотокамеры и ее электронных схем. Для предотвращения случайного отключения электропитания фотокамеры не перемещайте ее из одного места в другое при подключенном блоке питания.

B **Индикатор автоспуска/светодиод вспомогательной подсветки АФ**

Светодиод (图 4, [28](#page-39-0), [111\)](#page-122-2), используемый в индикаторе автоспуска и вспомогательной подсветке AФ, соответствует следующему стандарту IEC.

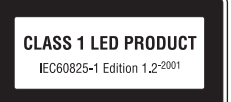

# <span id="page-133-0"></span>C **Батареи**

- **•** Перед использованием фотокамеры проверьте уровень заряда батарей и при необходимости замените их (, [18](#page-29-0)). При съемке важных событий следует, по возможности, иметь при себе запасной комплект батарей.
- **•** При пониженной температуре окружающей среды емкость батарей может уменьшиться. Перед съемкой в холодную погоду убедитесь, что батареи полностью заряжены. Храните запасные батареи в теплом месте и при необходимости заменяйте их. При нагреве холодная батарея может восстановить часть своего заряда.
- **•** Загрязнение контактов батареи может повлиять на работоспособность фотокамеры.
- **•** Использованные батареи являются ценным вторичным сырьем. Сдавайте их в переработку в соответствии с установленными правилами утилизации.

## <span id="page-134-0"></span>**Чистка**

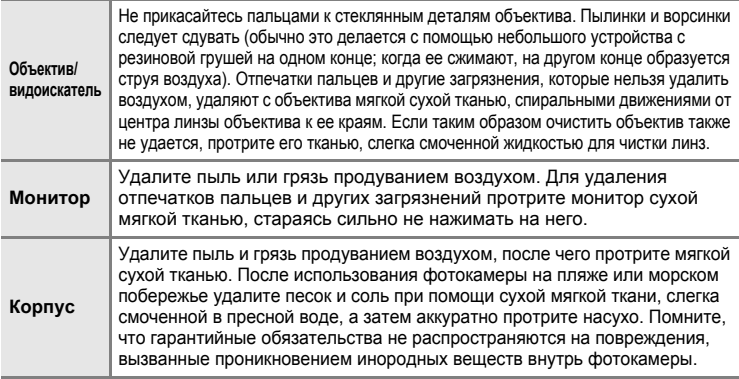

Не используйте для чистки спирт, растворитель и другие летучие химикаты.

## **Хранение**

Следует выключать фотокамеру, если она не используется. Прежде чем убрать фотокамеру, убедитесь, что индикатор включения не горит. Извлекайте батареи, если не предполагается использование устройства на протяжении длительного времени. Не храните фотокамеру рядом с нафталиновыми или камфарными средствами против моли или в местах, которые:

- **•** находятся рядом с оборудованием, создающим сильные электромагнитные поля, таким как телевизор или радиоприемник;
- **•** подвергаются воздействию температуры ниже –10 °C или выше 50 °C;
- **•** не проветриваются или имеют уровень влажности более 60 %.

Для защиты от влаги и плесени вынимайте фотокамеру из места хранения хотя бы раз в месяц. Включите фотокамеру, несколько раз спустите затвор, после чего снова поместите ее на хранение.

## C **Примечания по монитору**

- **•** Монитор может содержать несколько пикселей, которые постоянно светятся или, напротив, никогда не горят. Это характерная особенность всех тонкопленочных жидкокристаллических экранов, которая не является признаком неисправности. Она не сказывается на качестве снимков, полученных с помощью фотокамеры.
- **•** Если в кадре находится яркий объект, то на мониторе могут появиться вертикальные полоски типа «хвоста кометы», бледнеющие на концах. Это явление, называемое «светящимся следом», никак не отражается на готовых снимках и не указывает на наличие неисправности. Светящийся след может присутствовать также и в видеороликах.
- **•** При ярком освещении изображение на мониторе, возможно, будет трудно рассмотреть.
- **•** Монитор оснащен светодиодной подсветкой. При снижении яркости монитора или появлении мерцания на нем обратитесь в авторизованный сервисный центр Nikon.

# **Сообщения об ошибках**

В следующей таблице приведены сообщения об ошибках и различные предупреждения, появляющиеся на мониторе фотокамеры, а также действия, которые необходимо выполнить в каждом случае.

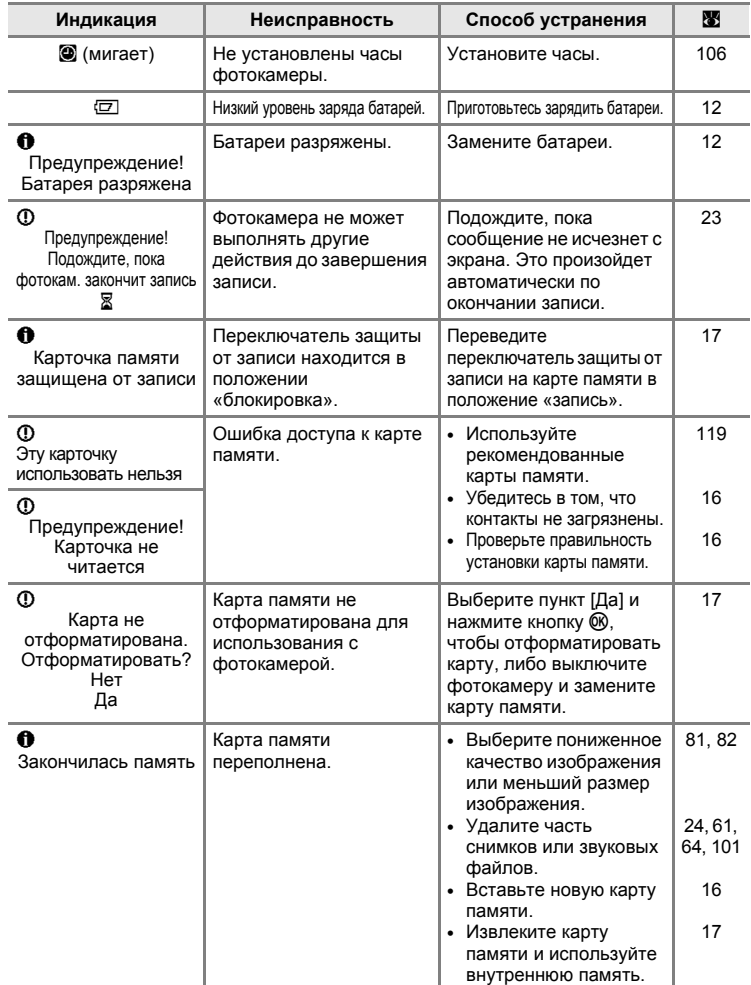

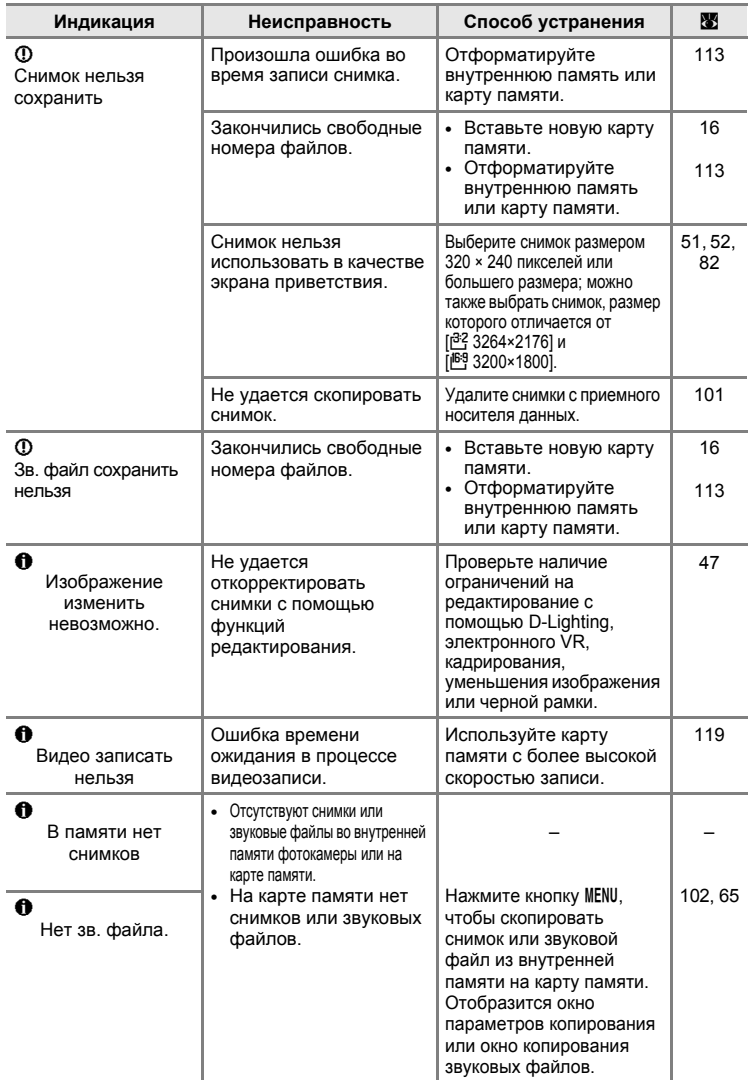

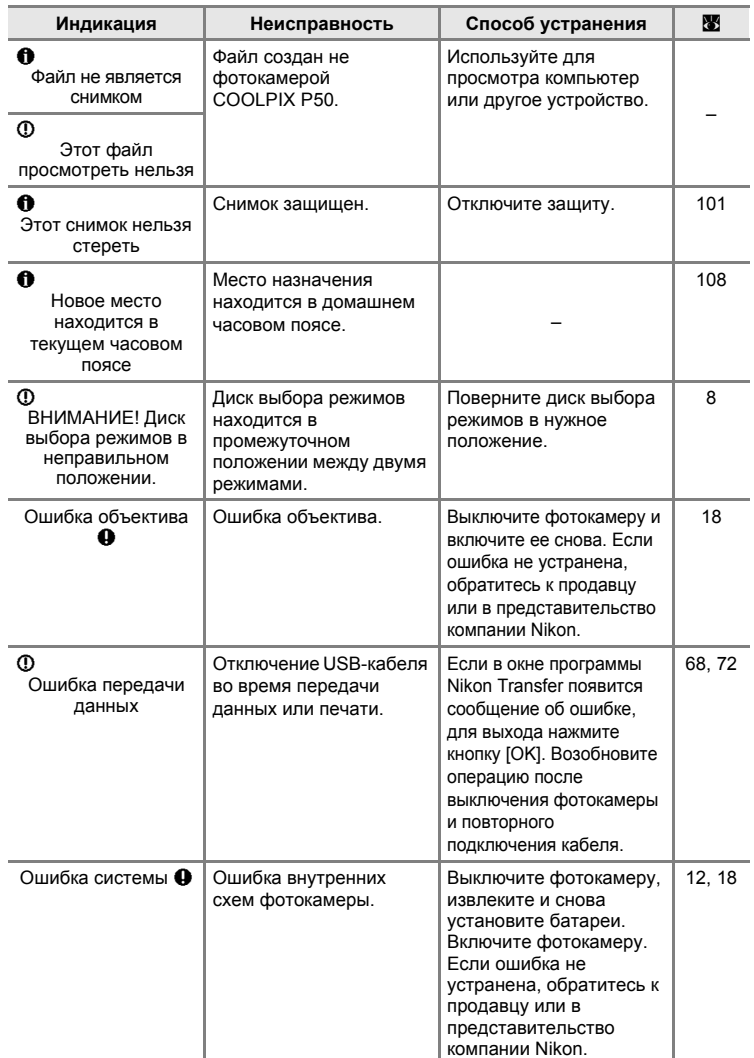

| Индикация                                                            | Неисправность                                              | Способ устранения                                                                                                    | प्त |
|----------------------------------------------------------------------|------------------------------------------------------------|----------------------------------------------------------------------------------------------------|-----|
| $\mathcal{M}$<br>Ошибка принтера.<br>Проверьте<br>состояние принтера | В принтере<br>заканчиваются чернила/<br>ошибка принтера.   | Проверьте принтер.<br>После проверки уровня<br>чернил или устранения<br>неисправности<br>выберите пункт<br>[Продолжить] и нажмите<br>кнопку ®, чтобы<br>возобновить печать*. |     |
| $\mathcal{M}$<br>Ошибка печати:<br>проверьте бумагу                  | В принтере не<br>установлена бумага<br>указанного размера. | Установите бумагу<br>указанного размера,<br>выберите пункт<br>[Продолжить] и нажмите<br>кнопку ® для<br>возобновления печати*.                                               |     |
| $\mathcal{M}$<br>Ошибка печати:<br>застревание бумаги                | В принтере застряла<br>бумага.                             | Удалите замятие<br>бумаги, выберите пункт<br>[Продолжить] и нажмите<br>кнопку ® для<br>возобновления печати*.                                                                |     |
| $\mathbb{O}$ K<br>Ошибка печати:<br>закончилась бумага               | В принтере нет бумаги.                                     | Установите бумагу<br>указанного размера,<br>выберите пункт<br>[Продолжить] и нажмите<br>кнопку ® для<br>возобновления печати*.                                               |     |
| $\mathcal{O}$<br>Ошибка печати:<br>проверьте чернила                 | Отсутствие чернил.                                         | Проверьте уровень<br>чернил, выберите пункт<br>[Продолжить] и нажмите<br>кнопку ® для<br>возобновления печати*.                                                              |     |
| $\mathcal{M}$<br>Ошибка печати:<br>закончились<br>чернила            | Картридж для чернил<br>пуст.                               | Замените картридж,<br>выберите пункт<br>[Продолжить] и нажмите<br>кнопку ® для<br>возобновления печати*.                                                                     |     |
| $\mathcal{M}$<br>Ошибка печати:<br>поврежден файл                    | Произошла ошибка,<br>вызванная файлом<br>снимка.           | Выберите пункт<br>[Отмена] и нажмите<br>кнопку ® для отмены<br>печати.                                                                                                    |     |

<sup>\*</sup> Дополнительные сведения и инструкции см. в документации, входящей в комплект поставки принтера.

# **Устранение неисправностей**

Прежде чем обращаться к продавцу или представителю компании Nikon, просмотрите приведенный ниже перечень распространенных неисправностей. Дополнительные сведения можно найти на страницах, номера которых приведены в столбце справа.

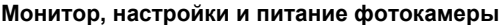

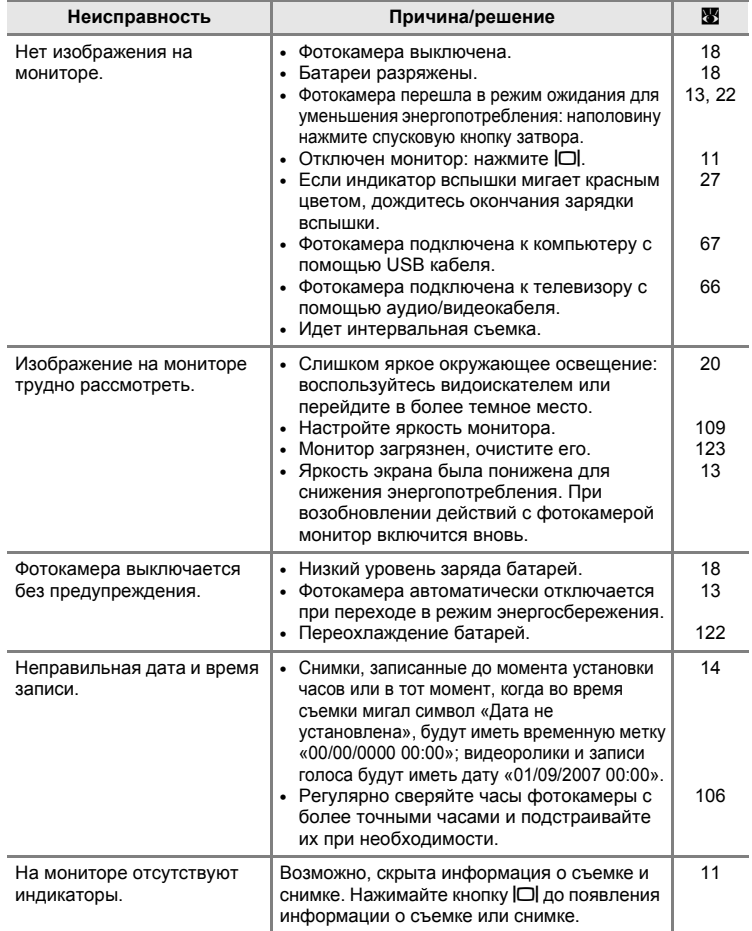

<span id="page-140-0"></span>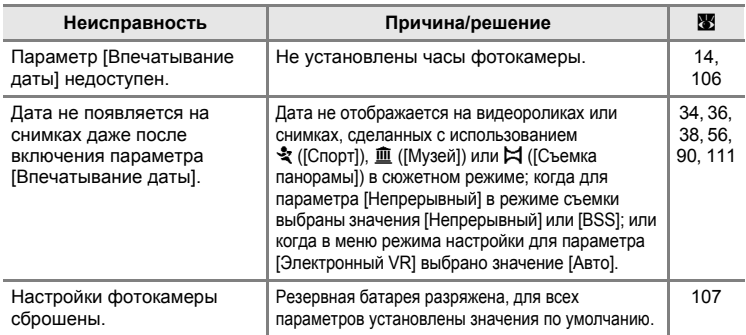

## **О фотокамерах с электронным управлением**

В очень редких случаях на мониторе могут появляться необычные символы, а сама фотокамера перестает работать. Причина этого, скорее всего, заключается в сильных внешних статических зарядах. Выключите фотокамеру, извлеките и снова установите батареи. Включите фотокамеру. Если неисправность не исчезла, обратитесь к продавцу или представителю компании Nikon. Имейте в виду, что отключение источника питания описанным выше способом может привести к потере данных, которые не были записаны во внутреннюю память или на карту памяти к моменту возникновения неполадки. Приведенная выше процедура не влияет на записанные данные.

## **Съемка**

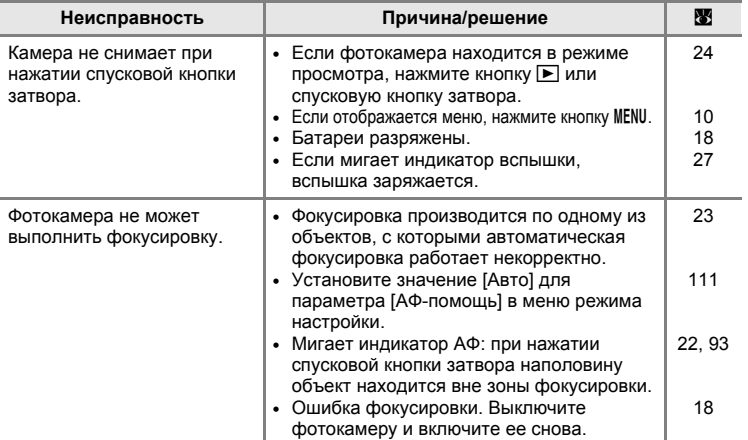

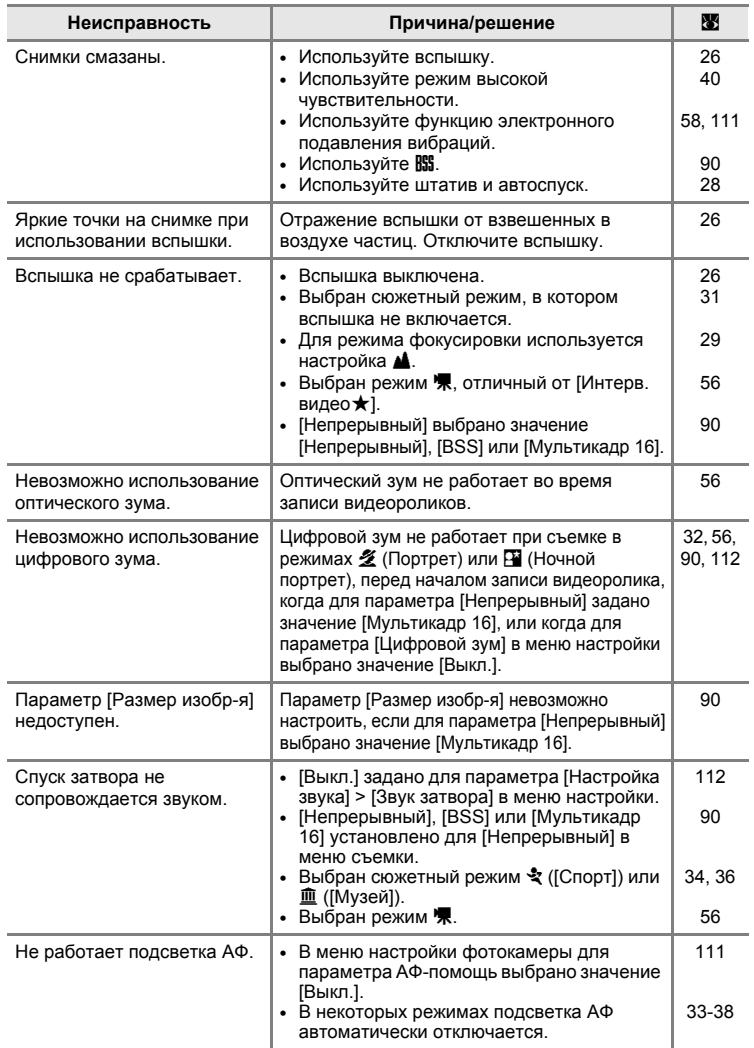

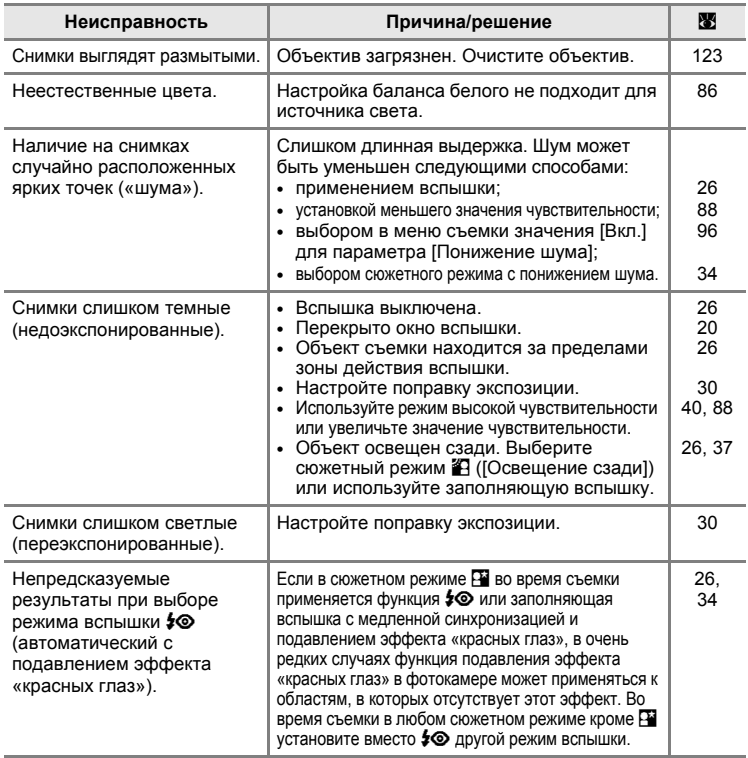

# **Просмотр**

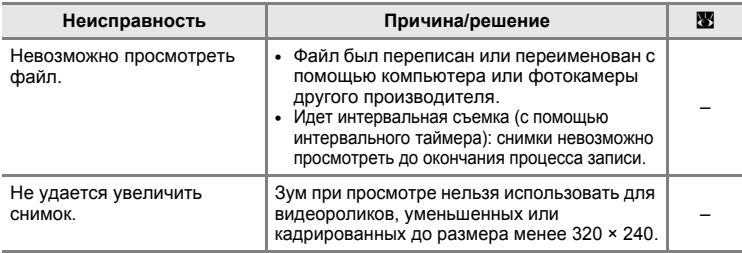

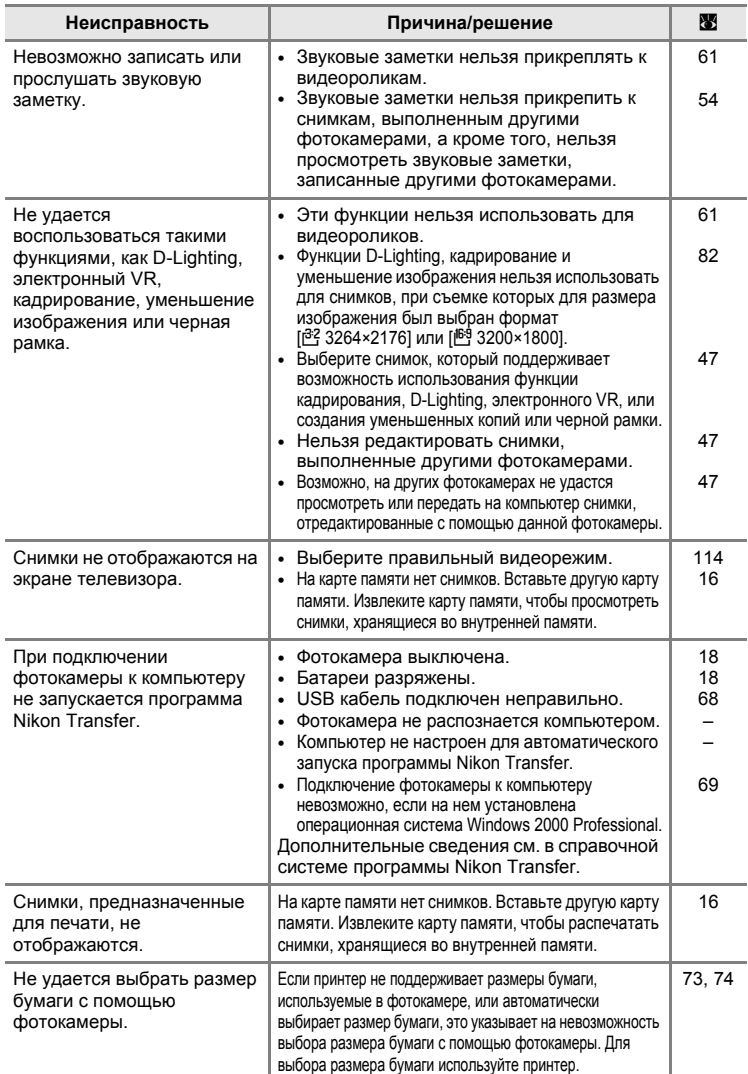
### **Технические характеристики**

<span id="page-144-0"></span>**чувствительность на выходе)**

#### Цифровая фотокамера Nikon COOLPIX P50 **Тип** Компактная цифровая фотокамера **Число эффективных пикселей** 8,1 млн. **Матрица** 1/2,5 дюйма (ПЗС); общее число пикселей: прибл. 8,29 млн. **Объектив** 3,6-кратный объектив Zoom-Nikkor **Фокусное расстояние** 4,7-17,0 мм (эквивалент для фотокамер формата 35 мм [135]: 28-102 мм) **Диафрагменное число f/** f/2,8-5,6 **Оптическая схема** 7 элементов в 6 группах **Цифровой зум** До 4-кратного (эквивалент для фотокамер формата 35 мм [135]: прибл. 408 мм) **Подавление вибраций** Электронное **Автофокусировка (AФ)** Автофокусировка с определением контраста, автофокусировка с несколькими зонами **Диапазон расстояний фокусировки (расстояние от объектива) •** От 50 см до ∞ **•** Режим макросъемки: от 5 см (в широкоугольном положении) до ∞ **Зона фокусировки** Приоритет лица, авто (автоматический выбор одной из 9 зон), центральная зона, ручной выбор (99 зон фокусировки) **Подсветка АФ** Изделие на базе светодиода класса 1 (IEC 60825-1, редакция 1.2-2001); макс. мощность: 1.500 µW **Видоискатель** Оптический видоискатель с реальным изображением и светодиодной индикацией **Охват кадра** Прибл. 75% по горизонтали и 75% по вертикали **Монитор** ЖК-монитор TFT с диагональю 2,4 дюйма, разрешением 115.000 точек, с 5 уровнями регулировки яркости **Охват кадра (в режиме съемки)** Прибл. 97% по горизонтали и 97% по вертикали **Охват кадра (в режиме просмотра)** Прибл. 100% по горизонтали и 100% по вертикали **Хранение Носители •** Внутренняя память (прибл. 52 МБ) **•** Карты памяти SD (Secure Digital) **Файловая система** Совместимость с DCF, Exif 2.2 и DPOF **Форматы файлов** Сжатие: совместимое с базовым форматомJPEG FINE (1:4), NORMAL (1:8), BASIC (1:16) Формат видеороликов: AVI Формат звуковых файлов: WAV **Размер снимка (в пикселях) Чувствительность (Стандартная** ISO 64, 100, 200, 400, 800, 1600, 2000, Авто (автоматическое усиление в диапазоне 64-1000) **•** 3.264 × 2.448 [8 M] **•** 2.592 × 1.944 [5 M] **•** 2.048 × 1.536 [3 M] **•** 1.600 × 1.200 [2 M] **•** 1.280 × 960 [1 M] **•** 1.024 × 768 [PC] **•** 640 × 480 [TV] **•** 3.264 × 2.176 [3:2] • 3.200 × 1.800 [16:9]

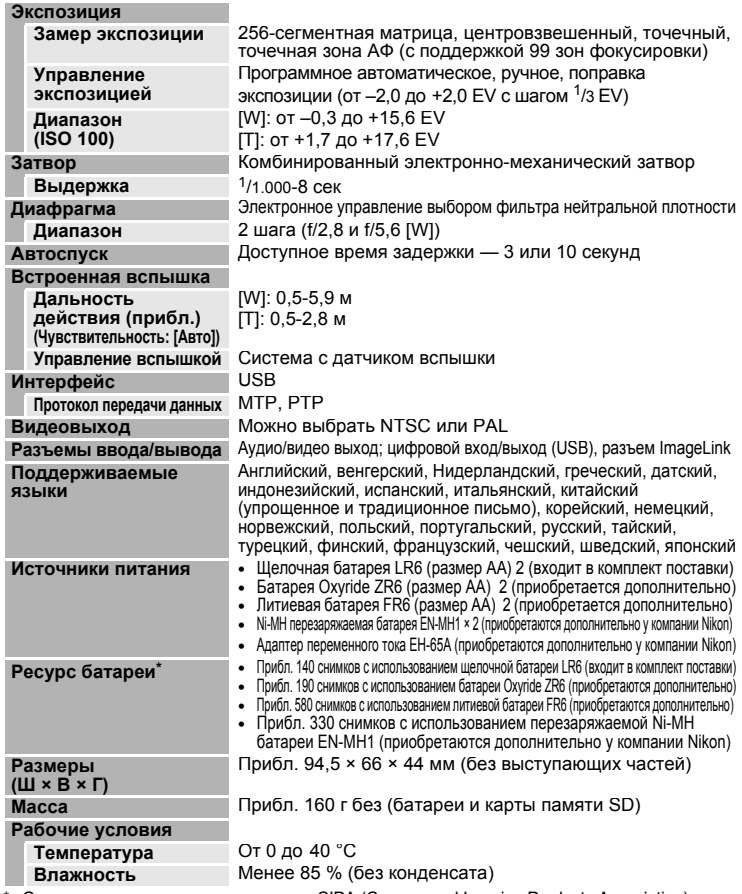

\* Основано на стандартах ассоциации CIPA (Camera and Imaging Products Association) для измерения энергоресурса батарей фотокамеры. Значения получены при 23 °C; регулировка зума при каждом снимке, вспышка для каждого второго снимка, качество изображения [MPR], размер изображения [B] 3264×2448]. Ресурс работы батарей зависит от интервала съемки и продолжительности отображения меню и снимков на мониторе фотокамеры.

Батареи из комплекта поставки предназначены для пробного использования.

**•** Если не оговорено иное, все значения приведены для фотокамеры с щелочными батареями, работающей при температуре окружающей среды 25 °C.

### **Док-станция PV-16 Размеры (Ш × В × Г)** Прибл. 135,5 × 17 × 63 мм (без выступающих частей) **Масса** Прибл. 27 г

# B **Технические характеристики**

Компания Nikon не несет ответственности за возможные ошибки в настоящем руководстве. Внешний вид изделия и его технические характеристики могут быть изменены без дополнительного уведомления.

# **Поддерживаемые стандарты**

- <span id="page-147-0"></span>**• DCF**: формат Design Rule for Camera File System (DCF) является стандартом, широко используемым в цифровых фотокамерах для обеспечения совместимости фотокамер различных производителей.
- <span id="page-147-1"></span>**• DPOF**: формат Digital Print Order Format (DPOF) является широко используемым стандартом, позволяющим производить печать снимков из заданий печати, сохраненных на карте памяти.
- <span id="page-147-2"></span>**• Exif версии 2.2**: данная фотокамера поддерживает формат Exif (Exchangeable Image File Format for Digital Still Cameras) версии 2.2 стандарт, который позволяет вместе с изображением сохранять в файле различные данные, используемые для оптимизации цветопередачи при печати фотографий на принтерах, поддерживающих стандарт Exif.
- <span id="page-147-3"></span>**• PictBridge**: стандарт, разработанный в результате совместной деятельности производителей цифровых фотокамер и принтеров, который позволяет распечатывать снимки напрямую без подключения фотокамеры к компьютеру.
- **• ImageLink**: благодаря стандарту ImageLink снимки, созданные цифровой фотокамерой, можно распечатать непосредственно на домашнем принтере без использования компьютера. Фотокамеру можно подключить к ImageLink-совместимому принтеру для получения отпечатков.

# **Алфавитный указатель**

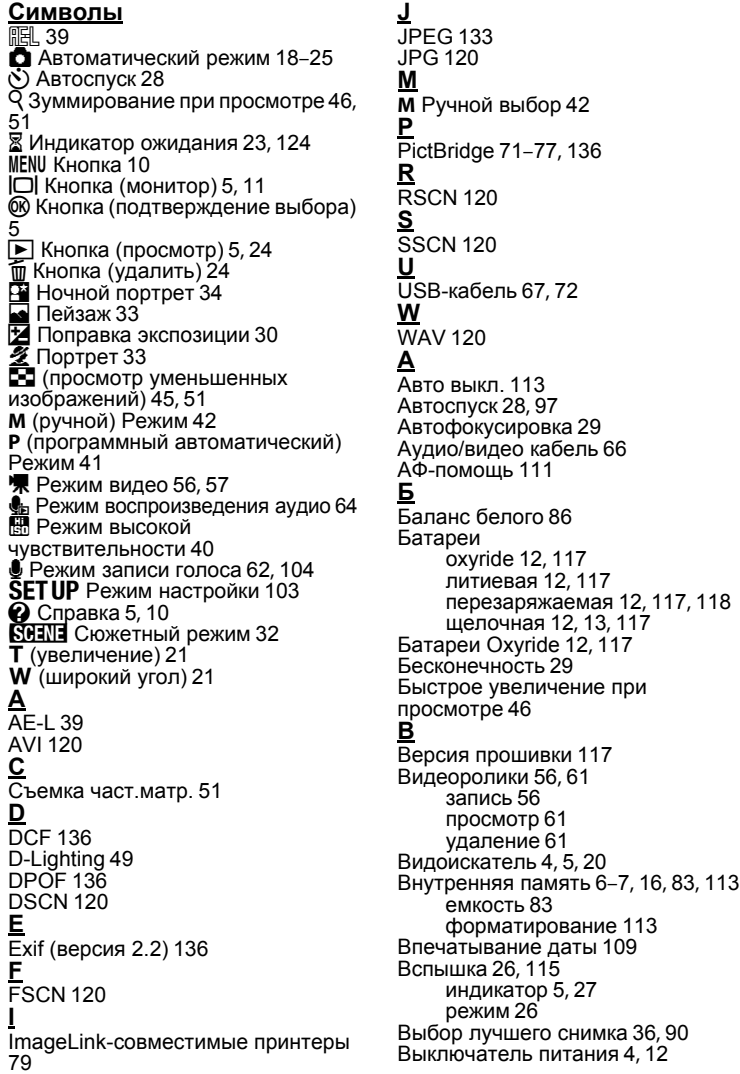

**Г** Громкость [61](#page-72-2), [64](#page-75-1) **Д** Дата [14](#page-25-0)–[15](#page-26-0), [106](#page-117-0), [109](#page-120-0) печать [78](#page-89-0) Динамик 5 Диск выбора [режимов](#page-16-5) [4](#page-15-2), [8](#page-19-0) Док-станция [79](#page-90-1) **З** Задание печати [77](#page-88-1) Закат (≝) [35](#page-46-0) Замер экспозиции [89](#page-100-0) Записи голоса воспроизведение [64](#page-75-0) копирование [65](#page-76-0) создание [62](#page-73-1) Заполняющая вспышка [26](#page-37-2) Зарядное устройство [118](#page-129-2) Защита [101](#page-112-0) Звуковая заметка [54](#page-65-0) воспроизведение [55](#page-66-0) запись [54](#page-65-1) удаление [55](#page-66-1), [64](#page-75-2) Зум [21](#page-32-0) индикатор [6](#page-17-1) оптический [21](#page-32-1) просмотр [46](#page-57-0) цифровой [21](#page-32-2), [112](#page-123-0) **И** Идентификатор [120](#page-131-7) Имена папок [120](#page-131-8) Имена файлов [120](#page-131-8) Индикатор автоспуска [4](#page-15-3), [28](#page-39-1) Индикатор автофокуса (AФ) [5](#page-16-6), [22](#page-33-0) Индикатор включения питания [4](#page-15-1), [12](#page-23-1), [18](#page-29-1) Индикатор уровня заряда батарей [124](#page-135-1) Информационная поддержка [2](#page-13-0) **К** Кадрирование [20](#page-31-1) Карта памяти [6](#page-17-0)–[7](#page-18-0), [16](#page-27-1), [83](#page-94-0), [119](#page-130-0) гнездо [16](#page-27-2) емкость [83](#page-94-0) рекомендованная [119](#page-130-0) Установка и извлечение [16](#page-27-1) форматирование [113](#page-124-2) Кач-во изобр-я [81](#page-92-0)

Кнопки зума [5](#page-16-7), [21](#page-32-0), [29](#page-40-2), [61](#page-72-0), [64](#page-75-0), [73](#page-84-0)

Компьютер [66](#page-77-1)–[68](#page-79-0), [114](#page-125-0) копирование снимков на [66](#page-77-1)–[68](#page-79-1) Копия [102](#page-113-0) Копия  $\Box$ ) [37](#page-48-0) Крышка батарейного отсека/гнезда для карты памяти [5](#page-16-1) **Л** Летнее время [106](#page-117-1), [107](#page-118-0) Литиевые батареи [12](#page-23-0), [117](#page-128-0) **М** Макро [29](#page-40-2), [36](#page-47-1) Макро () [36](#page-47-1) Меню [104](#page-115-1) Меню видео [57](#page-68-0) Меню просмотра [98](#page-109-0)–[102](#page-113-0) Меню режима настройки [103](#page-114-0)–[117](#page-128-1) Меню съемки [80](#page-91-0)–[117](#page-128-2) Микрофон [4](#page-15-4) Монитор [5](#page-16-8), [6](#page-17-2)–[7](#page-18-1), [18](#page-29-1), [123](#page-134-0) индикаторы на [6](#page-17-2)–[7](#page-18-1) яркость [109](#page-120-1) Музей (<u>血)</u> [36](#page-47-2) Мультиселектор [5](#page-16-9), [9](#page-20-0) **Н** Настройка звука [112](#page-123-1) Непрерывный [90](#page-101-1) Непрерывный АФ [95](#page-106-0) Ночной пейзаж () [36](#page-47-3) **О** Объектив [4](#page-15-5), [123](#page-134-1) Объекты, освещенные сзади [26](#page-37-0), [37](#page-48-1) Оптимиз. снимок [84](#page-95-0) Оптический зум [21](#page-32-1) Освещение сзади (В) [37](#page-48-1) **П** Панорама [38](#page-49-0)–[39](#page-50-1) Параметры видео [57](#page-68-1) Интерв. видео 57 максимальная [длительность](#page-68-2) видеоролика [58](#page-69-0) малый размер [57](#page-68-3), [58](#page-69-1) Экран ТВ [57](#page-68-4) Параметры цвета [97](#page-108-1) Передача [68](#page-79-1) Перезаряжаемые батареи [12](#page-23-0), [117](#page-128-0), [118](#page-129-0) Пляж/снег ( 1988) [35](#page-46-1) Подавление вибраций [50](#page-61-0), [58](#page-69-2), [111](#page-122-1)

Подавление эффекта «красных глаз» [27](#page-38-1) Подключение разъема аудио-/ видеовыхода [66](#page-77-2) Подсветка АФ [4](#page-15-6), [23](#page-34-1), [111](#page-122-0) Покадровый АФ [95](#page-106-1) Показ слайдов [100](#page-111-0) Понижение шума [96](#page-107-0) Попр. мощн. вспышки [96](#page-107-1) Поправка экспозиции [30](#page-41-1) Правила разработки файловых систем для цифровых фотокамер [136](#page-147-0) Праздник/в пом.  $(\mathbb{X})$  [34](#page-45-1) Принадлежности [118](#page-129-3) Просмотр [24](#page-35-0), [45](#page-56-0)–[52](#page-63-0) зум [46](#page-57-0) меню [98](#page-109-0)–[102](#page-113-0) полнокадровый [24](#page-35-2), [25](#page-36-0) режим [24](#page-35-0), [25](#page-36-0) уменьшенное изображение [45](#page-56-0) Просмотр уменьшенных изображений [45](#page-56-0) **Р** Размер изобр-я [82](#page-93-0) Размер отпечатка [83](#page-94-0) Разъем кабеля [4](#page-15-7), [72](#page-83-1) Расширение [120](#page-131-9) Режим M (ручной) [42](#page-53-0) Режим P (программный автоматический) [41](#page-52-0) Режим автофокуса [58](#page-69-2), [95](#page-106-2) Режим видео [56](#page-67-0), [114](#page-125-1) Режим вспышки 97 Режим высокой [чувствительности](#page-108-2) [40](#page-51-0) Режим зоны АФ [93](#page-104-0) Режим ночной портретной съемки  $(F<sub>4</sub>)$  [34](#page-45-0) Режим пейзажной съемки (**e)** [33](#page-44-0) Режим портретной съемки (**<u>Z</u>**) [33](#page-44-1) Ремень, фотокамера 4 Ручная настройка (баланс [белого](#page-15-8)) [87](#page-98-0) **С** Сброс всех знач. [115](#page-126-1) Светящийся след [123](#page-134-2) Синхронизация по задней шторке затвора [26](#page-37-3) Смазывание [130](#page-141-0) Сообщения об ошибках [124](#page-135-2)–[127](#page-138-0)

Спорт (४) [34](#page-45-2) Справка [10](#page-21-1) Спусковая кнопка затвора [4](#page-15-9) Сумерки/рассвет ( $\ddot{\bullet}$ ) [35](#page-46-2) Счетчик даты [110](#page-121-0) Съемка изображений для панорамы  $(\blacktriangleright)$  [38](#page-49-1) Съемка панорамы ( $\bowtie$ ) [38](#page-49-0) Сюжетный режим [32](#page-43-0) **Т** Телевизор [66](#page-77-1) подключение к [66](#page-77-1) Тип батареи [13](#page-24-1), [117](#page-128-0) **У** Увеличение [5](#page-16-10), [21](#page-32-1) Удалить [24](#page-35-3), [25](#page-36-1), [101](#page-112-1) кнопка [64](#page-75-2) Уменьшенное изображение [52](#page-63-0) **Ф** Фейерверк (@) [37](#page-48-2) Фокусировка [6](#page-17-3), [22](#page-33-0), [29](#page-40-2), [95](#page-106-2) зона [6](#page-17-3), [22](#page-33-1) Формат цифровых заданий печати [77](#page-88-1)–[78](#page-89-1), [136](#page-147-1) Форматир-е [17](#page-28-0), [113](#page-124-2) **Ц** Цифровой зум [112](#page-123-0) **Ч** Часовой пояс [14](#page-25-0)–[15](#page-26-0), [106](#page-117-1), [108](#page-119-0) Черная рамка [53](#page-64-0) Чистка Корпус [123](#page-134-3) Монитор [123](#page-134-4) Объектив [123](#page-134-1) Чувствительность [88](#page-99-0) **Ш** Широкий угол [5](#page-16-11), [21](#page-32-1) Штатив [5](#page-16-12) **Щ** Щелочные батареи [12](#page-23-0), [13](#page-24-0), [117](#page-128-0) **Э** Экран приветствия [103](#page-114-1) Электронный VR запись видео [58](#page-69-2) редактирование [50](#page-61-0) фотосъемка [111](#page-122-1) **Я** Язык/Language [14](#page-25-0), [114](#page-125-2)

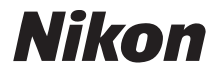

Данное руководство не может быть воспроизведено в любой форме целиком или частично (за исключением краткого цитирования в статьях или обзорах) без письменного разрешения компании NIKON.

 $\epsilon$ 

#### **NIKON CORPORATION** Fuji Bldg., 2-3 Marunouchi 3-chome, Chiyoda ku, Tokyo 100-8331, Japan

YP7I01(1D) 6MMA161D-01